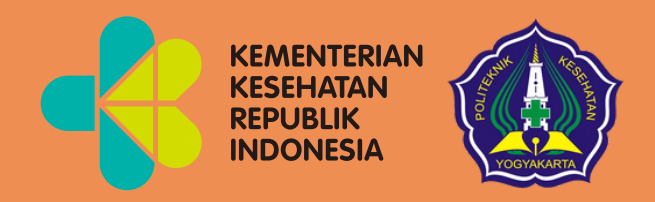

# Pengenalan *Microsoft Word* Modul 1

Mata Kuliah: Aplikasi Komputer Dasar

 $\blacksquare$ 

 $\bullet$ 

 $\bullet$ 

 $\bullet$ 

Program Studi Diploma Tiga Rekam Medis dan Informasi Kesehatan Poltekkes Kemenkes Yogyakarta Kementerian Kesehatan Republik Indonesia Aplikasi Komputer Dasar : Pengenalan Microsoft Word Kode Mata Kuliah : RMIK107 Tanggal Mulai : 16 Juni 2021

## HANYA UNTUK PENGGUNAAN INTERNAL

## Pengenalan Microsoft Word

Modul 1

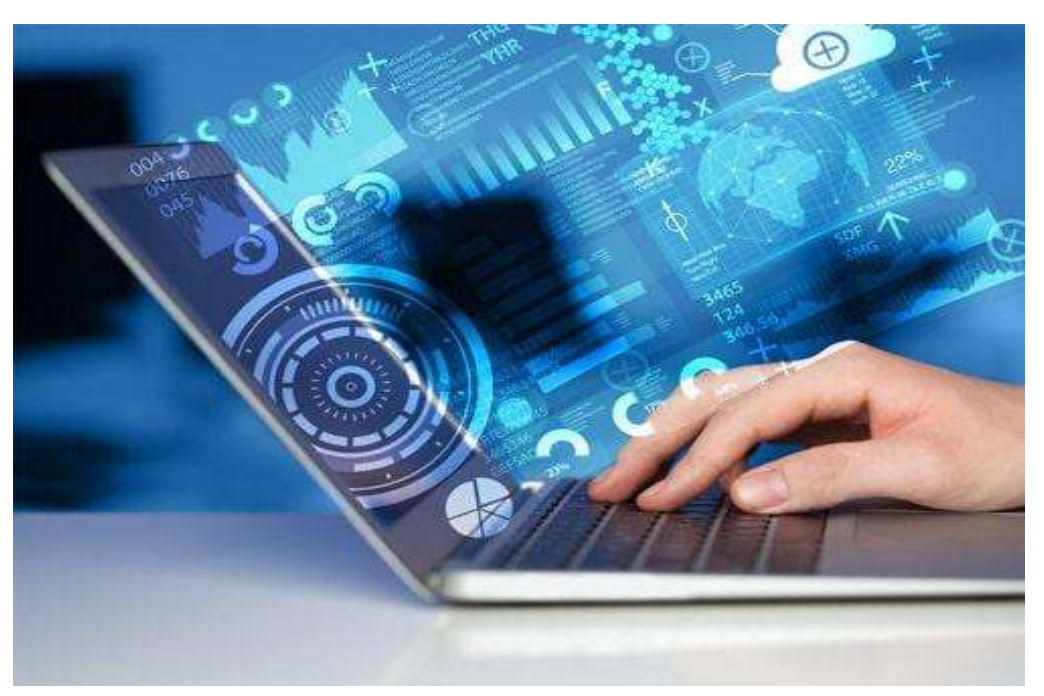

Arif Nugroho Tri Utomo, SKM,. M.P.H. Hasan Basri Borut, S.KM., MHKes Abdul Hadi Kadarusno SKM., MPH

Program Studi Diploma Tiga Rekam Medis dan Informasi Kesehatan, Poltekkes Kemenkes Yogyakarta, Yogyakarta, Indonesia

### **Kata Pengantar**

<span id="page-2-0"></span>Laboratorium pendidikan adalah unit kerja pendidikan yang menyediakan fasilitas dan peralatan untuk kegiatan praktikum mahasiswa. Laboratorium pendidikan juga berfungsi sebagai fasilitas penunjang mahasiswa dalam mengembangkan keahlian dan menciptakan karya ilmiah. Kegiatan praktikum pada suatu mata kuliah, merupakan bagian yang tidak dapat dipisahkan dalam proses pencapaian keberhasilan mahasiswa dalam pengembangan keilmuan, kemampuan, dan penemuan. Karena itu perlu dibuat Modul Praktik Aplikasi Komputer Dasar dalam rangka mendukung hal tersebut.

Melalui modul praktik ini mahasiswa dapat memperoleh materi dan soal latihan tentang Pengenalan Microsoft Word, pada mata kuliah Aplikasi Komputer Dasar. Dengan demikian diharapkan tidak ada mahasiswa yang terkendala dalam mengikuti praktik laboratorium.

<span id="page-2-1"></span>Besar harapan kami, modul ini dapat bermanfaat dalam memperlancar proses kegiatan praktik mahasiswa. Serta kami menerima kritik dan saran jika terdapat hal-hal yang belum sempurna, agar modul ini dapat digunakan dengan baik di kalangan mahasiswa maupun kalangan instruktur praktik.

Yogyakarta 16 Juni 2021

Tim Penyusun

## Daftar Isi

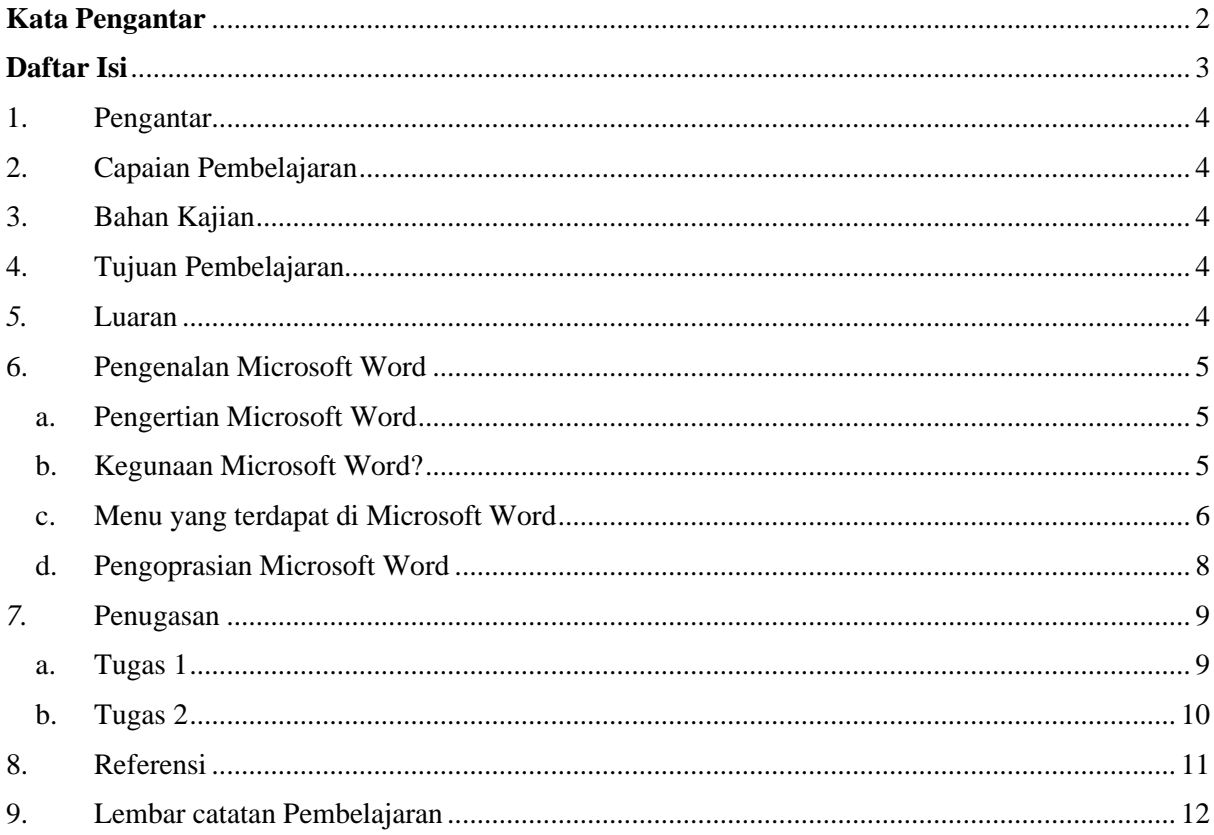

## <span id="page-4-0"></span>1. Pengantar

Mata Kuliah ini membahas tentang Aplikasi Komputer Dasar yang meliputi Microsoft Word, Microsoft Excel, dan Microsoft Power Point. Mata kuliah ini menjadi salah satu mata kuliah wajib yang harus diikuti oleh setiap mahasiswa. Mata kuliah ini memberikan pengalaman belajar kepada mahasiswa yang mendukung untuk mencapai capaian pembelajaran khususnya dari aspek sikap, pengetahuan dan ketrampilan umum berdasarkan Standar Nasional Pendidikan Tinggi (Permendikbud Nomor 3 Tahun 2020)

Modul Praktik Aplikasi Komputer Dasar, Program Studi Diploma Tiga Rekam Medis dan Informasi Kesehatan Semester Ganjil Tahun Akademik 2021/2022, disusun dengan tujuan untuk memberikan arahan serta acuan bagi mahasiswa dan instruktur praktik, dalam melaksanakan kegiatan praktikum selama Semester Ganjil di Prodi Diploma Tiga Rekam Medis dan Informasi Kesehatan Tahun Akademik 2021/2022. Modul praktik ini berisi tentang materi Aplikasi Komputer Microsoft Word.

## <span id="page-4-1"></span>2. Capaian Pembelajaran

Mahasiswa mampu memahami tentang dasar dasar aplikasi Microsoft Word.

- <span id="page-4-2"></span>3. Bahan Kajian
	- Pengertian Microsoft Word
	- Fungsi dan Manfaat Microsoft Word
	- Menu pada Microsoft Word
	- Pengoprasian Microsoft Word
- <span id="page-4-3"></span>4. Tujuan Pembelajaran
	- Mampu memahami dan menjelaskan pengertian Microsoft Word
	- Mampu memahami dan menjelaskan fungsi dan manfaat Microsoft Word
	- Mampu memahami dan menjelaskan menu pada Microsoft Word
	- Mampu memahami dan menjelaskan pengoprasian Microsoft Word
- <span id="page-4-4"></span>5. Luaran
	- Mahasiswa memiliki kompetensi dalam menjelaskan pengertian Microsoft Word
	- Mahasiswa memiliki kompetensi dalam menjelaskan Fungsi dan manfaat Microsoft Word
	- Mahasiswa memiliki kompetensi dalam menjelaskan menu pada Microsoft Word
	- Mahasiswa memiliki kompetensi dalam pengoprasian Microsoft Word

#### <span id="page-5-1"></span><span id="page-5-0"></span>6. Pengenalan Microsoft Word

a. Pengertian Microsoft Word

Microsoft word adalah aplikasi pengolah kata (word processor) yang dapat membantu pengguna untuk menyelesaikan berbagai pekerjaan yang berhubungan dengan dokumen, teks atau tulisan. Contohnya seperti pembuatan laporan, buku, makalah, jurnal dll. Dalam definisi lain. Microsoft word adalah software yang berfungsi untuk membuat, mengedit dan memformat data dalam bentuk dokumen yang hasilnya bisa disimpan dalam bentuk softcopy (file) ataupun hardcopy (hasil print).

- <span id="page-5-2"></span>b. Fungsi dan Manfaat Microsoft Word
	- 1) Fungsi
		- Membuat surat

Salah satu kegunaan utama dari Microsoft Word adalah membuat berbagai macam surat, mulai dari surat yang sederhana hingga surat resmi untuk keperluan kantor, sekolah, dan lainnya. Selain itu, pengguna juga bisa memanfaatkan Microsoft Word untuk membuat kop surat. Sebelum dicetak, surat tersebut juga dapat diedit dengan menambahkan komponen lainnya seperti gambar atau tanda tangan digital.

• Membuat dokumen

Sebagai aplikasi pengolah kata, Microsoft Word tentu menjadi pilihan banyak orang apabila ingin membuat dokumen dengan lebih mudah.Dengan dibekali sejumlah fitur, Microsoft Word dapat menunjang kebutuhan pengguna untuk melengkapi dokumen mereka seperti memasukkan gambar/foto, mengatur header dan footer, memformat halaman, memberikan nomor halaman, membuat daftar isi, memilih tulisan dengan berbagai macam font, hingga memasukkan alamat website.

• Mengoreksi kata-kata

Untuk menghindari kesalahan penulisan ataupun ejaan, pengguna Microsoft Word bisa menggunakan fitur koreksi kata yang mendukung berbagai macam bahasa.

#### 2) Manfaat

• Pertama, dapat memudahkan pekerjaan. Berbagai fitur yang ditawarkan Microsoft Word dapat mendukung penggunanya untuk membuat dokumen

secara mudah. Dengan begitu, segala macam pembuatan dokumen pun menjadi lebih praktis serta lebih rapih jika dibandingkan dengan tulisan tangan.

- Kedua, menghemat waktu. Fitur koreksi kata yang bekerja secara serentak, tentu dapat menghemat waktu apabila proses pembuatan dokumen sedang berjalan. Terlebih, Microsoft Word sendiri juga memiliki fitur Mail Merge yang memungkinkan penggunanya dapat mengirim surat ke sejumlah orang secara bersamaan.
- Ketiga, menghemat kertas. Dengan Microsoft Word, proses pengoreksian dokumen dapat dilakukan secara digital. Itu artinya, pengguna tidak memerlukan kertas untuk melakukan hal tersebut. Dengan begitu, otomatis pengguna bisa menghemat kertas dan juga biaya untuk mencetak dokumen itu (print).
- <span id="page-6-0"></span>c. Menu yang terdapat di Microsoft Word

Sebelum memulai mengoprasikan Microsoft Word, kita akan mengenal beberapa menu yang terdapat di Microsoft Word.

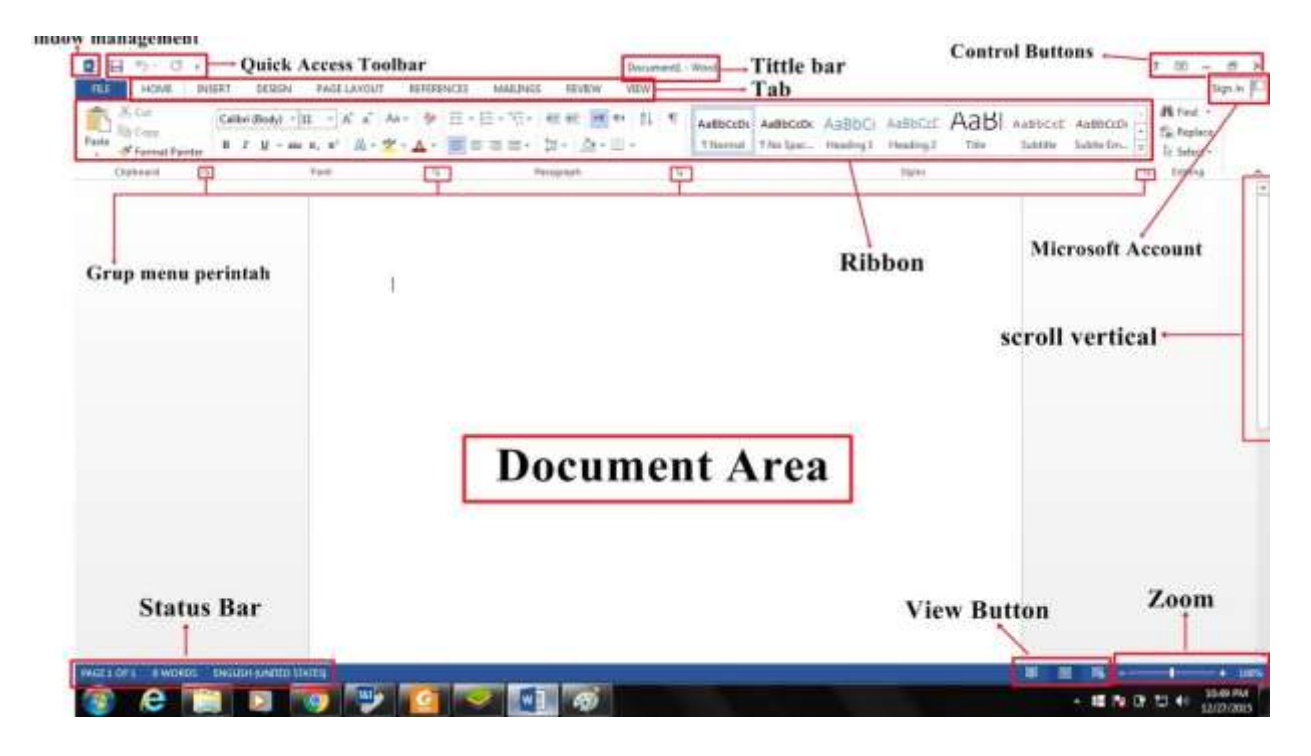

Ribbon

Ribbon berisi banyak tab, masing-masing berisi banyak grup yang terkait dengan perintah. Kalian dapat menemukan tab ini di dekat bagian atas jendela antarmuka Word dan akan menggunakan tab ini untuk melakukan tugas paling umum di Word.

### Tab Home

Memungkinkan akses ke beberapa perintah yang paling umum digunakan, termasuk copy dan paste, format, mengurutkan dan pilih jenis dokumen teks. Tab Home dipilih secara default setiap kali membuka Word.

### Tab Insert

Tab Insert untuk menyisipkan gambar, grafik, tabel, bentuk, ke dalam dokumen.

#### Tab Desain

Tab Desain untuk mengakses berbagai alat desain, termasuk format dokumen, efek dan perbatasan, dapat memberikan dokumen desain yang cantik.

#### Tab Page Layout

Tab Page Layout (halaman Tata Letak) untuk mengubah format dokumen dicetak, termasuk lebar margin, orientasi halaman dan halaman. Perintah-perintah ini akan sangat membantu ketika bersiap untuk mencetak dokumen

#### Tab Reference

Tab Reference untuk menambahkan penjelasan untuk mendokumentasikan, seperti catatan kaki dan kutipan. Kita juga dapat menambahkan daftar isi, subtitle, dan direktori. Perintahperintah ini sangat berguna saat menulis artikel ilmiah.

#### Tab Mailings

Kalian dapat menggunakan fitur mail merge di tab Mailings (mail) untuk cepat menulis, alamat email dan membuat label. Ini sangat berguna ketika Kalian perlu mengirim surat ke beberapa penerima.

#### Tab Review

Tab Review untuk mengakses fitur pengeditan yang kuat dari Word, termasuk menambahkan komentar dan melacak perubahan. Fitur-fitur ini memudahkan untuk berbagi dan mengcompare dokumen.

#### Tab View

Tab View untuk beralih di antara tampilan berbeda untuk dokumen dan membagi layar untuk melihat dua bagian dokumen secara bersamaan. Perintah-perintah ini juga akan membantu ketika bersiap untuk mencetak dokumen.

- <span id="page-8-0"></span>d. Pengoprasian Microsoft Word
	- 1. Membuat dokumen baru

Jika kita baru memulai mengoperasikan Microsoft Word, biasanya akan langsung ditampilkan dokumen kosong yang siap untuk ditulisi. Atau bisa juga dengan membuka Aplikasi Microsoft Word dan klik blank document

- 2. Menyimpan dokumen
	- File Hom • Ketik pada bagian file
	- Klik "Save"
	- Akan keluar tampilan seperti pada bagian dibawah ini, pada bagian file name, dengan nama yang anda inginkan. Jangan lupa pilih tempat anda menyimpan file tersebut kemudian tinggal anda klik save maka dokumen anda sekarang telah tersimpan dengan aman.

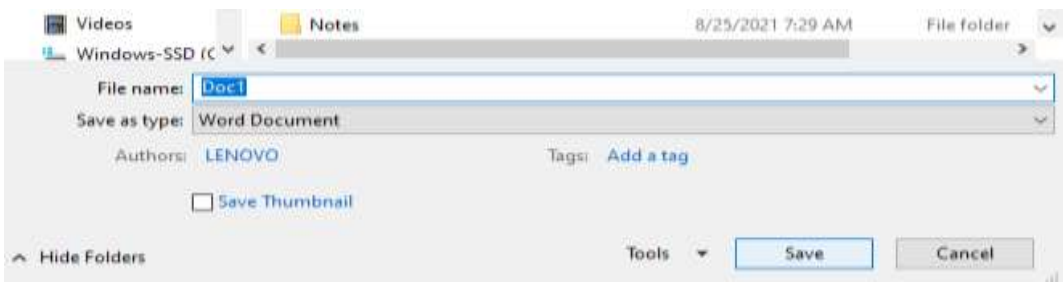

## <span id="page-9-1"></span><span id="page-9-0"></span>7. Penugasan

a. Tugas 1

Sebutkan dan jelaskan minimal 10 bagian menu pada Microsoft Word

## <span id="page-10-0"></span>b. Tugas 2 Tuliskan sejarah Microsoft Word

<span id="page-11-0"></span>8. Referensi

Madcoms. 2017. Kerja Bareng dan berbagi Data pada Microsoft Office. Microsoft Word – Microsoft Excel – Microsoft PowerPoint – Micrososft Access. Yogyakarta: Penerbit Andi dan Madcoms

Microsoft, Sarwandi. (2016). Jago Microsoft Word 2016. (C. Creative, Ed.) (pertama). Jakarta: gramedia.

(Doc, 2010)Doc, B. (2010). *Cara Membuat Dokumen Baru Microsoft Word 2010*. 1–7.

Ngibad, K. (2018). *Fungsi Menu-Menu Microsoft Word 2013*. *2002*, 1–16. https://doi.org/10.31227/osf.io/az5bg

## <span id="page-12-0"></span>9. Lembar catatan Pembelajaran

Nama :

NIM :

Kelas :

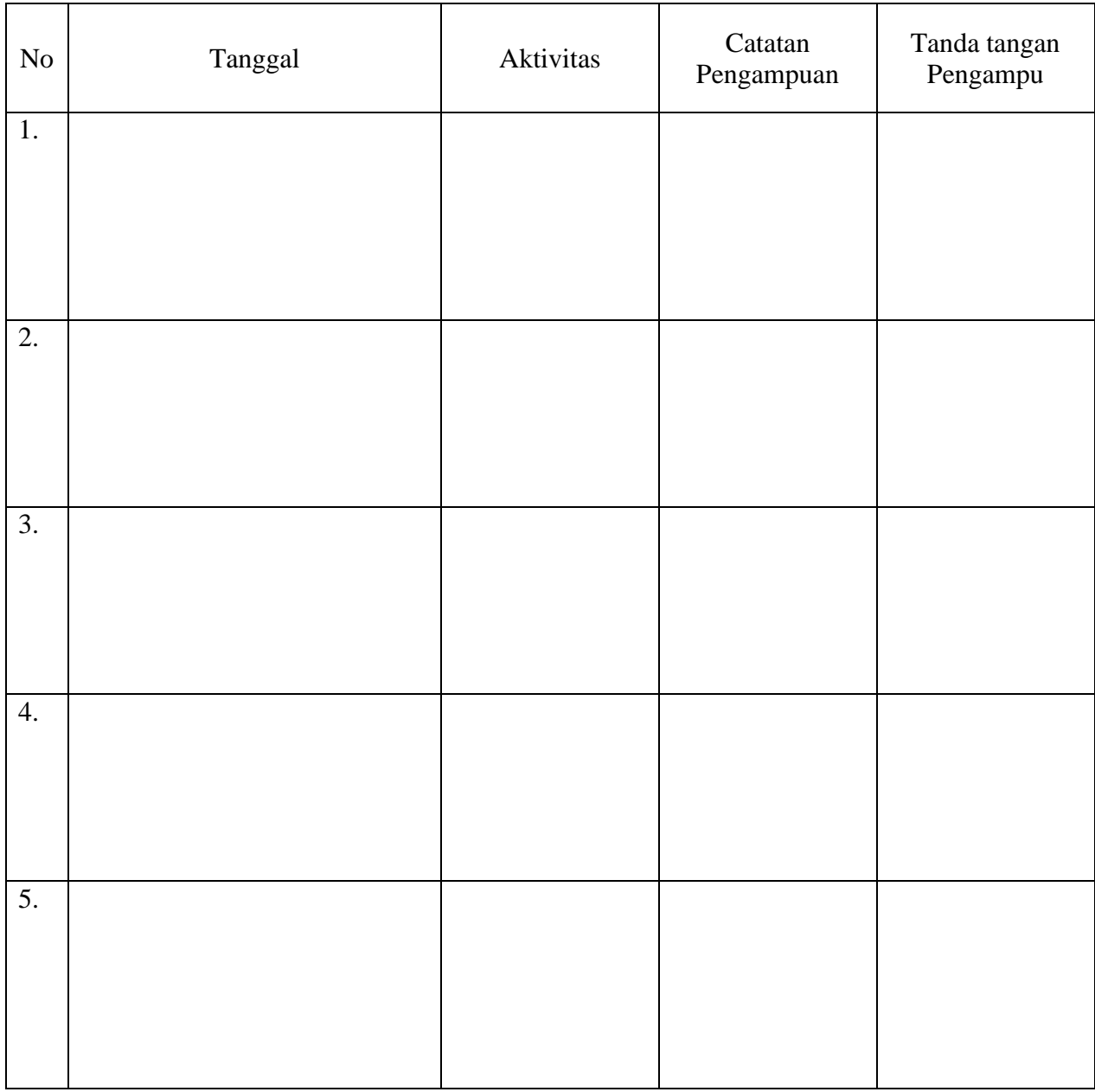

Nilai Akhir\_\_\_\_\_\_\_\_

Pengampu,

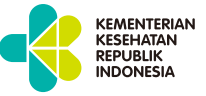

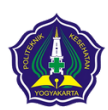

**KEMENTERIAN KESEHATAN REPUBLIK INDONESIA POLTEKKES KEMENKES YOGYAKARTA**

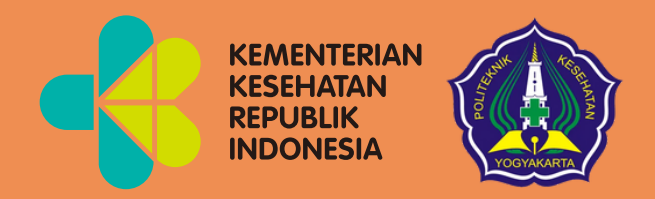

# Cara Menyusun Daftar Isi dan Daftar Pustaka Menggunakan *Mirosoft Word* Modul 2

Mata Kuliah: Aplikasi Komputer Dasar

Program Studi Diploma Tiga Rekam Medis dan Informasi Kesehatan Poltekkes Kemenkes Yogyakarta Kementerian Kesehatan Republik Indonesia Aplikasi Komputer Dasar : Cara menyusun daftar isi dan daftar pustaka

menggunakan ms word

Kode Mata Kuliah : RMIK107

Tanggal Mulai : 16 Juni 2021

## HANYA UNTUK PENGGUNAAN INTERNAL

## Cara Menyusun Daftar Isi dan Daftar Pustaka Menggunakan Mirosoft Word

Modul 2

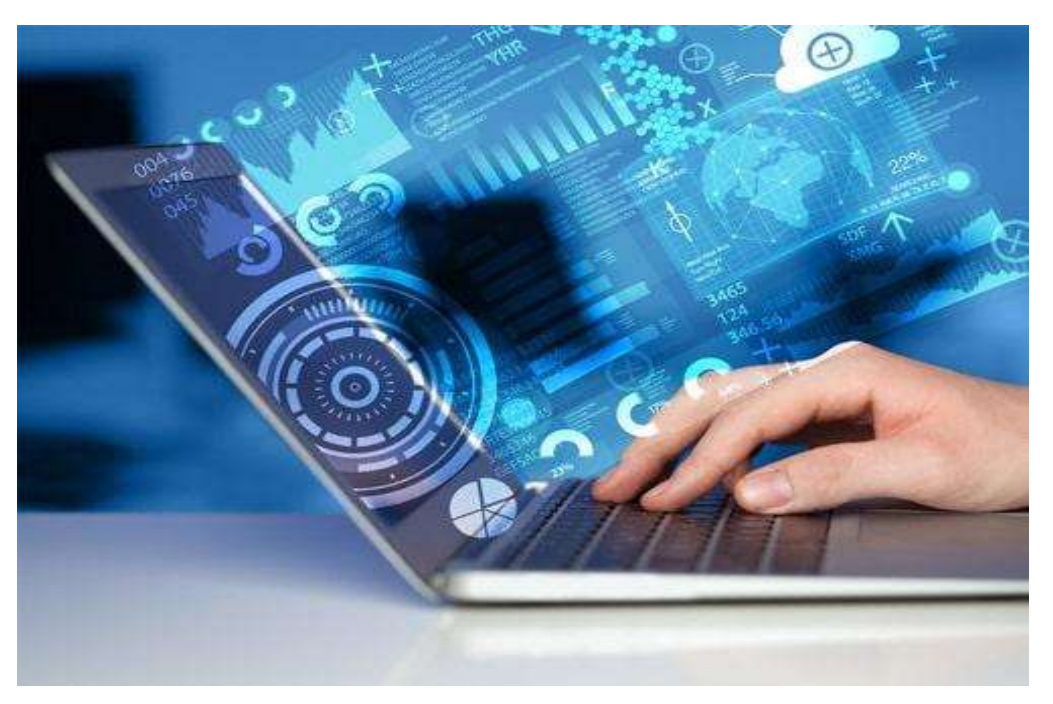

Arif Nugroho Tri Utomo, SKM,. M.P.H. Hasan Basri Borut, S.KM., MHKes Abdul Hadi Kadarusno SKM., MPH

Program Studi Diploma Tiga Rekam Medis dan Informasi Kesehatan, Poltekkes Kemenkes Yogyakarta, Yogyakarta, Indonesia

### **Kata Pengantar**

<span id="page-16-0"></span>Laboratorium pendidikan adalah unit kerja pendidikan yang menyediakan fasilitas dan peralatan untuk kegiatan praktikum mahasiswa. Laboratorium pendidikan juga berfungsi sebagai fasilitas penunjang mahasiswa dalam mengembangkan keahlian dan menciptakan karya ilmiah. Kegiatan praktikum pada suatu mata kuliah, merupakan bagian yang tidak dapat dipisahkan dalam proses pencapaian keberhasilan mahasiswa dalam pengembangan keilmuan, kemampuan, dan penemuan. Karena itu perlu dibuat Modul Praktik Aplikasi Komputer Dasar dalam rangka mendukung hal tersebut.

Melalui modul praktik ini mahasiswa dapat memperoleh materi dan soal latihan tentang Cara Menyusun Daftar Isi dan Daftar Pustaka dengan Microsoft Word, pada mata kuliah Aplikasi Komputer Dasar. Dengan demikian diharapkan tidak ada mahasiswa yang terkendala dalam mengikuti praktik laboratorium.

Besar harapan kami, modul ini dapat bermanfaat dalam memperlancar proses kegiatan praktik mahasiswa. Serta kami menerima kritik dan saran jika terdapat hal-hal yang belum sempurna, agar modul ini dapat digunakan dengan baik di kalangan mahasiswa maupun kalangan instruktur praktik.

Yogyakarta 27 Januari 2022

Tim Penyusun

## Daftar Isi

<span id="page-17-0"></span>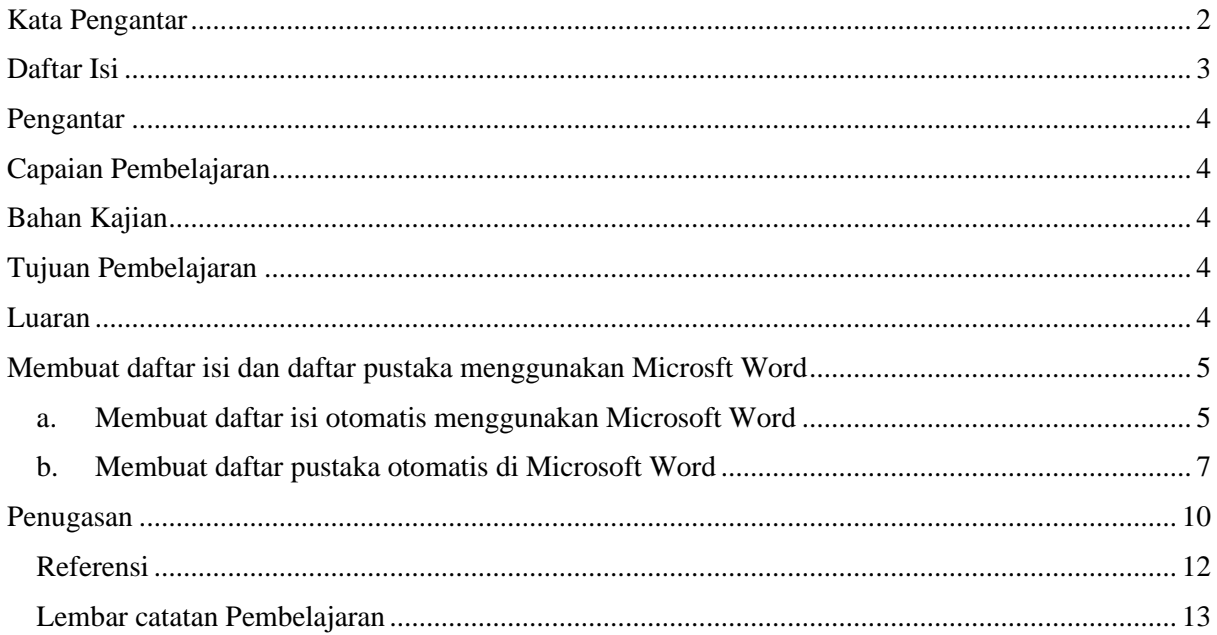

## <span id="page-18-0"></span>1. Pengantar

Mata Kuliah ini membahas tentang Aplikasi Komputer Dasar yang meliputi Microsoft Word, Microsoft Excel, dan Microsoft Power Point. Mata kuliah ini menjadi salah satu mata kuliah wajib yang harus diikuti oleh setiap mahasiswa. Mata kuliah ini memberikan pengalaman belajar kepada mahasiswa yang mendukung untuk mencapai capaian pembelajaran khususnya dari aspek sikap, pengetahuan dan ketrampilan umum berdasarkan Standar Nasional Pendidikan Tinggi (Permendikbud Nomor 3 Tahun 2020)

Modul Praktik Aplikasi Komputer Dasar, Program Studi Diploma Tiga Rekam Medis dan Informasi Kesehatan Semester Ganjil Tahun Akademik 2021/2022, disusun dengan tujuan untuk memberikan arahan serta acuan bagi mahasiswa dan instruktur praktik, dalam melaksanakan kegiatan praktikum selama Semester Ganjil di Prodi Diploma Tiga Rekam Medis dan Informasi Kesehatan Tahun Akademik 2021/2022. Modul praktik ini berisi tentang materi Aplikasi Komputer Microsoft Word.

<span id="page-18-1"></span>2. Capaian Pembelajaran

Mahasiswa mampu memahami cara menyusun daftar isi dan daftar pustaka menggunakan aplikasi Microsoft Word.

- <span id="page-18-2"></span>3. Bahan Kajian
	- Cara menyusun daftar isi menggunakan Microsoft Word
	- Cara menyusun daftar pustaka menggunakan Microsoft Word
- <span id="page-18-3"></span>4. Tujuan Pembelajaran
	- Mampu memahami dan menjelaskan cara menyusun daftar isi menggunakan Microsoft Word
	- Mampu memahami dan menjelaskan cara menyusun daftar pustaka menggunakan Microsoft Word
- <span id="page-18-4"></span>5. Luaran
	- Mahasiswa memiliki kompetensi dalam memebuat daftar isi menggunakan Microsoft Word
	- Mahasiswa memiliki kompetensi dalam membuat daftar pustaka menggunakan Microsoft Word
- <span id="page-19-1"></span><span id="page-19-0"></span>6. Membuat daftar isi dan daftar pustaka menggunakan Microsft Word
	- a. Membuat daftar isi otomatis menggunakan Microsoft Word

Sebelum membuat daftar isi Sebelum membuat daftar isi yang nantinya akan terisi secara otomatis, kita wajib untuk menyusun dan mengkondisikan terlebih dahulu seluruh bab dan sub bab di dalam tulisan.

- Buka dokumen yang ingin diberi daftar isi
- Tandai bab pertama termasuk teks di bawahnya, kemudian klik Style dan pilih heading 1.

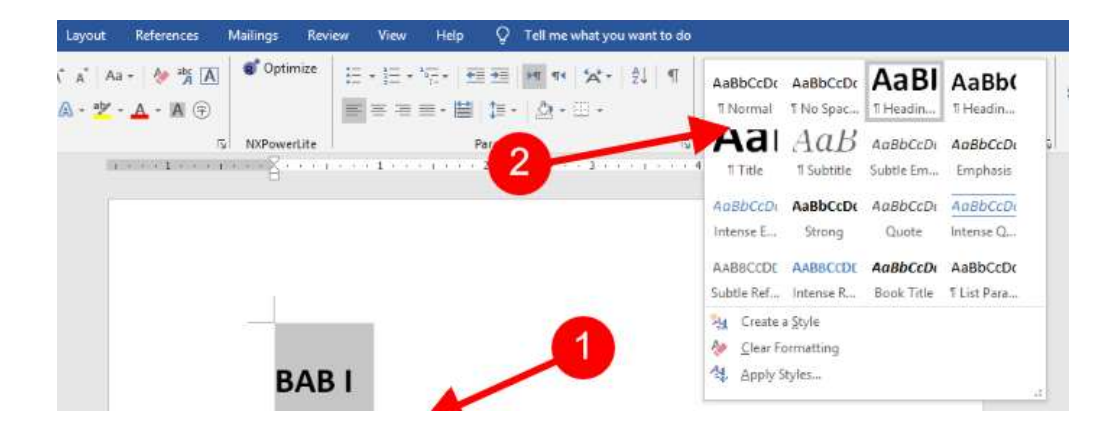

- Ulangi step untuk bab II, III,IV dan seterusnya
- Setelah seluruh bab utama selesai, sekarang pindahkan fokus ke sub bab. Tandai sub bab pertama dahulu, lalu klik Style dan pilih heading 2

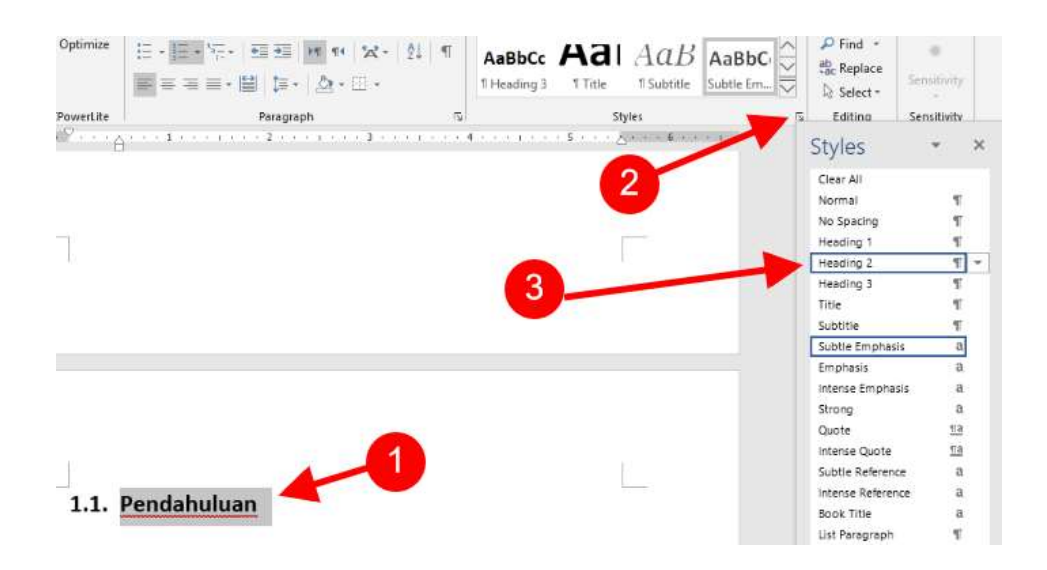

- Ulangi step di atas untuk semua sub bab yang merupakan sub dari bab-bab utama.
- Apabila di dalam karya tulis terdapat sub bab ketiga, maka ulangi cara di atas kemudian klik Style dan pilih Heading 3. Ulangi step ini untuk semua sub bab tiga lainnya.
- Setelah semua sudah selesai, lalu klik References Table of Contents. lalu pilih format daftar yang tampil di layar.

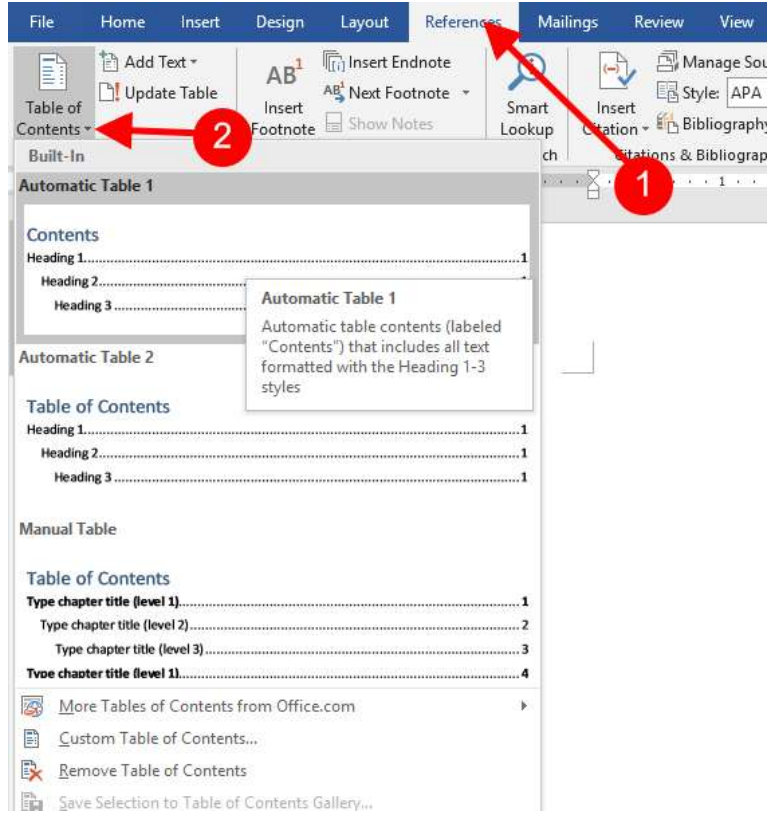

• Daftar isi ini akan secara otomatis terisi jika kita menambahkan bab atau sub bab baru dengan menerapkan metode awal di atas tadi.

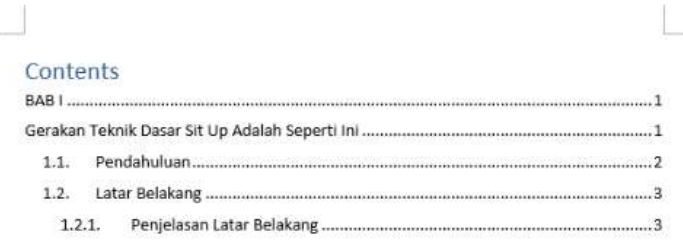

• Apabila daftar isi tidak terisi otomatis kita bisa mengatasinya dengan cara mengklik tombol Update Table yang berada di sebelah menu Table of Contents.

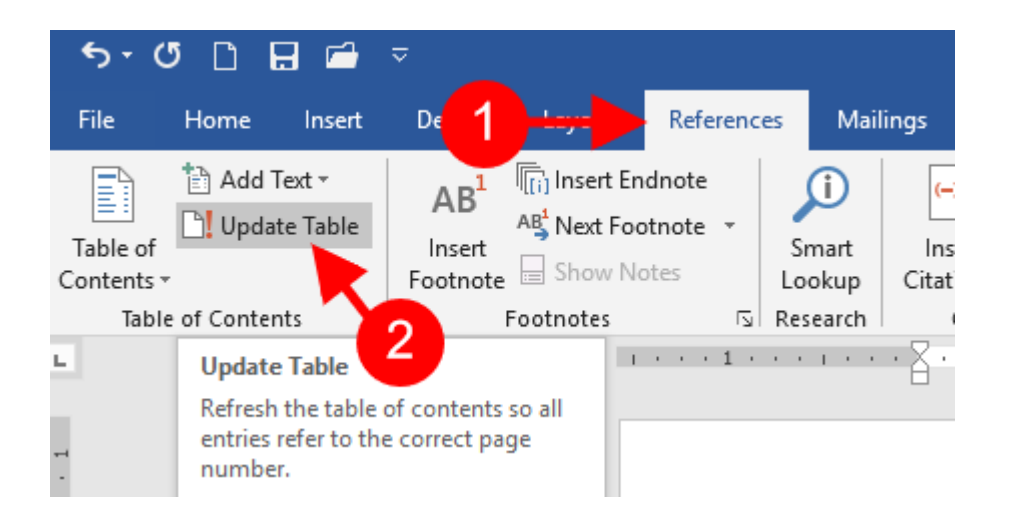

<span id="page-21-0"></span>b. Membuat daftar pustaka otomatis di Microsoft Word

Daftar pustaka merupakan salah satu komponen yang penting dalam menyusun laporan, skripsi, karya ilmiah, jurnal, buku, atau makalah. Biasanya daftar pustaka ini berada pada halaman akhir karya yang kita buat

- Buka dokumen
- Klik Reference kemudian manage sources

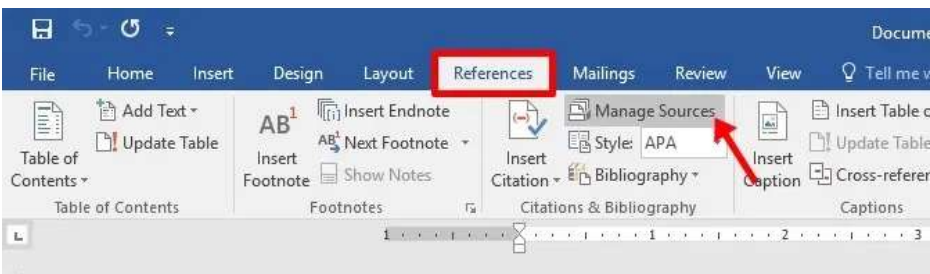

• Klik new untuk membuat satu referensi daftar pustaka

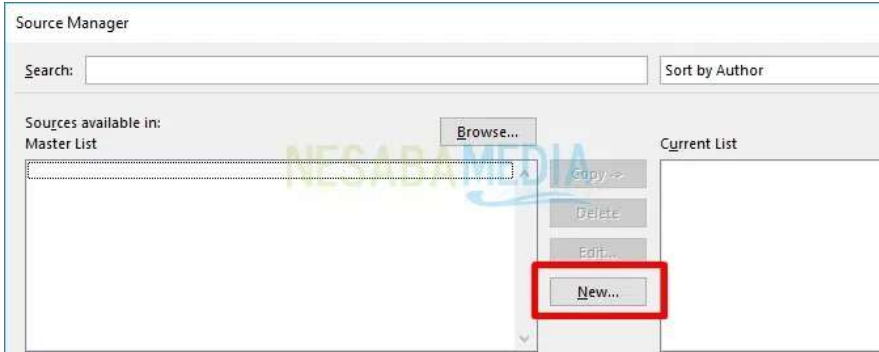

• Pilih Type of Source apakah referensi berasal dari sebuah artikel, buku, jurnal, website, dan lain-lain. Isi masing-masing kolom atribut yang ada terkait pengarang, judul, tahun, kota, penerbit, dan lain-lain. Klik OK setelah selesai.

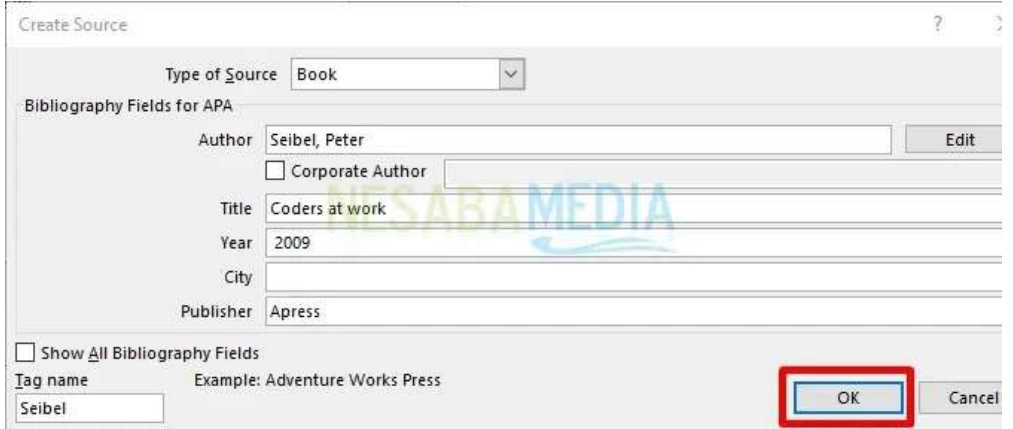

- Pada bagian Author terdapat tombol Edit yang dapat digunakan untuk memasukkan nama pengarang yang terdiri dari first, last, dan middle name. Kita bisa menginput nama pengarang lebih dari satu dengan mengklik Add.
- Setelah itu, muncul tampilan seperti berikut ini dimana ditampilkan daftar referensi yang telah kita tambahkan sebelumnya.

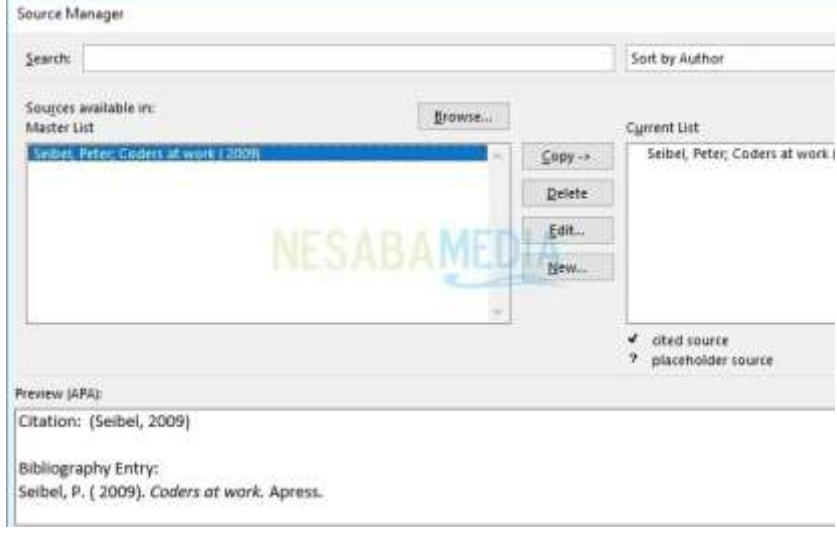

• Kemudian, setelah menambahkan semua daftar referensi yang diinginkan, langkah selanjutnya adalah dengan menampilkannya ke daftar pustaka pada lembar kerja. Pilih bagian References, klik Bibliography dilanjutkan dengan mengklik Insert Bibliography.

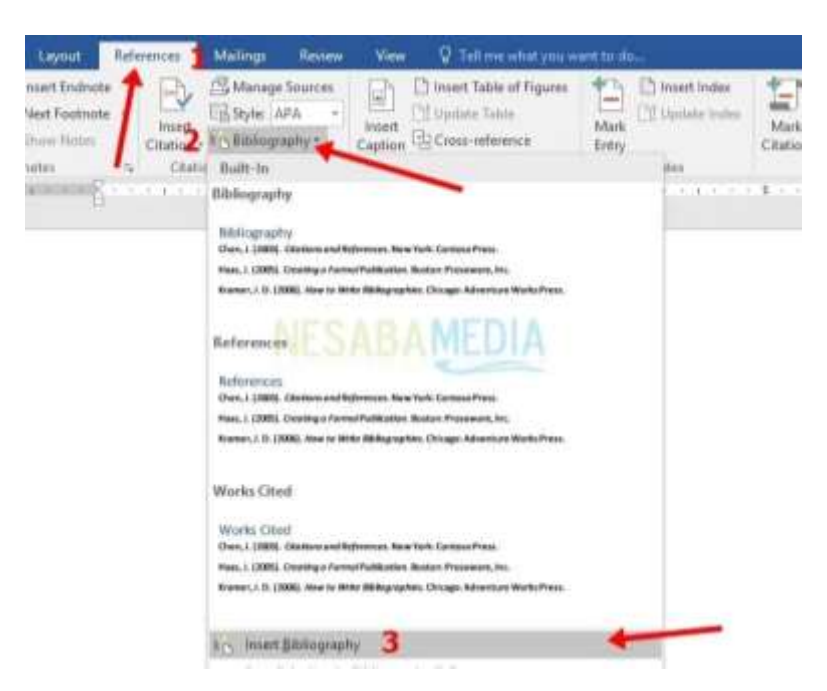

• Selanjutnya, atur jarak pada masing-masing referensi agar terlihat lebih teratur. Gunakan bagan Paragraph pada tab Layout lalu pada bagian After atur angka yang diinginkan.

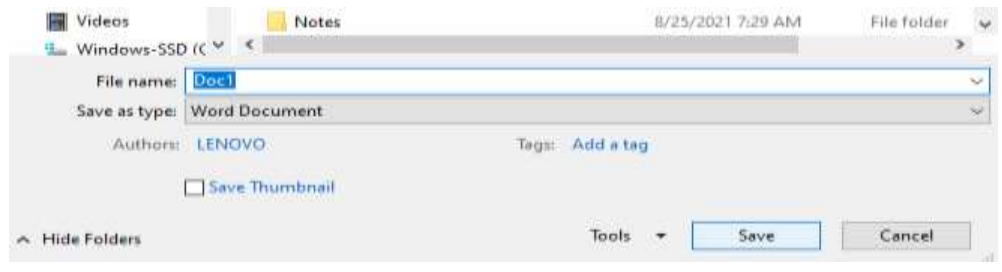

## <span id="page-24-0"></span>7. Penugasan

a. Tugas 1

Buatlah mindmap cara membuat daftar isi di Microsoft Word

## b. Tugas 2

Buatlah minmap cara membuat daftar pustaka otomatis di Microsoft Word

### <span id="page-26-0"></span>8. Referensi

Madcoms. 2017. Kerja Bareng dan berbagi Data pada Microsoft Office. Microsoft Word – Microsoft Excel – Microsoft PowerPoint – Use the "Insert Citation" button to add citations to this document.

Micrososft Access. Yogyakarta: Penerbit Andi dan Madcoms

Microsoft, Sarwandi. (2016). Jago Microsoft Word 2016

## <span id="page-27-0"></span>9. Lembar catatan Pembelajaran

Nama :

NIM :

Kelas :

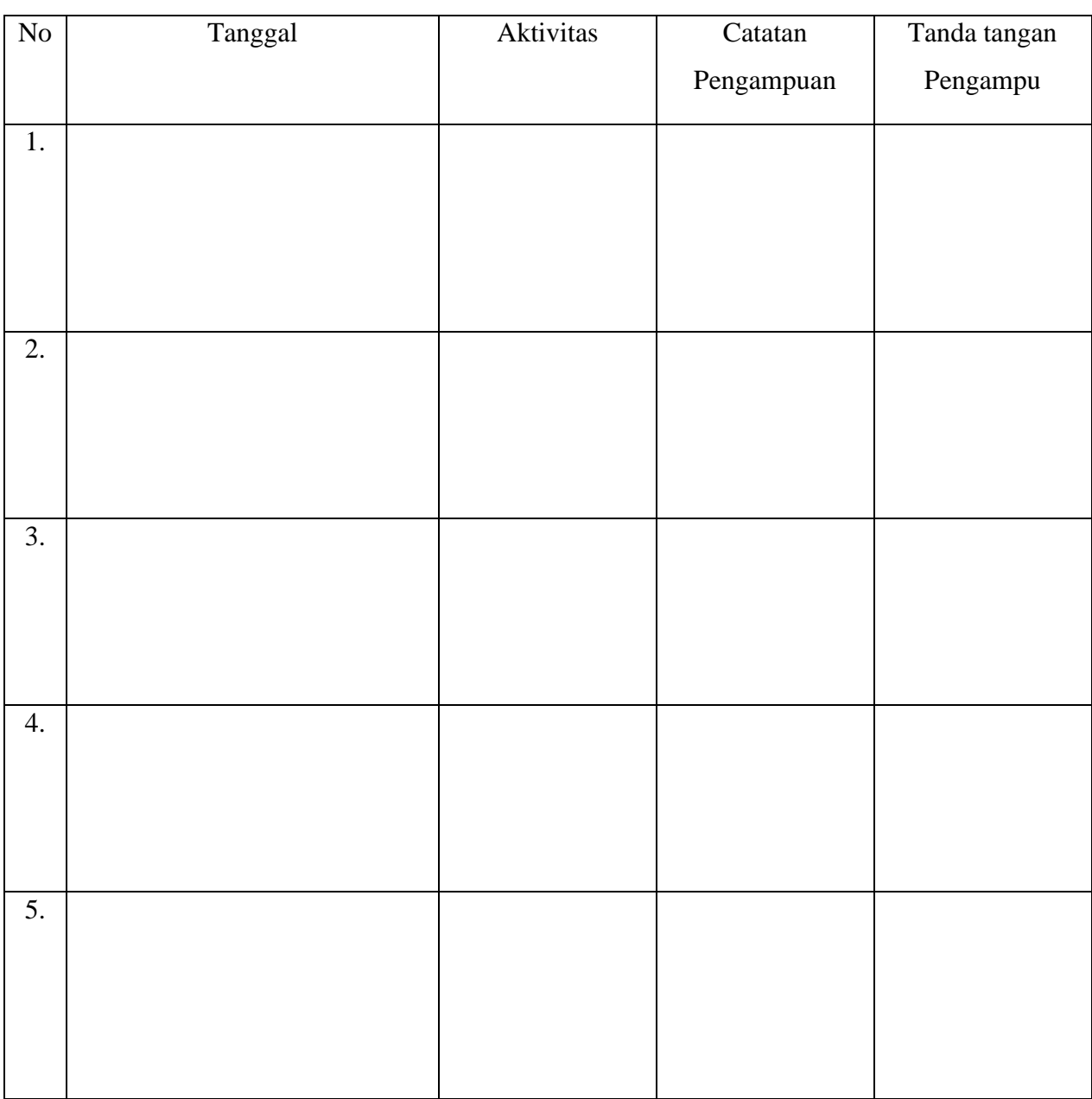

Nilai Akhir\_\_\_\_\_\_\_\_

Pengampu,

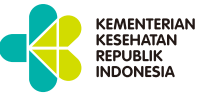

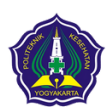

**KEMENTERIAN KESEHATAN REPUBLIK INDONESIA POLTEKKES KEMENKES YOGYAKARTA**

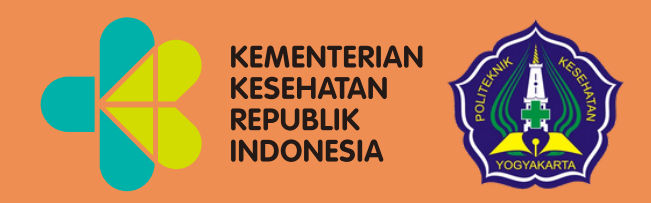

# Pengenalan *Microsoft Excel* Modul 3

Mata Kuliah: Aplikasi Komputer Dasar

 $\blacksquare$ 

 $\bullet$ 

 $\bullet$ 

 $\bullet$ 

Program Studi Diploma Tiga Rekam Medis dan Informasi Kesehatan Poltekkes Kemenkes Yogyakarta Kementerian Kesehatan Republik Indonesia Aplikasi Komputer Dasar : Pengenalan Microsoft Excel Kode Mata Kuliah : RMIK107 Tanggal Mulai : 16 Juni 2021

## HANYA UNTUK PENGGUNAAN INTERNAL

## Pengenalan Microsoft Excel

Modul 3

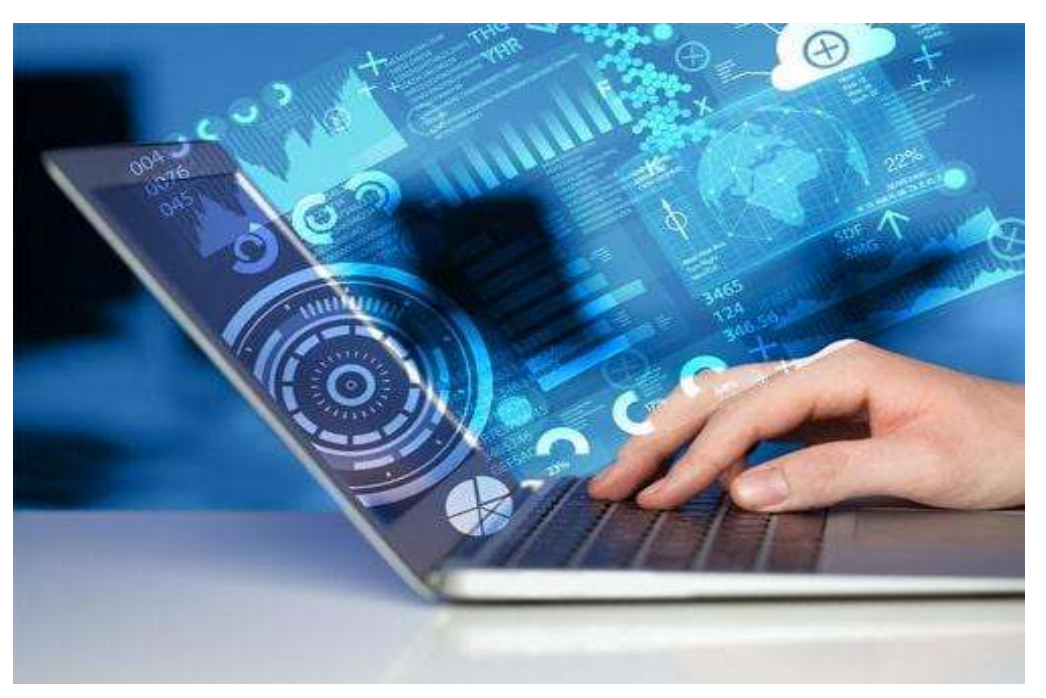

Arif Nugroho Tri Utomo, SKM,. M.P.H. Hasan Basri Borut, S.KM., MHKes Abdul Hadi Kadarusno SKM., MPH

Program Studi Diploma Tiga Rekam Medis dan Informasi Kesehatan, Poltekkes Kemenkes Yogyakarta, Yogyakarta, Indonesia

### **Kata Pengantar**

<span id="page-31-0"></span>Laboratorium pendidikan adalah unit kerja pendidikan yang menyediakan fasilitas dan peralatan untuk kegiatan praktikum mahasiswa. Laboratorium pendidikan juga berfungsi sebagai fasilitas penunjang mahasiswa dalam mengembangkan keahlian dan menciptakan karya ilmiah. Kegiatan praktikum pada suatu mata kuliah, merupakan bagian yang tidak dapat dipisahkan dalam proses pencapaian keberhasilan mahasiswa dalam pengembangan keilmuan, kemampuan, dan penemuan. Karena itu perlu dibuat Modul Praktik Aplikasi Komputer Dasar dalam rangka mendukung hal tersebut.

Melalui modul praktik ini mahasiswa dapat memperoleh materi dan soal latihan tentang pengenalan Microsoft Excel, pada mata kuliah Aplikasi Komputer Dasar. Dengan demikian diharapkan tidak ada mahasiswa yang terkendala dalam mengikuti praktik laboratorium.

Besar harapan kami, modul ini dapat bermanfaat dalam memperlancar proses kegiatan praktik mahasiswa. Serta kami menerima kritik dan saran jika terdapat hal-hal yang belum sempurna, agar modul ini dapat digunakan dengan baik di kalangan mahasiswa maupun kalangan instruktur praktik.

Yogyakarta 27 Januari 2022

Tim Penyusun

## Daftar Isi

<span id="page-32-0"></span>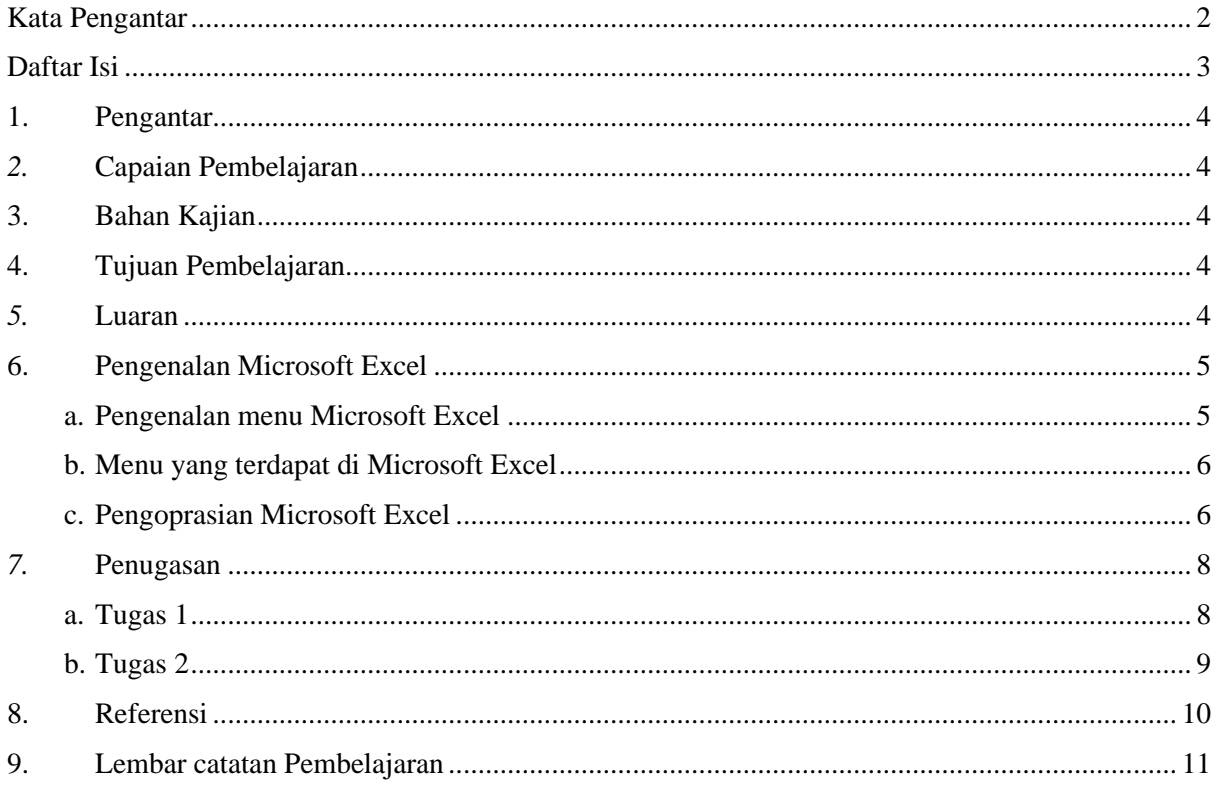

## <span id="page-33-0"></span>1. Pengantar

Mata Kuliah ini membahas tentang Aplikasi Komputer Dasar yang meliputi Microsoft Word, Microsoft Excel, dan Microsoft Power Point. Mata kuliah ini menjadi salah satu mata kuliah wajib yang harus diikuti oleh setiap mahasiswa. Mata kuliah ini memberikan pengalaman belajar kepada mahasiswa yang mendukung untuk mencapai capaian pembelajaran khususnya dari aspek sikap, pengetahuan dan ketrampilan umum berdasarkan Standar Nasional Pendidikan Tinggi (Permendikbud Nomor 3 Tahun 2020)

Modul Praktik Aplikasi Komputer Dasar, Program Studi Diploma Tiga Rekam Medis dan Informasi Kesehatan Semester Ganjil Tahun Akademik 2021/2022, disusun dengan tujuan untuk memberikan arahan serta acuan bagi mahasiswa dan instruktur praktik, dalam melaksanakan kegiatan praktikum selama Semester Ganjil di Prodi Diploma Tiga Rekam Medis dan Informasi Kesehatan Tahun Akademik 2021/2022. Modul praktik ini berisi tentang materi Aplikasi Komputer Microsoft Excel.

<span id="page-33-1"></span>2. Capaian Pembelajaran

Mahasiswa mampu mengenal Microsoft Excel.

- <span id="page-33-2"></span>3. Bahan Kajian
	- Cara menyusun daftar isi menggunakan Microsoft Word
	- Cara menyusun daftar pustaka menggunakan Microsoft Word
- <span id="page-33-3"></span>4. Tujuan Pembelajaran
	- Mampu memahami dan menjelaskan cara menyusun daftar isi menggunakan Microsoft Word
	- Mampu memahami dan menjelaskan cara menyusun daftar pustaka menggunakan Microsoft Word
- <span id="page-33-4"></span>5. Luaran
	- Mahasiswa memiliki kompetensi dalam memebuat daftar isi menggunakan Microsoft Word
	- Mahasiswa memiliki kompetensi dalam membuat daftar pustaka menggunakan Microsoft Word

## <span id="page-34-1"></span><span id="page-34-0"></span>6. Pengenalan Microsoft Excel

a. Pengenalan menu Microsoft Excel

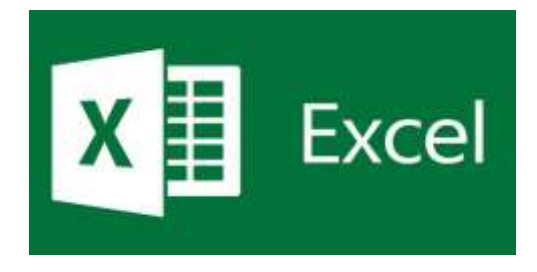

Microsoft Excel adalah salah satu produk perangkat lunak pengolah data dari Microsoft dalam bentuk lembaran tabel yang tersebar (spreadsheet). Microsoft Excel digunakan untuk mengolah berbagai jenis atau tipe data misalnya data nilai pelajaran siswa yang berarti jenis datanya numerik, data teman dan nomor telepon yang berarti jenis datanya teks, data rekapitulasi pemakaian barang dalam bentuk angka dan teks, dll. Dalam Excel juga mampu melakukan perhitungan penjumlahan, perkalian, fungsi-fungsi logika, perhitungan rata-rata, bahkan sampai pembuatan grafik.

Lembar keja dalam Microsoft Excel dalam satu sheet terdiri dari 256 kolom (columns) dan 65536 baris (rows). Kolom ditampilkan dalam tanda huruf A, B, C dan berakhir pada kolom IV. Sedangkan baris dilambangkan dalam bentuk angka 1, 2, 3 dan berakhir pada 65536. Perpotongan antara baris dan kolom disebut sel (cell), misal, pada perpotongan kolom B dengan baris ke 5 disebut sel B5. Dan sel yang bergaris tebal menandakan bahwa sel tersebut dalam keadaan aktif.

- <span id="page-35-0"></span>图目的  $\frac{1}{2}$ Quick Acces Tolbar  $27.$ is, **Balling**  $-12.8$ Tab Menu Bar ing in  $\overline{\phantom{a}}$ in. Size Button Title Ba  $\pm 1$  $\mathbf{r}$   $\mathbf{r}$ Tool Bar Name Bar Formula Bar Columns (kolom) Cell (sel) seputarit.com 经制造货物的复数 计接口计算 Scrollbar Vertical Rows (Baris) **Status Bar** Tabs Sheet Scrollbar Horizontal New Sheet  $T = 5000T$  $+51$
- b. Menu yang terdapat di Microsoft Excel

- Menu Bar berguna untuk menjalankan suatu perintah. Menu bar pada Microsoft Excel antara lain: File, Home, Insert, Page Layout, Formulas, Data, Review, dan View
- Title Bar atau judul merupakan bagian yang berada paling atas lembar Excel
- Formula Bar berfungsi untuk memasukkan, memperbaiki, dan juga dapat menampilkan data atau rumus pada sel yang sedang aktif.
- <span id="page-35-1"></span>c. Pengoprasian Microsoft Excel

## **Membuka File**

- 1. Klik Menu File Open (Ctrl+O)
- 2. Tentukan directory
- 3. Pilih salah satu file yang ingin dibuka
- 4. Klik tombol 'Open'

#### **Menyimpan file**

- 1. Klik Menu File Save/Save As (Ctrl+S)
- 2. Pilih folder untuk tempat menyimpan file Anda
- 3. Ketik nama file
- 4. Klik tombol 'Save'
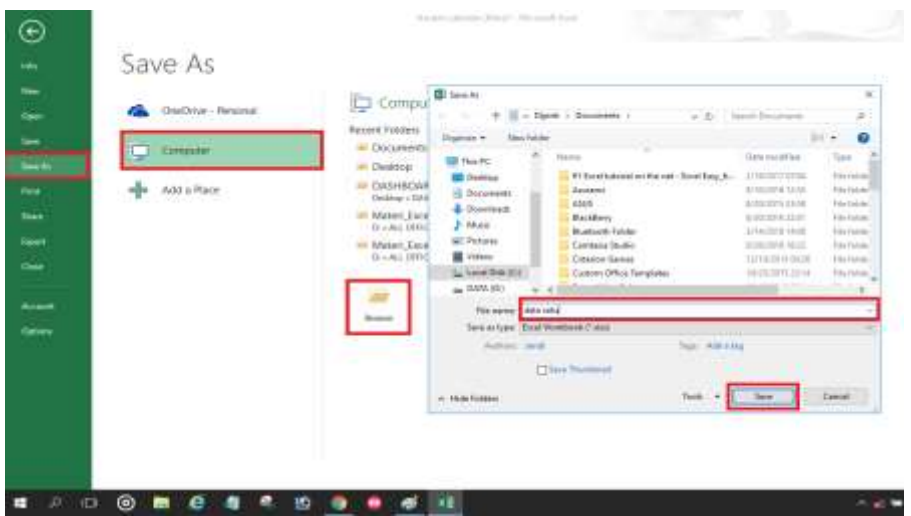

## **Membuat Garis Tabel**

- 1. Blok seluruh sel yang ingin diberi garis tabel
- 2. Klik Alignment
- 3. Klik Border
- 4. Pilih garis tabel yang ingin Anda masukkan
- 5. Klik OK

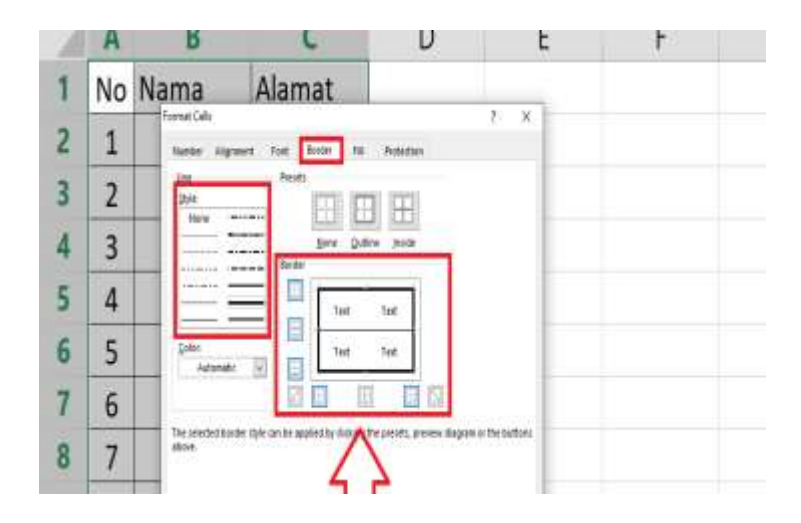

## 7. Penugasan

a. Tugas 1

Tuliskan Sejarah Microsoft Excel.

## b. Tugas 2

Tuliskan Menu Menu yang ada di Microsoft Excel beserta pengertiannya secara lengkap

#### 8. Referensi

Kusrianto, Adi dan Dhani Yudhiantoro, 2017. Mempraktikkan Rumus-rumus Excel dalam Bekerja, Jakarta: PT Elex Media Komputindo.

Kusrianto, Adi. 2007. Mengaplikasikan Formula dan Fungsi Excel 2007, Jakarta: PT Elex Media Komputindo.

Wicaksono, Yudhy. 2017. Panduan Lengkap Menggunakan Excel 2016. Jakarta: Kompas Gramedia

Enterprise, Jubile. 2015. Trik Membuat Dashboard Excel. Jakarta: Kompas Gramedia

## 9. Lembar catatan Pembelajaran

Nama :

NIM :

Kelas :

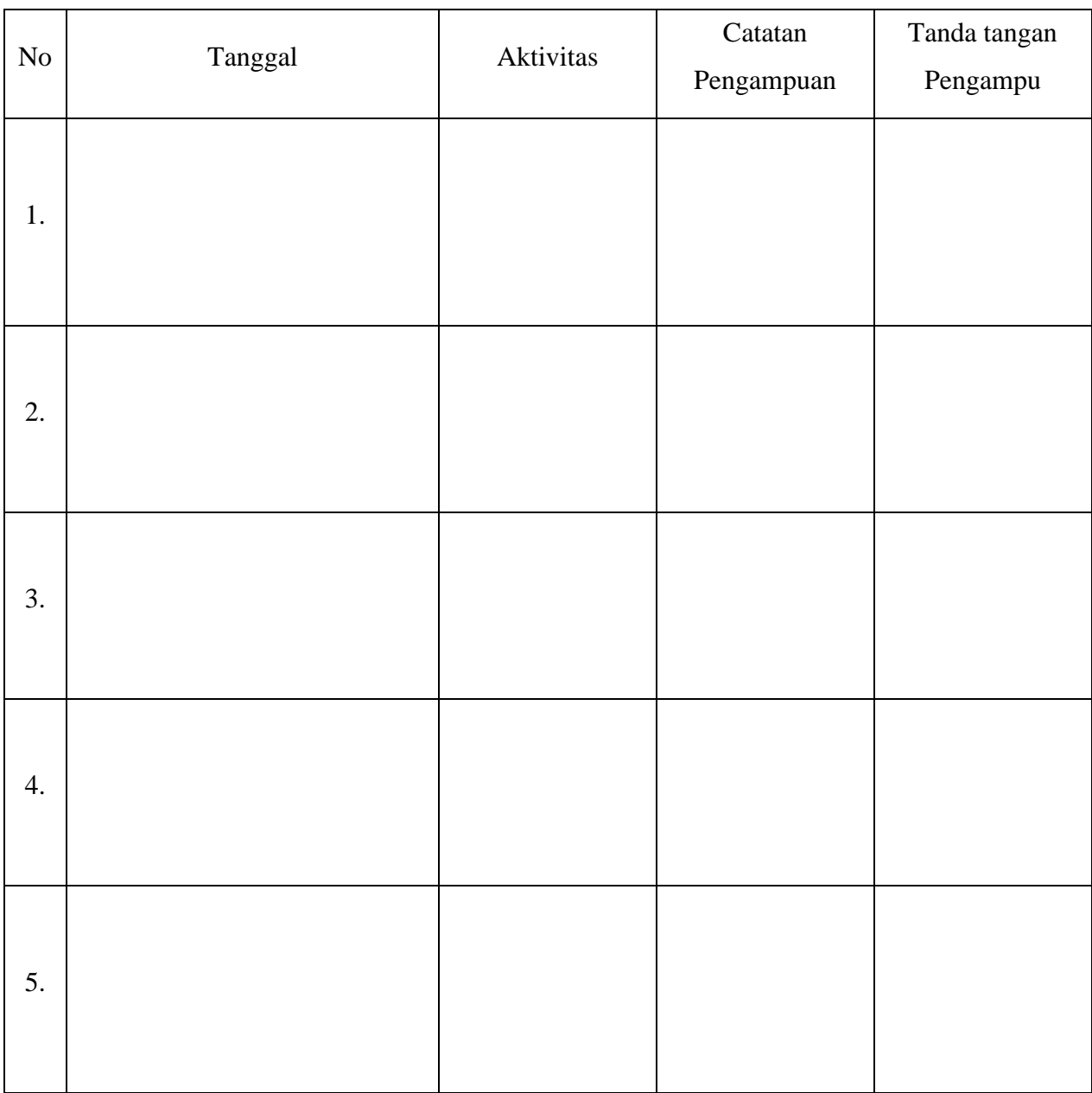

Nilai Akhir\_\_\_\_\_\_\_\_

Pengampu,

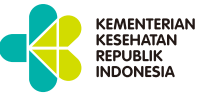

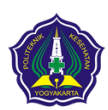

**KEMENTERIAN KESEHATAN REPUBLIK INDONESIA POLTEKKES KEMENKES YOGYAKARTA**

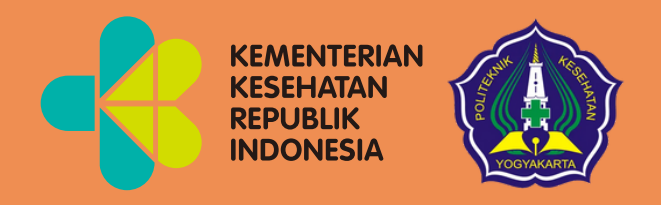

# Pengolahan Angka Menggunakan *Microsoft Excel* Modul 4

Mata Kuliah: Aplikasi Komputer Dasar

Program Studi Diploma Tiga Rekam Medis dan Informasi Kesehatan Poltekkes Kemenkes Yogyakarta Kementerian Kesehatan Republik Indonesia

 $\bullet$ 

 $\bullet$ 

Aplikasi Komputer Dasar : Pengolahan angka menggunakan Microsoft

Kode Mata Kuliah : RMIK107 Tanggal Mulai : 16 Juni 2021

Excel

## HANYA UNTUK PENGGUNAAN INTERNAL

## Pengolahan Angka Menggunakan Microsoft Excel

Modul 4

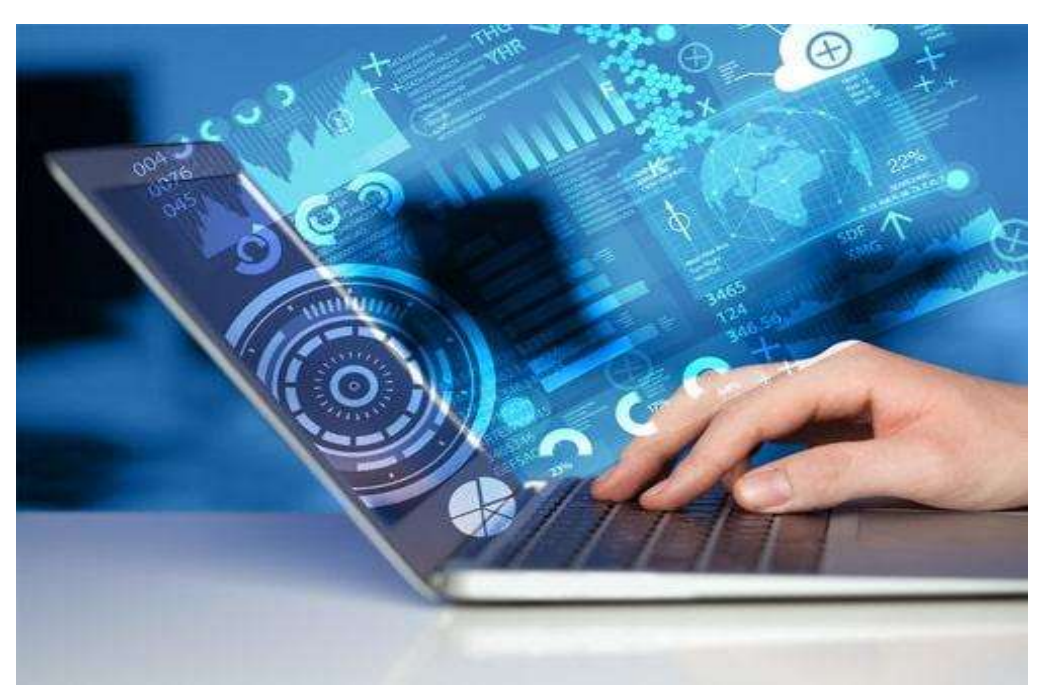

Arif Nugroho Tri Utomo, SKM,. M.P.H. Hasan Basri Borut, S.KM., MHKes Abdul Hadi Kadarusno SKM., MPH

Program Studi Diploma Tiga Rekam Medis dan Informasi Kesehatan, Poltekkes Kemenkes Yogyakarta, Yogyakarta, Indonesia

#### **Kata Pengantar**

<span id="page-44-0"></span>Laboratorium pendidikan adalah unit kerja pendidikan yang menyediakan fasilitas dan peralatan untuk kegiatan praktikum mahasiswa. Laboratorium pendidikan juga berfungsi sebagai fasilitas penunjang mahasiswa dalam mengembangkan keahlian dan menciptakan karya ilmiah. Kegiatan praktikum pada suatu mata kuliah, merupakan bagian yang tidak dapat dipisahkan dalam proses pencapaian keberhasilan mahasiswa dalam pengembangan keilmuan, kemampuan, dan penemuan. Karena itu perlu dibuat Modul Praktik Aplikasi Komputer Dasar dalam rangka mendukung hal tersebut.

Melalui modul praktik ini mahasiswa dapat memperoleh materi dan soal latihan tentang Pengolahan angka menggunakan Microsoft Excel, pada mata kuliah Aplikasi Komputer Dasar. Dengan demikian diharapkan tidak ada mahasiswa yang terkendala dalam mengikuti praktik laboratorium.

Besar harapan kami, modul ini dapat bermanfaat dalam memperlancar proses kegiatan praktik mahasiswa. Serta kami menerima kritik dan saran jika terdapat hal-hal yang belum sempurna, agar modul ini dapat digunakan dengan baik di kalangan mahasiswa maupun kalangan instruktur praktik.

Yogyakarta 27 Januari 2022

Tim Penyusun

## Daftar Isi

<span id="page-45-0"></span>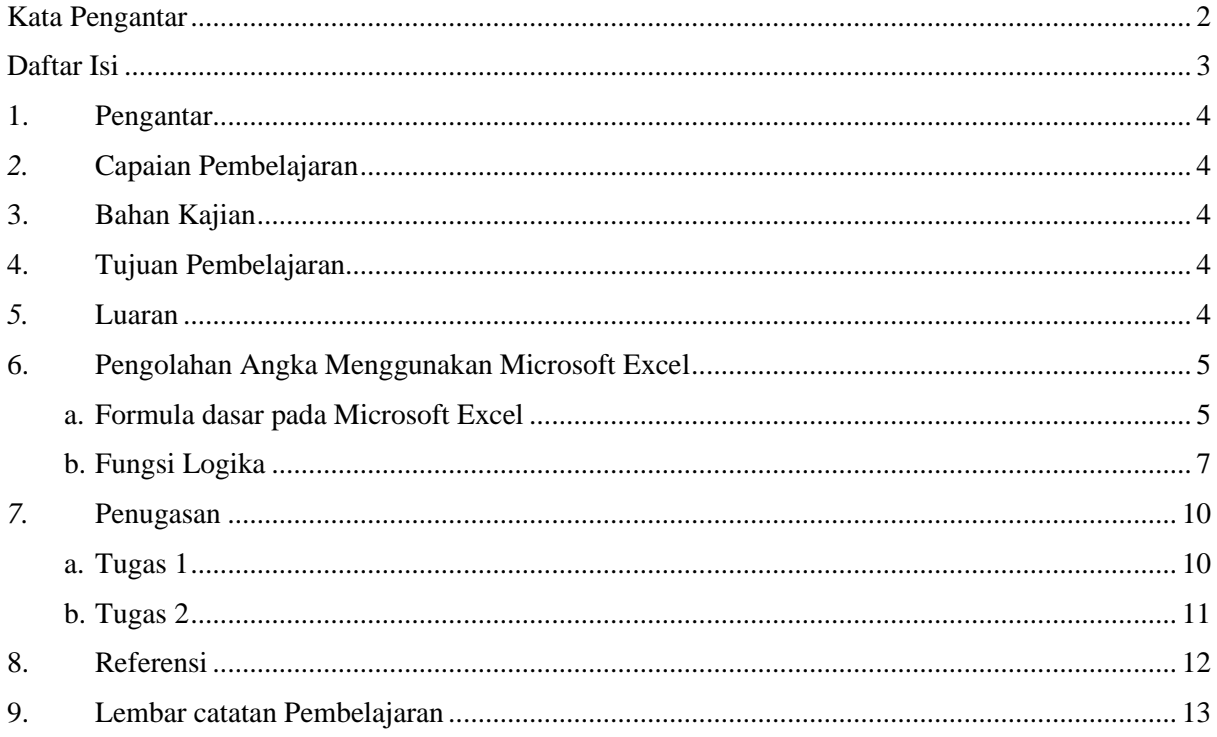

#### <span id="page-46-0"></span>1. Pengantar

Mata Kuliah ini membahas tentang Aplikasi Komputer Dasar yang meliputi Microsoft Word, Microsoft Excel, dan Microsoft Power Point. Mata kuliah ini menjadi salah satu mata kuliah wajib yang harus diikuti oleh setiap mahasiswa. Mata kuliah ini memberikan pengalaman belajar kepada mahasiswa yang mendukung untuk mencapai capaian pembelajaran khususnya dari aspek sikap, pengetahuan dan ketrampilan umum berdasarkan Standar Nasional Pendidikan Tinggi (Permendikbud Nomor 3 Tahun 2020)

Modul Praktik Aplikasi Komputer Dasar, Program Studi Diploma Tiga Rekam Medis dan Informasi Kesehatan Semester Ganjil Tahun Akademik 2021/2022, disusun dengan tujuan untuk memberikan arahan serta acuan bagi mahasiswa dan instruktur praktik, dalam melaksanakan kegiatan praktikum selama Semester Ganjil di Prodi Diploma Tiga Rekam Medis dan Informasi Kesehatan Tahun Akademik 2021/2022. Modul praktik ini berisi tentang materi Aplikasi Komputer Microsoft Excel.

<span id="page-46-1"></span>*2.* Capaian Pembelajaran

Mahasiswa mampu memahami pengolahan angka menggunakan Microsoft Excel

- <span id="page-46-2"></span>3. Bahan Kajian
	- Formula dasar pada Microsoft Excel
	- Fungsi logika pada Microsoft Excel
- <span id="page-46-3"></span>4. Tujuan Pembelajaran
	- Mampu memahami dan menjelaskan formula dasar pengolahan angka pada Microsoft Excel
	- Mampu memahami dan menjelaskan fungsi logika pada Microsoft Excel
- <span id="page-46-4"></span>*5.* Luaran
	- Mahasiswa memiliki kompetensi dalam menggunakan formula dasar pengolahan angka pada Microsoft Excel
	- Mahasiswa memiliki kompetensi dalam menggunakan fungsi logika pada Microsoft Excel
- <span id="page-47-1"></span><span id="page-47-0"></span>6. Pengolahan Angka Menggunakan Microsoft Excel
	- a. Formula dasar pada Microsoft Excel

Fungsi formula dasar adalah untuk melakukan penghitungan terhadap data yang ada di Microsoft Office Excel 2013. Setiap penggunaan formula dasar, kita harus mengawalinya dengan tanda sama dengan (=). Tanda sama dengan (=) dimaksudkan untuk mengawali sebuah fungsi di Microsoft Office Excel 2013. Yang perlu diperhatikan adalah alamat dari data tersebut, jika salah mengetikkan alamatnya, maka data tersebut akan bernilai salah (#VALUE). Fungsi-fungsi dasar tersebut antara lain:

1. *Penjumlahan (+), pengurangan (-), perkalian (\*), pembagian (/)*

|                |             | В      | C.     |       | E.                     |  |
|----------------|-------------|--------|--------|-------|------------------------|--|
| 1              | Aritmatika  | Data 1 | Data 2 | Hasil |                        |  |
| 2              | Penjumlahan | 25     | 5      | 30    | $\rightarrow$ "=B2+C2" |  |
| 3              | Pengurangan | 25     | 5      | 20    | $\rightarrow$ "=B3-C3" |  |
| $\overline{4}$ | Perkalian   | 25     | 5      | 125   | $\rightarrow$ "=B4*C4" |  |
| 5              | Pembagian   | 25     |        |       | $\rightarrow$ "=B5/C5" |  |
| $\sqrt{6}$     |             |        |        |       |                        |  |

2. *SUM: Berfungsi untuk menjumlahkan sekumpulan data pada suatu range.*

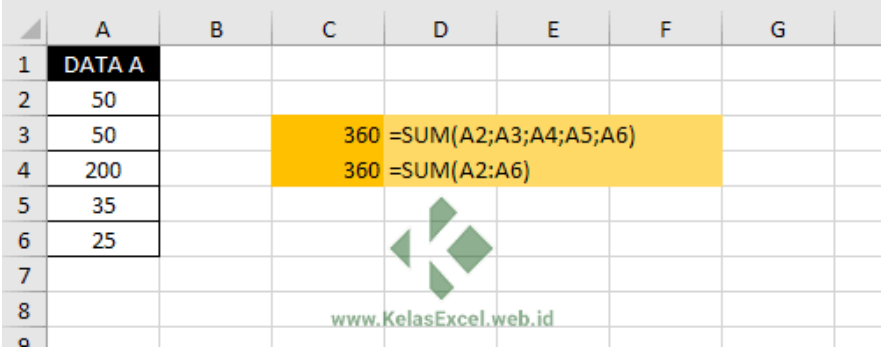

3. *MIN untuk mencari nilai minimal dari sekumpulan data =MAX(number1,[number2],…)*

*Max untuk mencari nilai maksimal dari sekumpulan data =MIN(number1,[number2],…)*

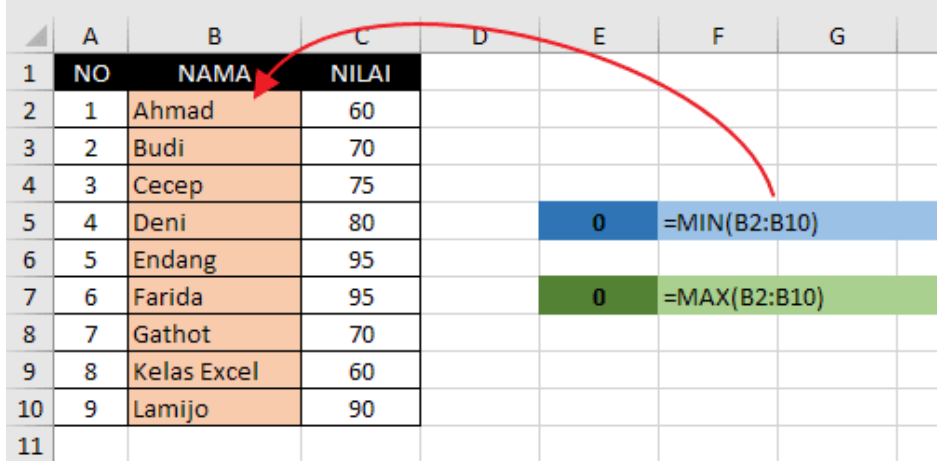

4. *AVERAGE digunakan untuk mencari nilai rata-rata untuk beberapa data. =AVERAGE(number1,number2,…) atau =AVERAGE(Range)*

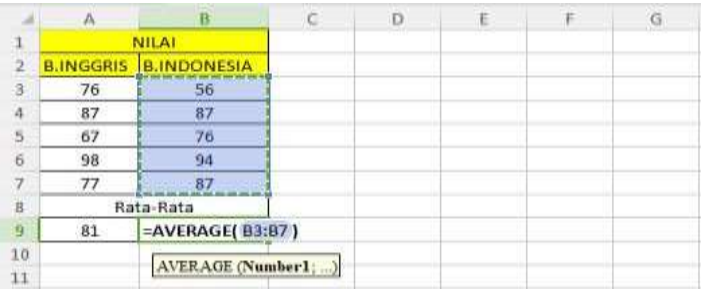

5. SUMIF untuk menjumlahkan data namun data yang akan dijumlahkan harus mengacu pada kondisi atau syarat tertentu.

*=SUMIF(Range; Kriteria; [Sum\_range])*

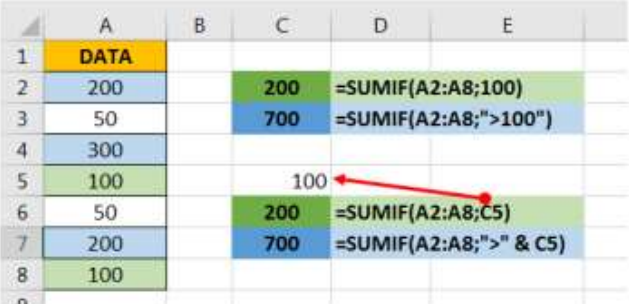

6. Count untuk menghitung banyaknya cell yang mengandung angka =*COUNT(value1,value2,…) atau =COUNT(Range)*

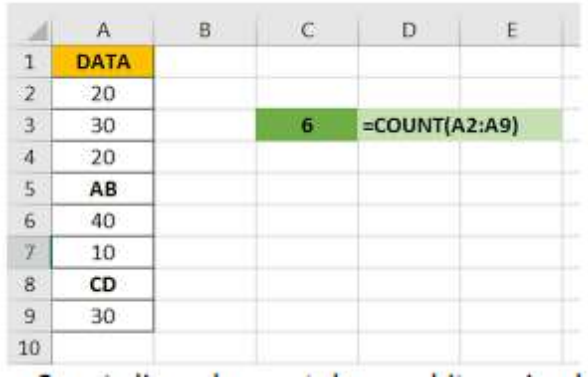

<span id="page-49-0"></span>b. Fungsi Logika

#### **1. Penggunaan Rumus If**

Fungsi ini sangat sering digunakan dalam skenario untuk menyelesaikan berbagai perhitungan dalam microsoft excel. Fungsi IF bekerja dengan cara cek kondisi dan akan mengembalikan satu nilai yang akan di tampilkan pada cell. Jika logika yang di uji bernilai benar (TRUE) maka akan ditampilkan nilai benar, sebaliknya jika kondisi atau logika yang diuji bernilai salah (FALSE) maka akan ditampilkan nilai salahnya. Secara umum bentuk penulisan Fungsi IF adalah sbb:

=IF(Logical\_test, Value\_If\_true, value\_If\_False)

#### Contoh

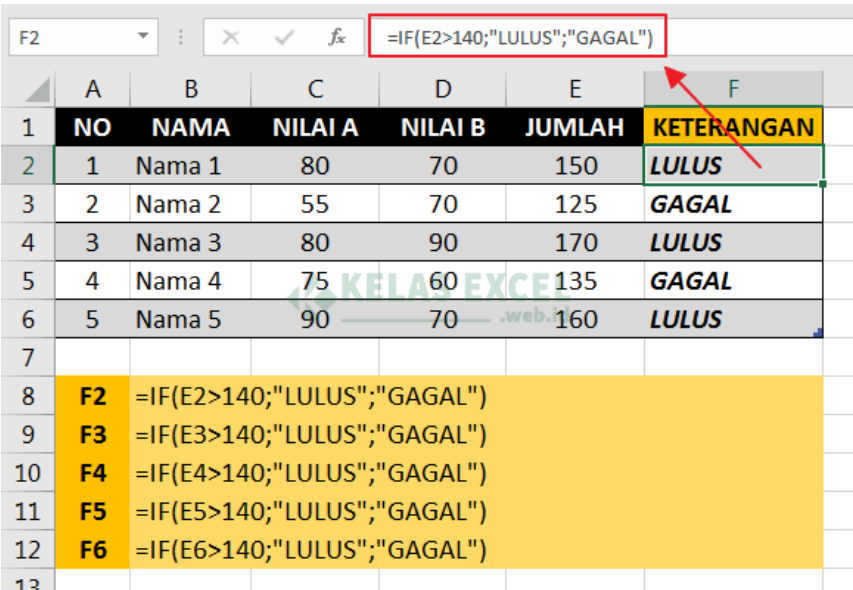

Formula excel di atas melakukan uji logika pada sel E2 apakah nilainya lebih dari 140 atau tidak. Jika bernilai lebih dari 140 maka rumus IF akan menghasilkan teks LULUS. Sebaliknya jika nilai E2 tidak lebih dari 140 maka rumus IF akan menghasilkan nilai teks GAGAL.

### **2. Penggunaan rumus HLOOKUP dan VLOOKUP**

#### • Fungsi HLOOKUP

HLOOKUP adalah rumus yang digunakan melihat data secara horizontal (data diurutkan secara horizontal), dengan mengambil nilai dari suatu table\_array dimana data range referensi terletak pada baris pertama.

*=HLOOKUP(lookup\_value, table\_array, row\_index\_num,[range\_lookup])*

Contoh :

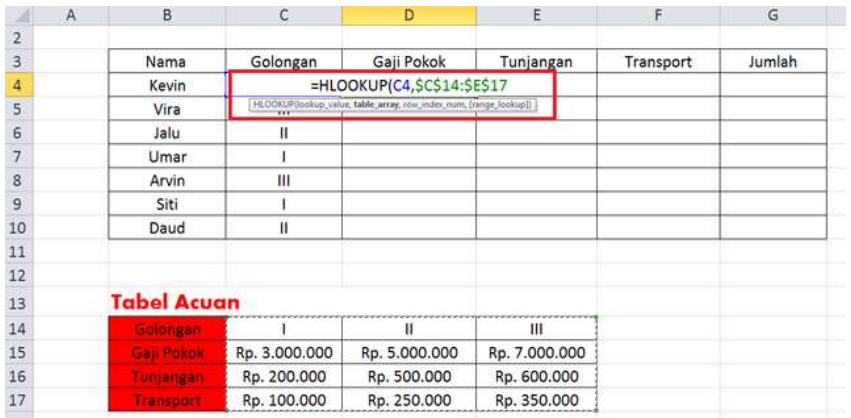

Catatan : untuk mengunci sel alamat pada table acuan kita harus menambahkan tanda \$ didepan nama kolom atau nomor barisnya.

• Fungsi VLOOKUP

VLOOKUP adalah rumus yang digunakan melihat data secara horizontal (data diurutkan secara vertikal), dengan mengambil nilai dari suatu table\_array dimana data range referensi terletak pada baris pertama.

*=VLOOKUP(lookup\_value, table\_array, row\_index\_num,[range\_lookup])*

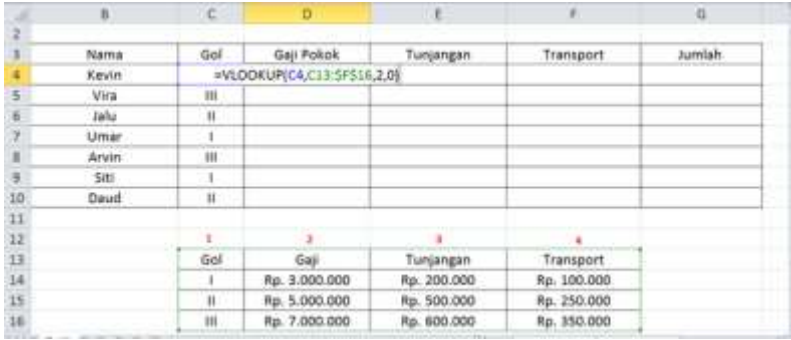

Catatan : untuk mengunci sel alamat pada table acuan kita harus menambahkan tanda \$ didepan nama kolom atau nomor barisnya.

## <span id="page-52-0"></span>7. Penugasan

- <span id="page-52-1"></span>a. Tugas 1
	- 1. Apa saja menfaat microsoft word? sebutkan 3 contohnya!
	- 2. Sebutkan 2 keunggulan yang ada di microsoft word!
	- 3. sebutkan 2 kekurangan yang ada di microsoft word!
	- 4. Apa fungsi utama dari microsoft word yang paling tepat?

## <span id="page-53-0"></span>b. Tugas 2

Buatlah 1 data menggunakan Microsoft Excel menggunakan rumus HLOOKUP dan VLOOKUP, kemudian Screenshoot dan tempel.

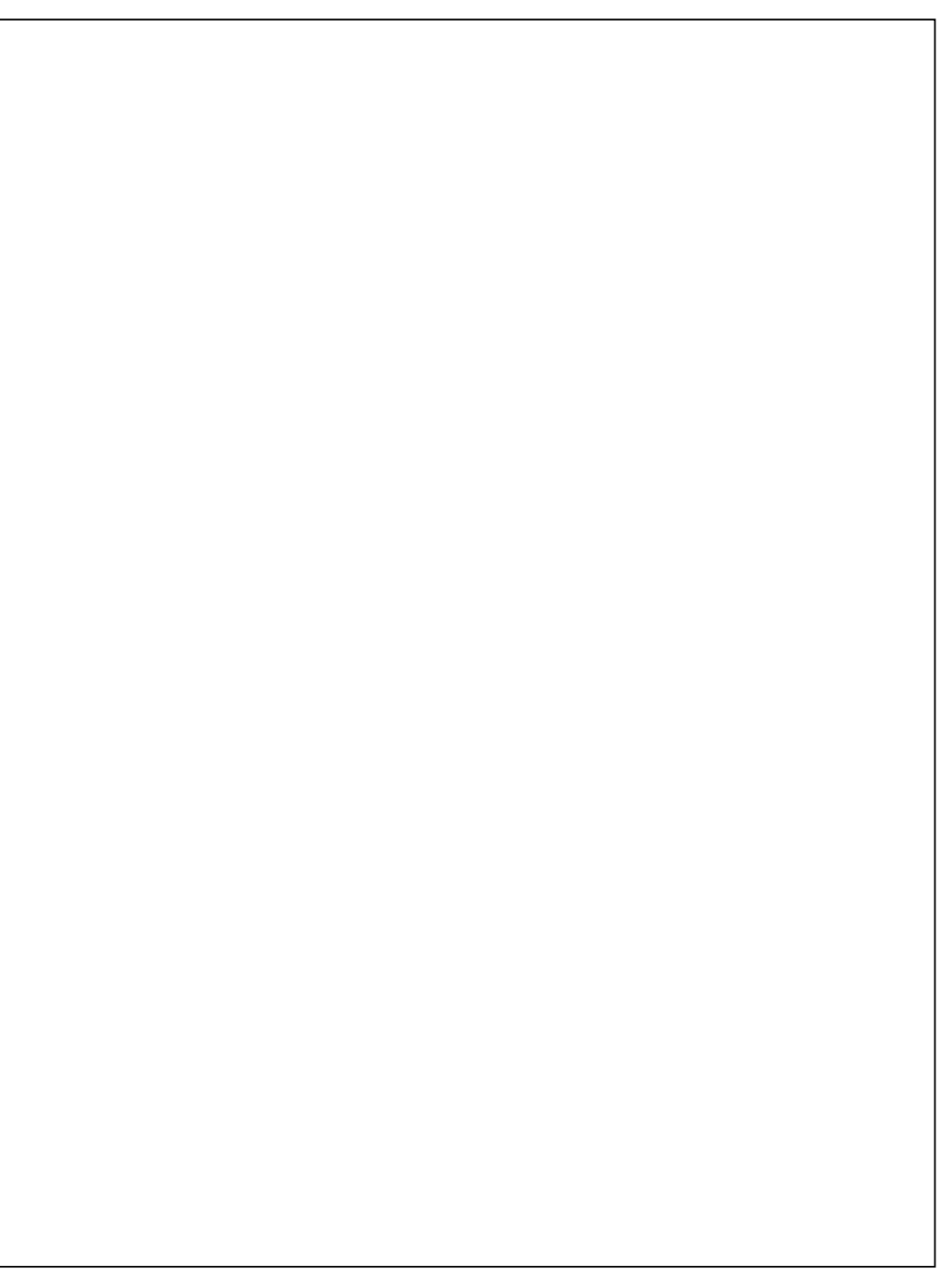

## <span id="page-54-0"></span>8. Referensi

Kusrianto, Adi dan Dhani Yudhiantoro, 2017. Mempraktikkan Rumus-rumus Excel dalam Bekerja, Jakarta: PT Elex Media Komputindo.

Kusrianto, Adi. 2007. Mengaplikasikan Formula dan Fungsi Excel 2007, Jakarta: PT Elex Media Komputindo.

Wicaksono, Yudhy. 2017. Panduan Lengkap Menggunakan Excel 2016. Jakarta: Kompas Gramedia

Enterprise, Jubile. 2015. Trik Membuat Dashboard Excel. Jakarta: Kompas Gramedia

<span id="page-55-0"></span>9. Lembar catatan Pembelajaran

Nama :

NIM :

Kelas :

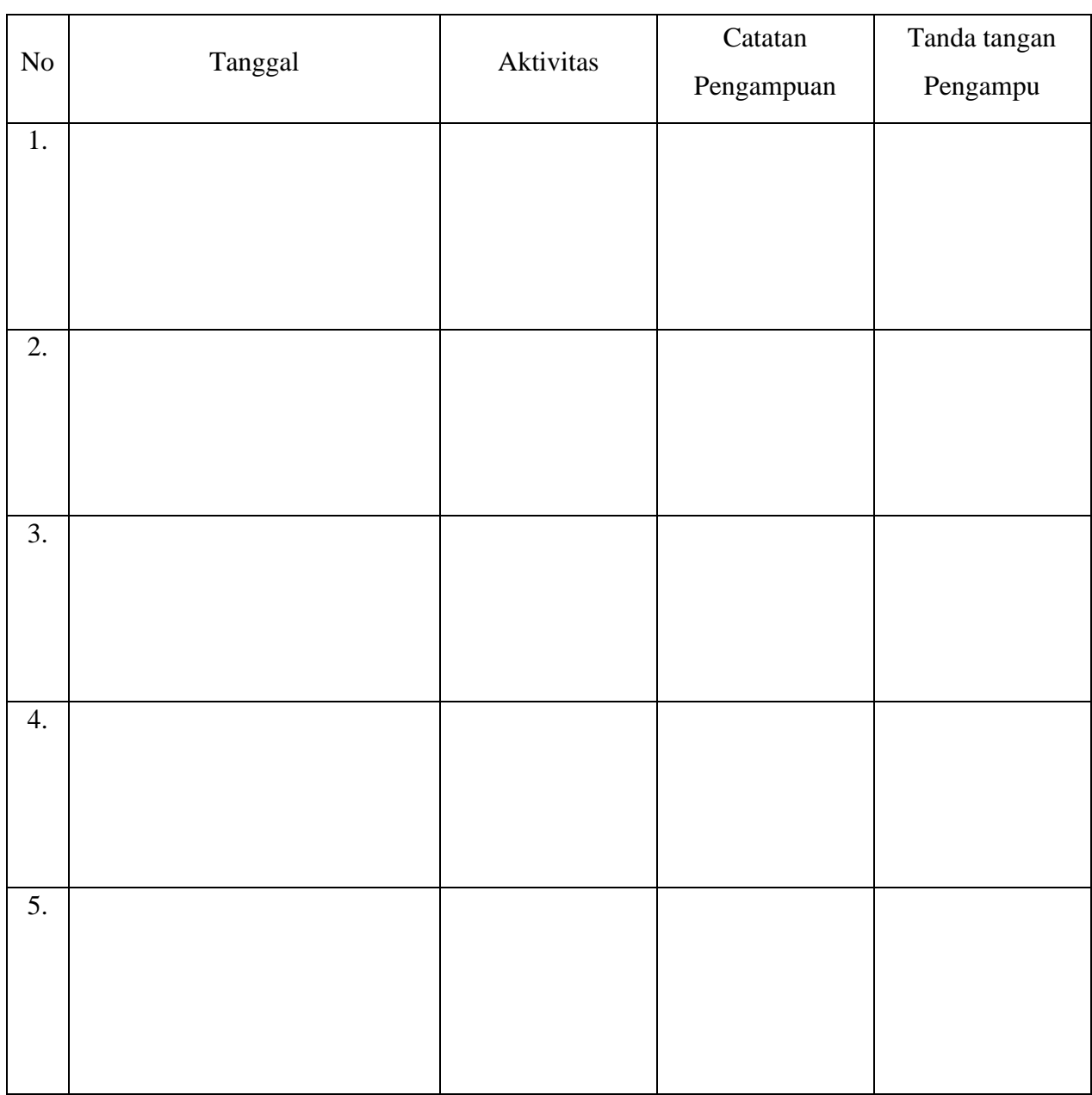

Nilai Akhir\_\_\_\_\_\_\_\_

Pengampu,

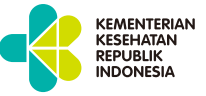

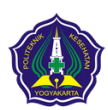

**KEMENTERIAN KESEHATAN REPUBLIK INDONESIA POLTEKKES KEMENKES YOGYAKARTA**

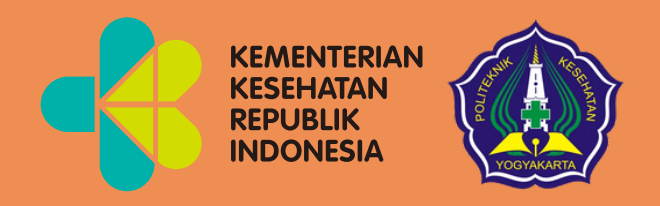

# Pengenalan *Microsoft Power Point* Modul 5

Mata Kuliah: Aplikasi Komputer Dasar

 $\blacksquare$ 

 $\bullet$ 

 $\bullet$ 

 $\bullet$ 

Program Studi Diploma Tiga Rekam Medis dan Informasi Kesehatan Poltekkes Kemenkes Yogyakarta Kementerian Kesehatan Republik Indonesia Aplikasi Komputer Dasar : Pengenalan Microsoft Power Point Kode Mata Kuliah : RMIK107 Tanggal Mulai : 16 Juni 2021

## HANYA UNTUK PENGGUNAAN INTERNAL

## Pengenalan Microsoft Power Point

Modul 5

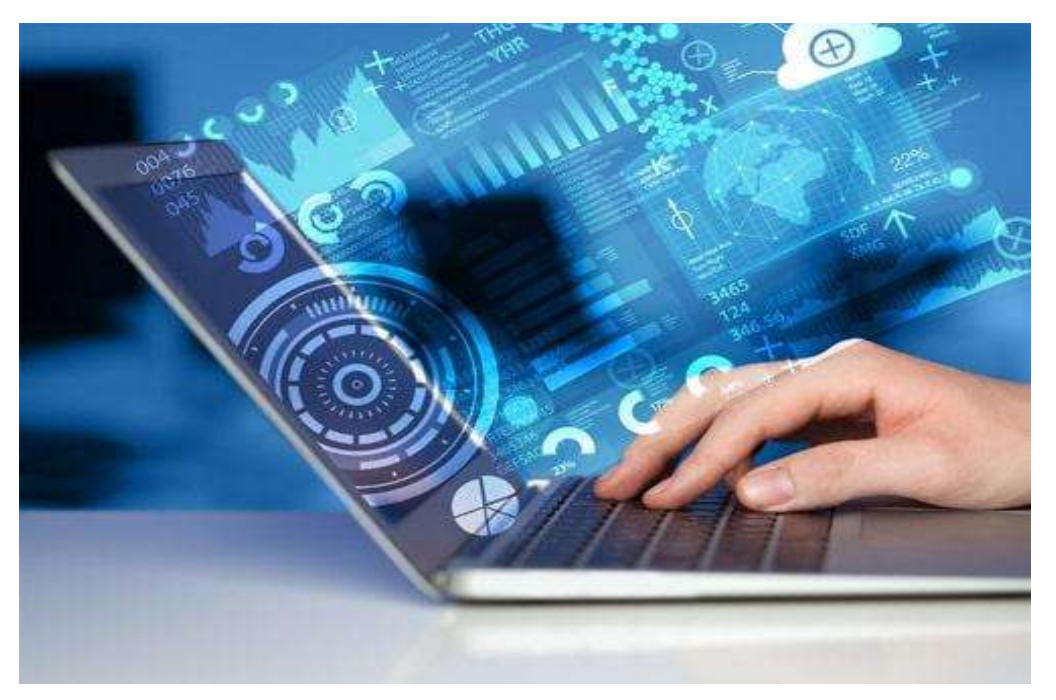

Arif Nugroho Tri Utomo, SKM,. M.P.H. Hasan Basri Borut, S.KM., MHKes Abdul Hadi Kadarusno SKM., MPH

Program Studi Diploma Tiga Rekam Medis dan Informasi Kesehatan, Poltekkes Kemenkes Yogyakarta, Yogyakarta, Indonesia

#### **Kata Pengantar**

<span id="page-59-0"></span>Laboratorium pendidikan adalah unit kerja pendidikan yang menyediakan fasilitas dan peralatan untuk kegiatan praktikum mahasiswa. Laboratorium pendidikan juga berfungsi sebagai fasilitas penunjang mahasiswa dalam mengembangkan keahlian dan menciptakan karya ilmiah. Kegiatan praktikum pada suatu mata kuliah, merupakan bagian yang tidak dapat dipisahkan dalam proses pencapaian keberhasilan mahasiswa dalam pengembangan keilmuan, kemampuan, dan penemuan. Karena itu perlu dibuat Modul Praktik Aplikasi Komputer Dasar dalam rangka mendukung hal tersebut.

Melalui modul praktik ini mahasiswa dapat memperoleh materi dan soal latihan tentang Aplikasi Microsoft Power Point, pada mata kuliah Aplikasi Komputer Dasar. Dengan demikian diharapkan tidak ada mahasiswa yang terkendala dalam mengikuti praktik laboratorium.

Besar harapan kami, modul ini dapat bermanfaat dalam memperlancar proses kegiatan praktik mahasiswa. Serta kami menerima kritik dan saran jika terdapat hal-hal yang belum sempurna, agar modul ini dapat digunakan dengan baik di kalangan mahasiswa maupun kalangan instruktur praktik.

Yogyakarta, 16 Juni 2021

Tim Penyusun

## Daftar Isi

<span id="page-60-0"></span>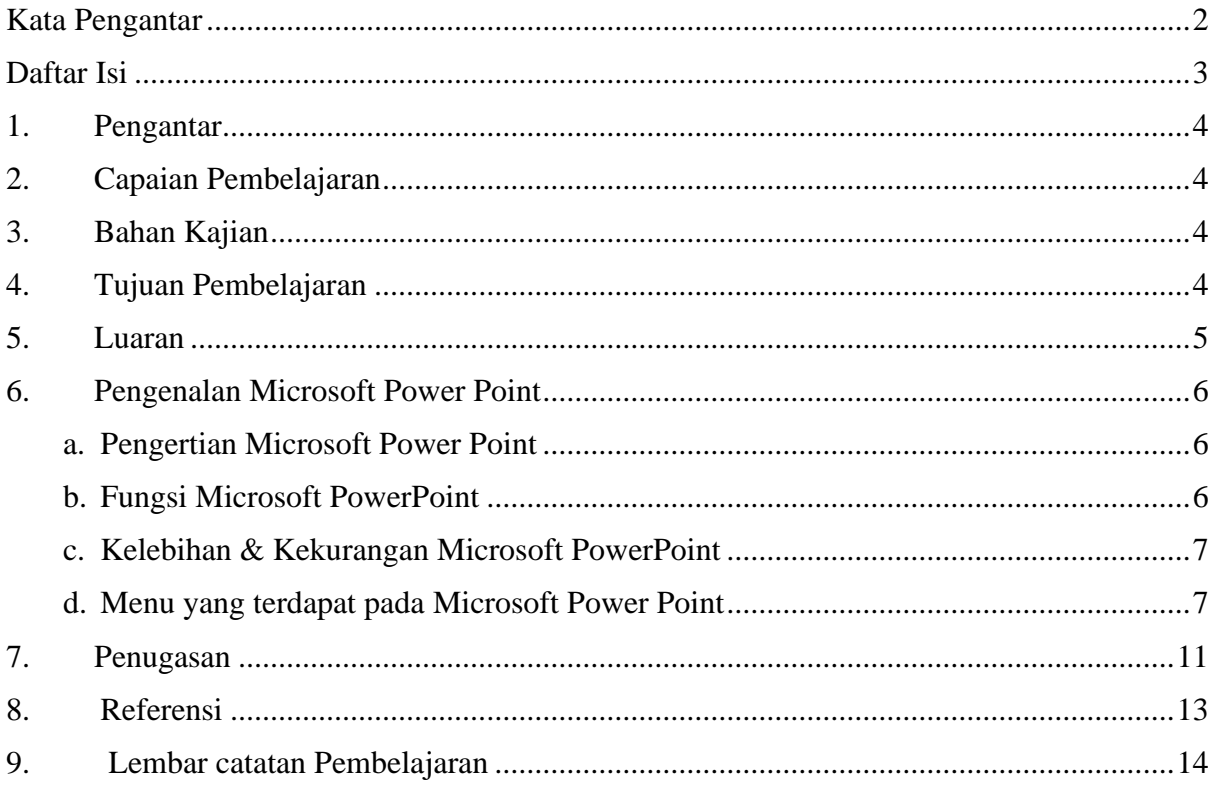

#### <span id="page-61-0"></span>1. Pengantar

Mata Kuliah ini membahas tentang Aplikasi Komputer Dasar yang meliputi Microsoft Word, Microsoft Excel, dan Microsoft Power Point. Mata kuliah ini menjadi salah satu mata kuliah wajib yang harus diikuti oleh setiap mahasiswa. Mata kuliah ini memberikan pengalaman belajar kepada mahasiswa yang mendukung untuk mencapai capaian pembelajaran khususnya dari aspek sikap, pengetahuan dan ketrampilan umum berdasarkan Standar Nasional Pendidikan Tinggi (Permendikbud Nomor 3 Tahun 2020)

Modul Praktik Aplikasi Komputer Dasar, Program Studi Diploma Tiga Rekam Medis dan Informasi Kesehatan Semester Ganjil Tahun Akademik 2021/2022, disusun dengan tujuan untuk memberikan arahan serta acuan bagi mahasiswa dan instruktur praktik, dalam melaksanakan kegiatan praktikum selama Semester Ganjil di Prodi Diploma Tiga Rekam Medis dan Informasi Kesehatan Tahun Akademik 2021/2022. Modul praktik ini berisi tentang materi Aplikasi Komputer Microsoft Power Point.

<span id="page-61-1"></span>2. Capaian Pembelajaran

Mahasiswa mampu mengenal Microsoft Power Point.

- <span id="page-61-2"></span>3. Bahan Kajian
	- Pengenalan Microsoft Power Point
	- Menu menu yang terdapat pada Aplikasi Microsoft Power Point
- <span id="page-61-3"></span>4. Tujuan Pembelajaran
	- Mampu memahami dan menjelaskan apa itu Aplikasi Microsoft Power Point
	- Mampu memahami dan menjelaskan fungsi Aplikasi Microsoft Power Point
	- Mampu memahami dan menjelaskan kelemahan dan kelebihan Aplikasi Microsoft Power Point
	- Mampu memahami dan menjelaskan menu menu yang terdapat pada Aplikasi Microsoft Power Point
	- Mampu memahami dan menjelaskan cara membuat presentasi menggunakan Aplikasi Microsoft Power Point

## <span id="page-62-0"></span>5. Luaran

- Mahasiswa memiliki kompetensi dalam mengoprasikan Microsoft Power Point
- Mahasiswa memiliki kompetensi dalam membuat presentasi menggunakan Aplikasi Microsoft Power Point
- <span id="page-63-1"></span><span id="page-63-0"></span>6. Pengenalan Microsoft Power Point
	- a. Pengertian Microsoft Power Point

Beberapa program dengan fungsi yang telah disebutkan adalah Microsoft Office Word, Excel dan PowerPoint. Mereka merupakan produk keluaran Microsoft Corporation yang menjadi satu paket. Tapi, yang hendak penulis bahas kali ini adalah Microsoft PowerPoint. Pasti di antara pembaca sudah tidak asing lagi dengan software tersebut.

Pasalnya, Microsoft PowerPoint merupakan aplikasi yang sangat penting serta kerap dipakai untuk melakukan presentasi, baik oleh siswa, mahasiswa maupun perusahaan. Dengan program ini, pengguna dapat menampilkan beragam tulisan, gambar hingga video.

Microsoft PowerPoint adalah software yang dipakai untuk merancang bahan presentasi dalam bentuk slide. Menurut Susilana, PowerPoint merupakan program aplikasi presentasi dalam komputer. Dengan bantuan software tersebut, seseorang bisa membuat bentuk presentasi profesional dengan mudah dimana presentasi tersebut dapat digunakan sebagai bahan pembelajaran.

Dennis Austin dan Bob Gaskins adalah dua orang yang pertama kali mengembangkan program ini. Kala itu, Microsoft PowerPoint digunakan sebagai presenter oleh perusahaan Forethought, Inc. dan kemudian namanya diubah menjadi PowerPoint. PowerPoint menjadi aplikasi Microsoft Office yang paling banyak digunakan selain Microsoft Word dan Excel.

- <span id="page-63-2"></span>b. Fungsi Microsoft PowerPoint
	- Memudahkan pengguna mengatur materi yang hendak disampaikan.
	- Membuat audience lebih gampang memahami materi presentasi karena hanya menampilkan poin-poin utama yang disuguhkan dalam bentuk slide.
	- Membuat penyajian materi lebih berkesan, apalagi jika pengguna menambahkan animasi-animasi di dalamnya. Sebab, pada kasus yang sering ditemui, audience kurang fokus dan bosan apabila materi nan ditampilkan monoton.

<span id="page-64-0"></span>c. Kelebihan & Kekurangan Microsoft PowerPoint

## Kelebihan

- Memudahkan Pengguna Membuat Slide Presentasi
- Dilengkapi Beragam Tools
- Template Bervariasi
- Dapat Diexport ke PDF

### Kekurangan

- Hanya Bisa Digunakan Pada Platform Microsoft
- Ketidakstabilan Dokumen Pada Tiap Versi
- Harga Terlalu Mahal
- Tergolong Program yang Berat
- <span id="page-64-1"></span>d. Menu yang terdapat pada Microsoft Power Point
	- 1. Lembar Kerja Power Point

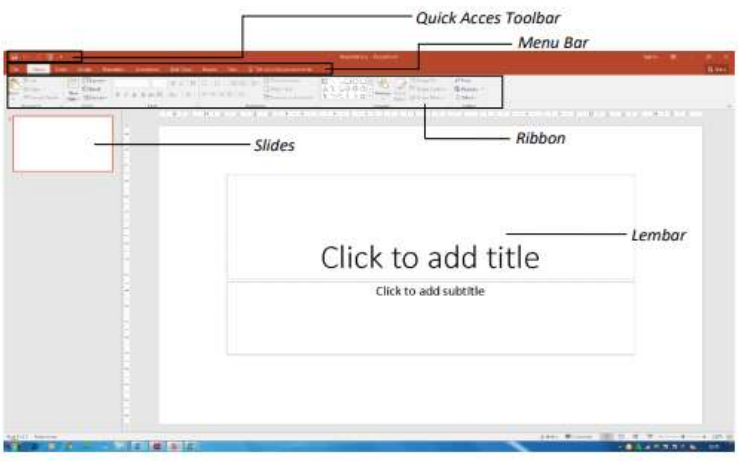

- Menu File adalah sebuah tombol dimana didalamnya terdapat perintah-perintah dasar seperti New, Open, Save, Print dan lain sebagainya.
- Toolbar adalah sebuah papan menu (toolbar) dimana didalamnya terdapat perintahperintah yang dapat diakses hanya dengan sekali klik, perintah tersebut diantaranya adalah new, open, save, quick print dan lain sebagainya.
- Menu Bar adalah Menu yang merupakan bagian dari ribbon, yang didalamnya terdapat tab-tab perintah untuk pengaturan dokumen seperti Home, Insert, Design, Animations, Slide Show, Review, View
- Ribbon adalah sebuah menu baru yang menggantikan system menu lama. Dalam ribbon Anda cukup memilih tab-tab yang disediakan pada saat memasuki sebuah menu, misalnya di dalam menu Home terdapat tab-tab Clipboard, Slides, Font, Paragraph, Drawing dan lain sebagainya
- Slides View berguna untuk menampilkan berapa jumlah slide yang telah dibuat serta menunjukan urut-urutan slide tersebu

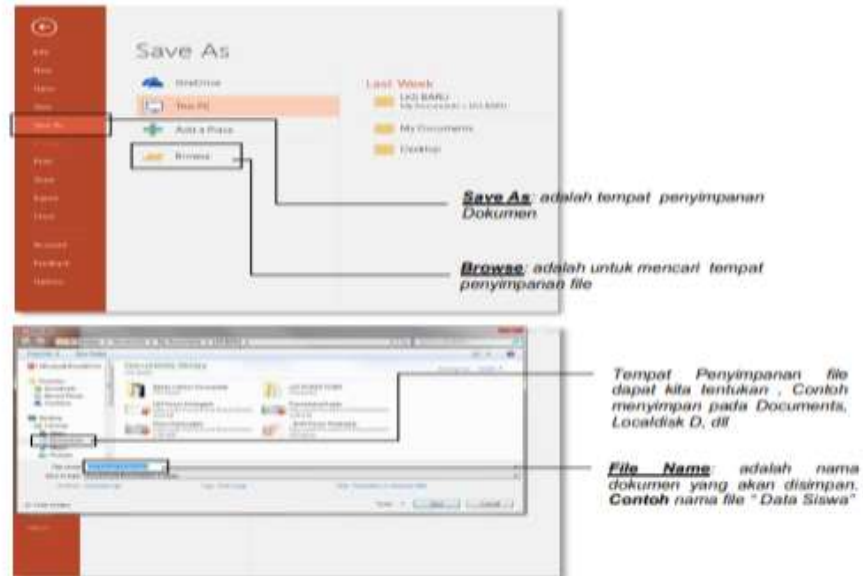

2. Save, save as, dan Open data

Dokumen yang Anda buat harus disimpan agar nantinya dapat dipanggil kembali. Langkah menyimpan data tersebut adalah : File Save. Selanjutnya kotak dialog save as akan ditampilkan. Jika anda melakukan kesalahan dalam proses penyimpanan dan ingin menyimpan kembali, maka Anda dapat melakukan perintah Save As, maka kotak dialog Save As akan ditampilkan lagi.

3. Pengaturan Slide

Menambah Slide dapat dilakukan dengan cara

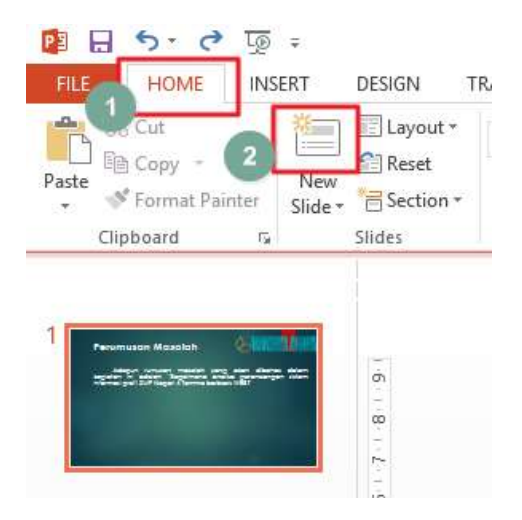

Menghapus slide dapat dilakukan dengan cara klik slide yang akan dihapus lalu klik kanan pilih delete

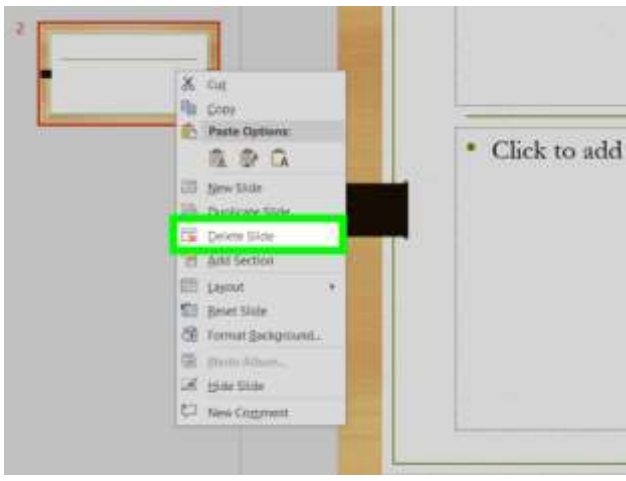

Untuk memindahkan slide yang salah posisi cukup dengan melakukan klik dan drag ke posisi yang benar.

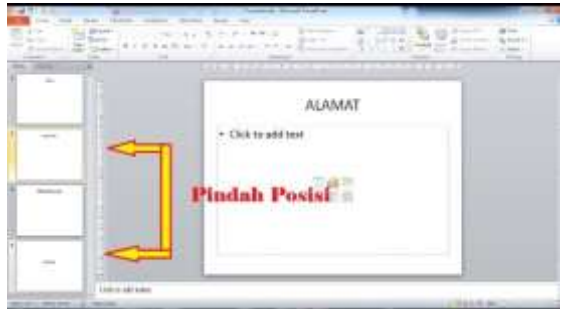

4. Tampilan slide

Tampilan slide adalah salah satu unsur yang sangat penting untuk membuat presentasi yang

menarik. Format slide dapat dilakukan dengan cara sebagai berikut:

- Klik slide yang akan diatur
- Klik menu Design lalu pilih salah satu theme yang telah disediakan

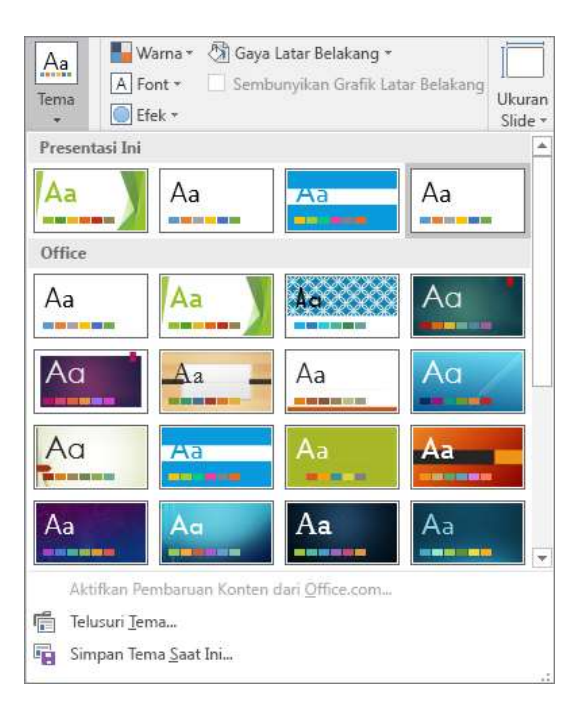

• Jika perlu melakukan pengaturan bentuk background, pilih background styles, lalu pilih salah satu pilihan yang tersedia.

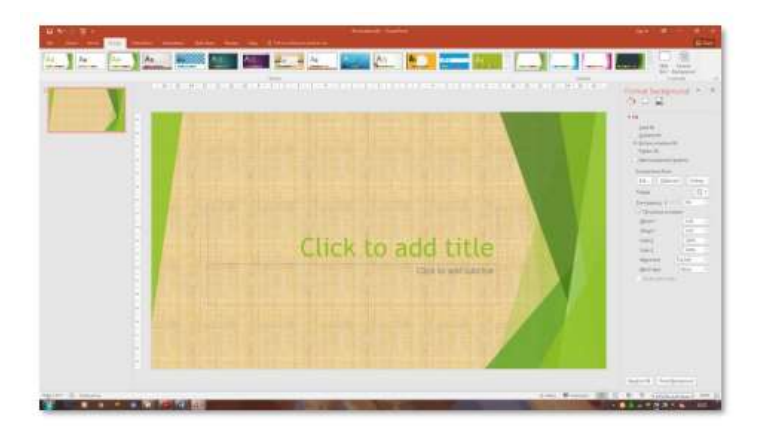

## <span id="page-68-0"></span>7. Penugasan

a. Tugas 1

Tuliskan Sejarah Microsoft Power Point

## b. Tugas 2

Sebut dan jelaskan minimal 10 menu di Aplikasi Microsoft Power Point

### <span id="page-70-0"></span>8. Referensi

Madcoms. 2017. Kerja Bareng dan berbagi Data pada Microsoft Office. Microsoft Word – Microsoft Excel – Microsoft PowerPoint – Micrososft Access. Yogyakarta: Penerbit Andi dan Madcoms

Nugroho, E. (2008). Sistem Informasi Manajemen (Konsep, Aplikasi, dan Perkembangannya (1st ed.). Yogyakarta: Andi

Hatta, G. (2008). Pedoman Manajemen Informasi Kesehatan di Sarana Pelayanan Kesehatan. (G. Hatta, Ed.). Jakarta: UI Press.

<span id="page-71-0"></span>9. Lembar catatan Pembelajaran

Nama :

NIM :

Kelas :

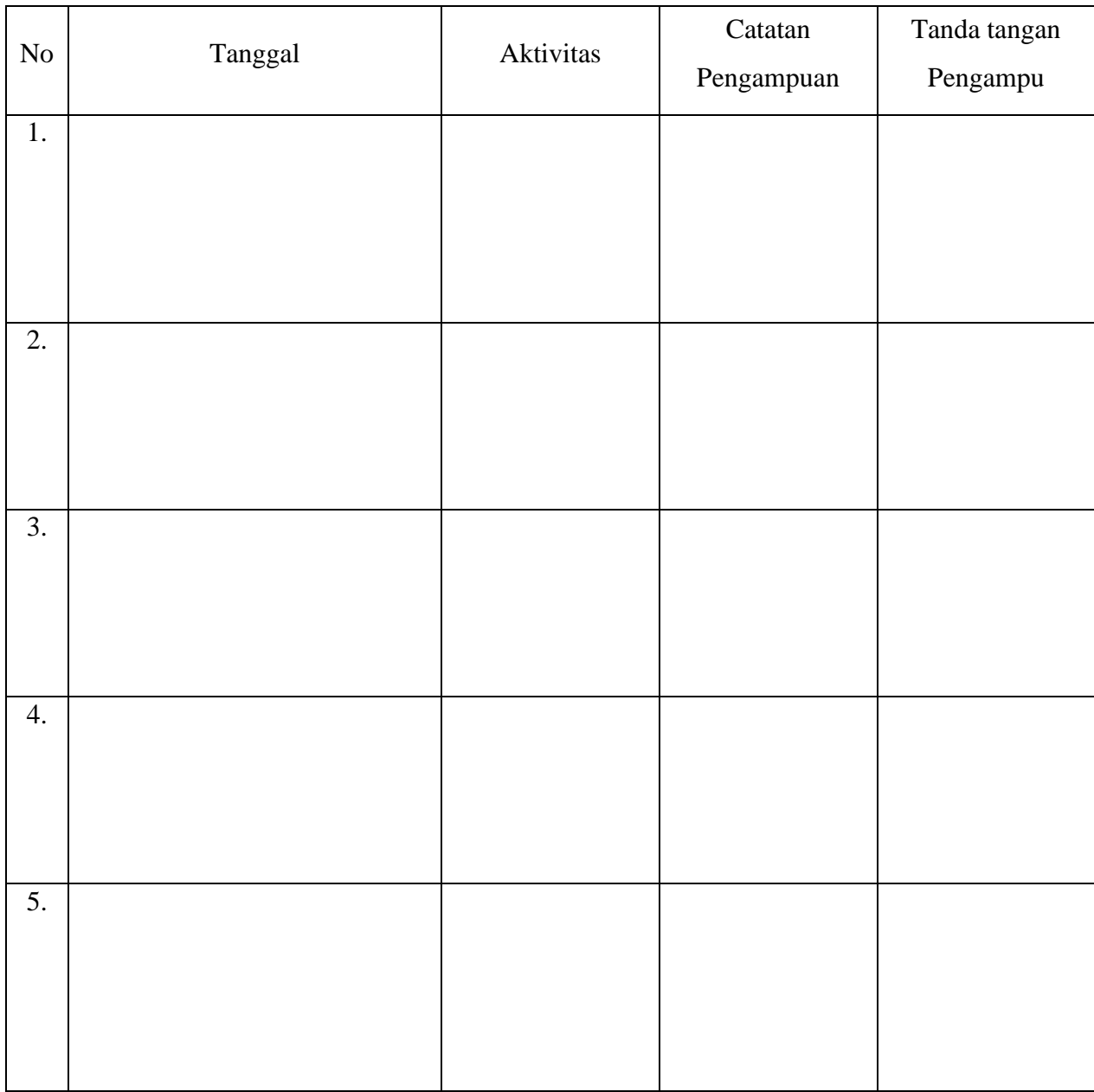

Nilai Akhir

Pengampu,
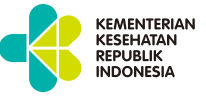

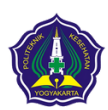

**KEMENTERIAN KESEHATAN REPUBLIK INDONESIA POLTEKKES KEMENKES YOGYAKARTA**

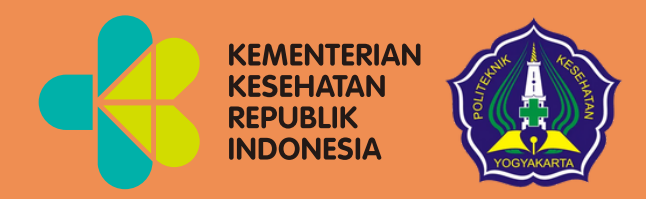

# Pengantar Cara Penulisan KTI menggunakan *Microsoft Word* Modul 8

Mata Kuliah: Aplikasi Komputer Dasar

Program Studi Diploma Tiga Rekam Medis dan Informasi Kesehatan Poltekkes Kemenkes Yogyakarta Kementerian Kesehatan Republik Indonesia

 $\bullet$ 

 $\bullet$ 

#### **HANYA UNTUK PENGGUNAAN INTERNAL**

Pengantar : Cara Penulisan KTI Aplikasi (Karya Tulis Ilmiah) Menggunakan Komputer *Microsoft Word* Dasar Kode Mata Kuliah : RMIK107 Tanggal Mulai : 16 Juni 2021

# Pengantar

# Cara Penulisan KTI menggunakan *Microsoft Word*

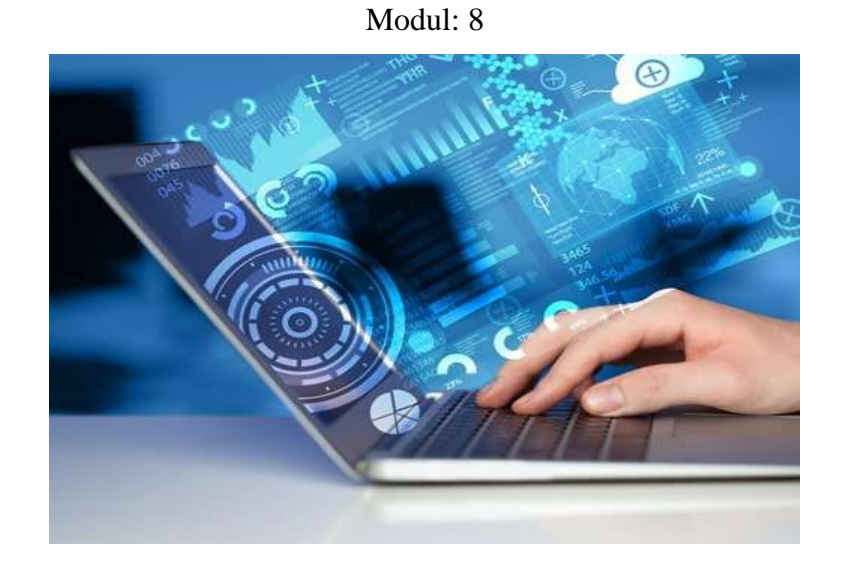

Arif Nugroho Tri Utomo, S.K.M., M.P.H. Hasan Basri Borut, S.K.M., M.H.Kes. Abdul Hadi Kadarusno, S.K.M., M.P.H.

Program Studi Diploma Tiga Rekam Medis dan Informasi Kesehatan, Poltekkes Kemenkes Yogyakarta, Yogyakarta, Indonesia

#### **Kata Pengantar**

<span id="page-75-0"></span>Laboratorium pendidikan adalah unit kerja pendidikan yang menyediakan fasilitas dan peralatan untuk kegiatan praktikum mahasiswa. Laboratorium pendidikan juga berfungsi sebagai fasilitas penunjang mahasiswa dalam mengembangkan keahlian dan menciptakan karya ilmiah. Kegiatan praktikum pada suatu mata kuliah merupakan bagian yang tidak dapat dipisahkan dalam proses pencapaian keberhasilan mahasiswa dalam pengembangan keilmuan, kemampuan, dan penemuan. Karena itu perlu dibuat modul praktik Aplikasi Komputer Dasar dalam rangka mendukung hal tersebut.

Melalui modul praktik ini mahasiswa dapat memperoleh materi dan soal latihan tentang Pengenalan *Microsoft Word, Microsoft Excel, Microsoft Power Point,* dan *Google Drive* pada mata kuliah Aplikasi Komputer Dasar. Dengan demikian diharapkan tidak ada mahasiswa yang terkendala dalam mengikuti praktik laboratorium.

Besar harapan kami, modul ini dapat bermanfaat dalam memperlancar proses kegiatan praktik mahasiswa. Serta kami menerima kritik dan saran jika terdapat hal-hal yang belum sempurna, agar modul ini dapat digunakan dengan baik di kalangan mahasiswa maupun kalangan instruktur praktik.

Yogyakarta, 31 Januari 2022

Tim Penyusun

## Daftar Isi

<span id="page-76-0"></span>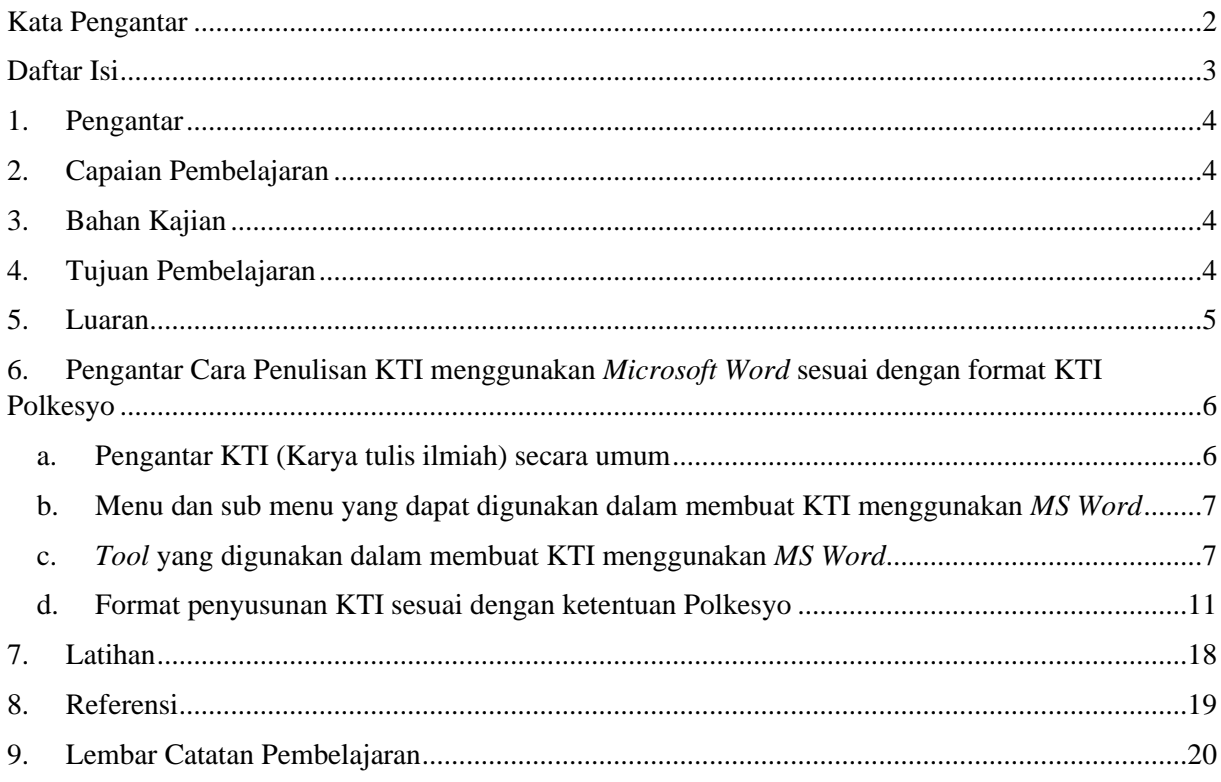

#### <span id="page-77-0"></span>1. Pengantar

Mata kuliah ini mempelajari tentang pengenalan dan perkembangan generasi komputer, pengenalan sistem komputer (hardware dan software), perkembangan komputer di dunia Kesehatan, perkembangan teknologi informasi, peran komputer dalam manajemen informasi dan pengenalan beberapa aplikasi komputer yaitu pengenalan menu-menu pada aplikasi pengolah kata, aplikasi pengolah angka dan aplikasi pengolah data. Dalam mata kuliah ini mahasiswa akan mengetahui perkambangan komputer di dunia Kesehatan dan peran komputer dalam melakukan manajemen informasi. Mata kuliah ini memberikan pengalaman belajar kepada mahasiswa yang mendukung untuk mencapai kompetensi sebagai pengolah informasi Kesehatan. Mata kuliah ini memberikan pengalaman belajar kepada mahasiswa yang mendukung untuk mencapai capaian pembelajaran khususnya dari aspek sikap berdasarkan Standar Nasional Pendidikan Tinggi (Permendikbud Nomor 3 Tahun 2020).

Modul Pengantar Aplikasi Komputer Dasar, Program Studi Diploma Tiga Rekam Medis dan Informasi Kesehatan semester ganjil tahun akademik 2021/2022, disusun dengan tujuan untuk memberikan arahan serta acuan bagi mahasiswa dan instruktur dalam melaksanakan kegiatan pembelajaran. Modul ini berisi tentang pengantar Cara Penulisan KTI menggunakan *Microsoft Word*.

<span id="page-77-1"></span>2. Capaian Pembelajaran

Mahasiswa mampu memahami pengantar aplikasi komputer serta pengantar cara penulisan atau pembuatan KTI menggunakan *Microsoft Word* sesuai dengan format KTI Polkesyo.

- <span id="page-77-2"></span>3. Bahan Kajian
	- a. Pengantar KTI (Karya tulis ilmiah) secara umum
	- b. Menu dan sub menu yang dapat digunakan dalam membuat KTI menggunakan *MS Word*
	- c. *Tool* yang digunakan dalam membuat KTI menggunakan *MS Word*
	- d. Format penyusunan KTI sesuai dengan ketentuan Polkesyo
- <span id="page-77-3"></span>4. Tujuan Pembelajaran
	- a. Peserta didik mengerti dan memahami cara penulisan atau pembuatan KTI menggunakan *MS Word*
	- b. Peserta didik mengerti dan memahami menu dan sub menu yang dapat digunakan dalam membuat KTI menggunakan *MS Word*
	- c. Peserta didik mengerti dan memahami *tool* yang digunakan dalam membuat KTI menggunakan *MS Word*
- d. Peserta didik mengerti dan memahami format penyusunan KTI sesuai dengan ketentuan Polkesyo
- <span id="page-78-0"></span>5. Luaran
	- a. Mahasiswa memiliki kompetensi dalam menjelaskan cara penulisan atau pembuatan KTI menggunakan *MS Word*
	- b. Mahasiswa memiliki kompetensi dalam menjelaskan menu dan sub menu yang dapat digunakan dalam membuat KTI menggunakan *MS Word*
	- c. Mahasiswa memiliki komptensi dalam menjelaskan *tool* yang digunakan dalam membuat KTI menggunakan *MS Word*
	- d. Mahasiswa memiliki kompetensi dalam menjelaskan format penyusunan KTI sesuai dengan ketentuan Polkesyo
- <span id="page-79-1"></span><span id="page-79-0"></span>6. Pengantar Cara Penulisan KTI menggunakan *Microsoft Word* sesuai dengan format KTI Polkesyo
	- a. Pengantar KTI (Karya tulis ilmiah) secara umum

Karya tulis ilmiah merupakan suatu tulisan maupun karangan yang didasari dari berbagai hasil pengamatan, penelitian, dan peninjauan terhadap bidang ilmu tertentu, yang disusun dengan menggunakan metode tertentu dengan memperhatikan sistematika penulisan yang baik dan santun, serta dapat dipertanggungjawabkan keilmiahannya (Eko Susilo). Karya ilmiah yang biasanya terbagi menjadi tiga besar, yakni (1) bagian pelengkap pendahuluan, (2) bagian isi atau pembahasan, dan (3) bagian pelengkap penutup.

Bagian pelengkap pendahuluan terdiri atas halaman judul, halaman motto, halaman pengesahan, kata pengantar, daftar isi, daftar tabel, daftar gambar, arti lambang dan singkatan, serta abstrak.

Bagian isi atau pembahasan terdiri atas bab pendahuluan yang meliputi: (1) latar belakang, (2) perumusan masalah, (3) ruang lingkup masalah, (4) tujuan penulisan, (5) metode penelitian, dan (6) sistematika penulisan; bab pembahasan; dan bab kesimpulan. Bagian pelengkap penutup antara lain, daftar pustaka dan lampiran.

Fungsi karya tulis ilmiah, fungsi untuk penelitian, pada setiap masa, ilmu pengetahuan semakin berkembang, sesuai dengan pertumbuhan sosial masyarakat. Karya tulis ilmiah dimanfaatkan untuk mengembangkan penelitian seseorang, dengan menghadirkan pengetahuan baru, setelah memperoleh data yang akurat, diolah, disimpulkan, kemudian diterapkan dalam kehidupan; fungsi fungsional, karya ilmiah ditulis oleh penulis dari berbagai disiplin ilmu. Penjelasan arti fungsional berarti, karya tulis ilmiah dapat menjadi media pengembangan pengetahuan sebagai bahan tinjauan pustaka, untuk kebutuhan dari berbagai disiplin ilmu.

Manfaat karya tulis ilmiah yaitu pengembangan keterampilan membaca yang efektif, sebagai pengenalan terhadap aktivitas kepustakaan dan sebagai bahan acuan atau penelitian pendahuluan untuk penelitian selanjutnya.

KTI (Karya tulis ilmiah) merupakan tes akhir bagi para mahasiswa diploma. Maka dalam penulisannya sangat diperhatikan tata cara, ketentuan, atau aturan penulisannya. Dalam penulisan karya tulis ilmiah itu banyak pengaturannya terutama yang menggunakan *Microsoft Word*. Biasanya masing-masing politeknik mempunyai tata cara atau aturan tersendiri mengenai penulisan ini.

<span id="page-80-0"></span>b. Menu dan sub menu yang dapat digunakan dalam membuat KTI menggunakan *MS* 

*Word*

Home

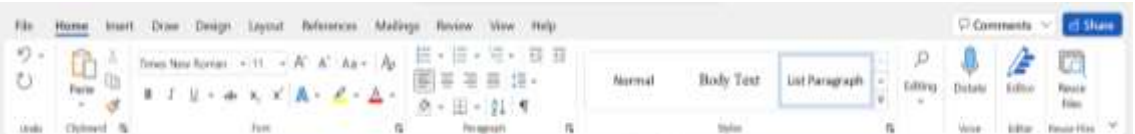

#### **Insert**

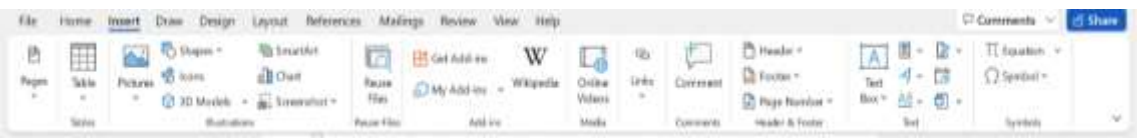

#### Layout

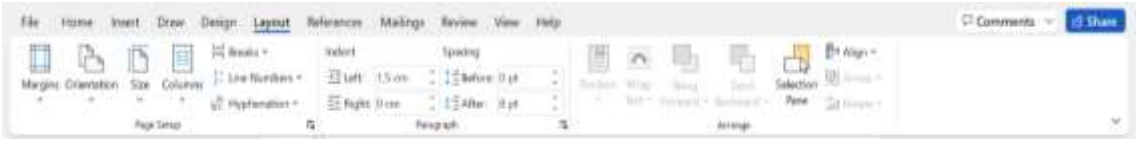

#### References

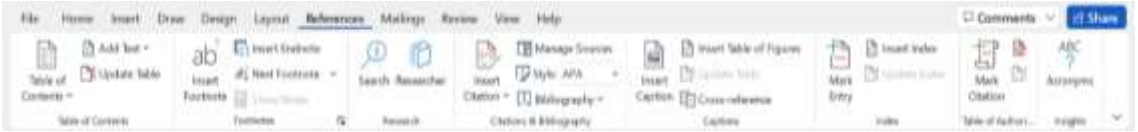

### <span id="page-80-1"></span>c. *Tool* yang digunakan dalam membuat KTI menggunakan *MS Word*

#### Daftar Isi Manual

Adapun cara membuat daftar isi pada *Microsoft Word* secara manual dengan memanfaatkan tab (tabulasi) dan leader (titik-titik) adalah sebagai berikut :

1) Buka *MS Word* di komputer dan pastika menu *ruler* sudah aktif,

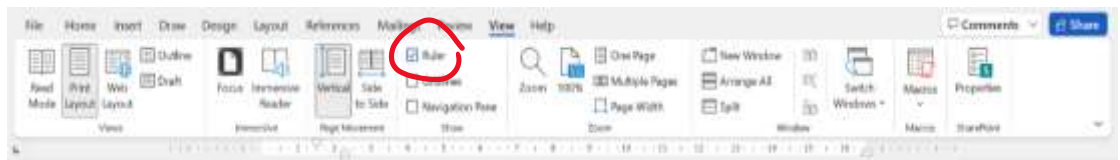

- 2) Ketik tulisan yang akan dijadikan daftar isi,
	- a) Ketik "DAFTAR ISI" kemudian diblok dan klik sub menu *bold* dan rata tengah.
	- b) Ketik "Kata Pengantar" dengan rata kiri dan seterusnya.
- 3) Klik 2 kali pada ruler pada batas tertentu sesuai dengan keinginan untuk menentukan posisi berhentinya leader (titik-titik) sehingga muncul jendela baru kemudian atur sesuai kebutuhan, caranya :
	- a) Pada *tools* Alignment pilih Right
- b) Pada leader pilih nomor 2
- c) Klik tombol set, kemudian klik tombol OK

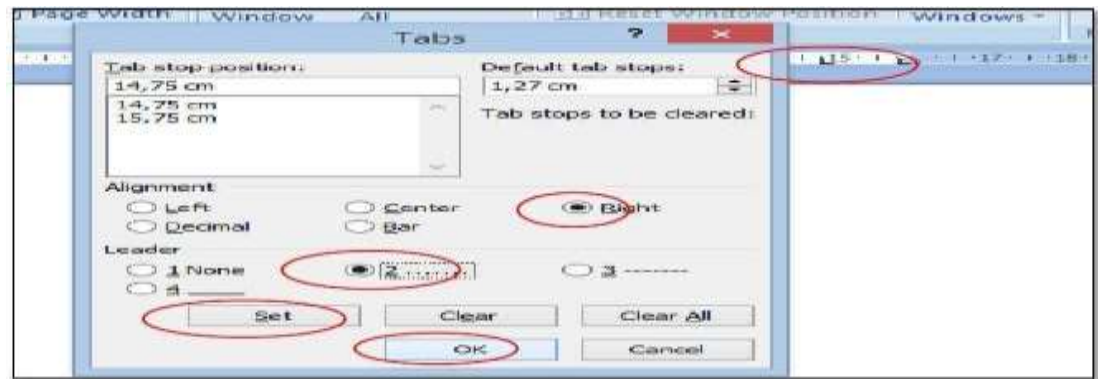

- 4) Kemudian tekan tombol Tab (pada keyboard) dengan posisi kursor setelah "Kata Pengantar"
- 5) Selanjutnya beri penomoran setelah leader (titik-titik) menggunakan Right Tab. Caranya dengan klik tombol Tab hingga menjadi Right Tab. Kemudian klik angka "6" (contoh) pada ruler dan letakkan kursor setelah leader (titik-titik), selanjutnya klik tombol Tab pada keyboard lalu beri romawi "i"

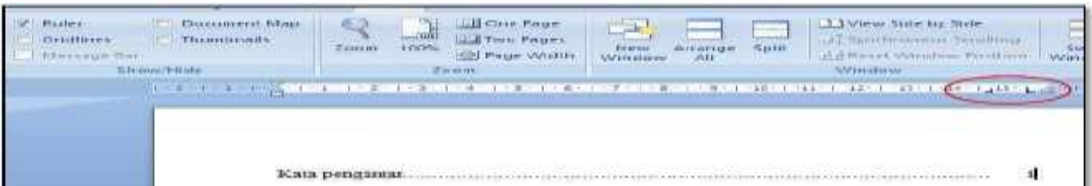

6) Setelah selesai dengan langkah-langkah di atas selanjutnya pengguna dapat melanjutkan mengetik daftar isi tanpa harus mengulangi langkah-langkah di atas, yang perlu dilakukan hanya menekan tombol Enter dan Tab pada keyboard untuk pindah baris serta memberi leader (titik-titik) secara otomatis.

#### Daftar Isi Otomatis

Adapun cara membuat daftar isi pada *Microsoft Word* dengan metode otomatis adalah sebagai berikut :

- 1) Buka dokumen yang akan diberi daftar isi otomatis
- 2) Atur *styles* font, normal = untuk tulisan normal, heading  $1 =$  untuk judul, heading  $2 =$  untuk sub judul. Pengaturan ini sangat penting sekali karena nantinya setiap kalimat yang diberi *styles* heading 1 dan heading 2 akan menjadi daftar isi. Pengaturan *styles* ini ada di menu *Home*

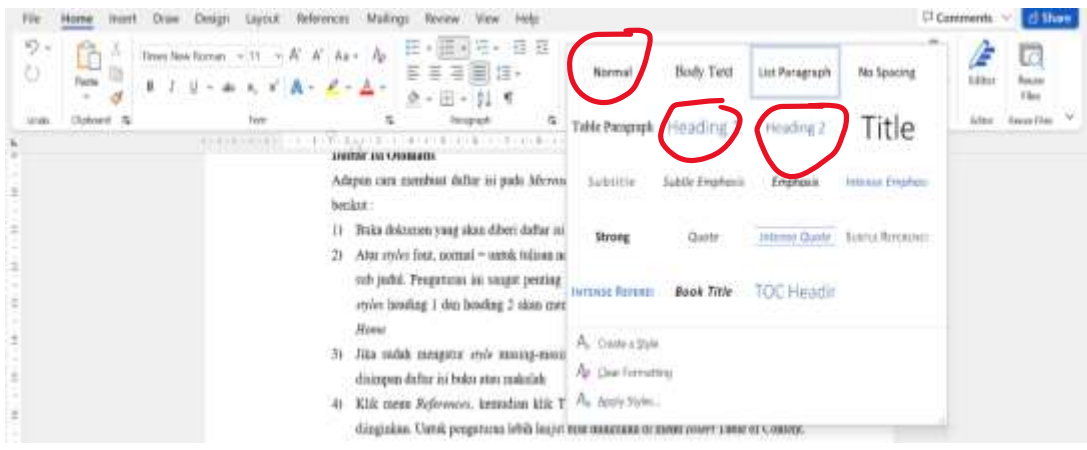

Misalnya pada BAB I Tutorial *Microsoft Word*, maka blok kata tersebut dan ubah *styles* menjadi heading 1. Selanjutnya di BAB I Tutorial *Microsoft Word* tersebut ada sub judul, misalnya membuat daftar isi, blok kata tersebut kemudian pilih *styles* heading 2 dan begitu seterusnya. Pastikan untuk yang bukan judul atau sub judul diberi *style* normal, supaya tidak ikut dalam daftar isi yang akan dibuat.

- 3) Jika sudah mengatur *style* masing-masing. Tempatkan kursor pada halaman yang akan disimpan daftar isi buku atau makalah
- 4) Klik menu *References*, kemudian klik Table of Content lalu pilih model daftar isi yang diinginkan. Untuk pengaturan lebih lanjut bisa dilakukan di menu *Insert* Table of Content.

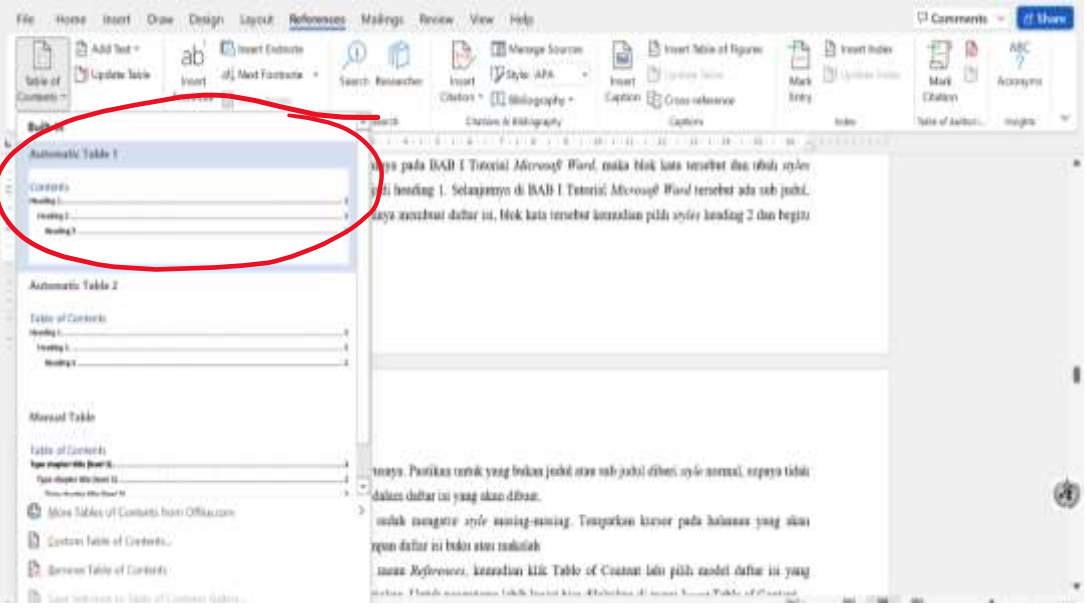

5) Edit kata "Content" menjadi "Daftar Isi". Jika melakukan pengeditan pada isi buku hanya perlu klik *update table*. *Update number only* = untuk meng*update* nomor halamannya

*Update entire table* = untuk meng*update* secara keseluruhan

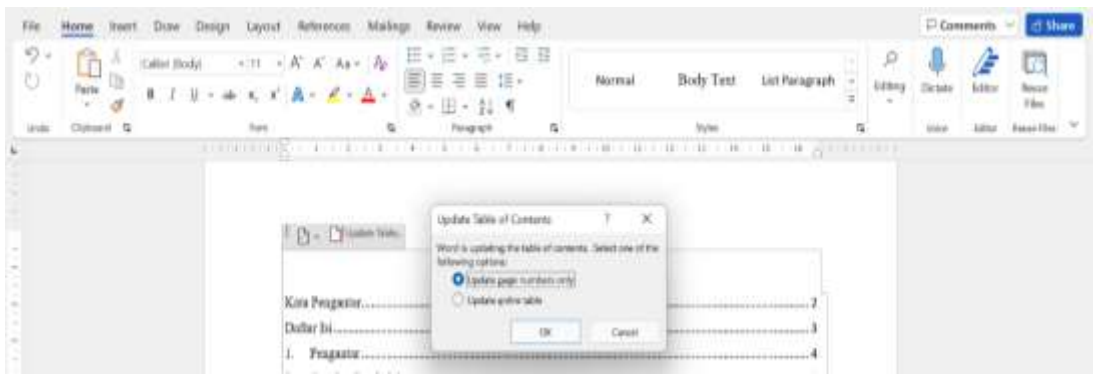

#### Daftar Pustaka Otomatis

Adapun cara untuk menulis daftar pustaka yaitu secara otomatis :

1) Persiapan untuk input data dengan cara klik *References* kemudian pilih *manage resources*

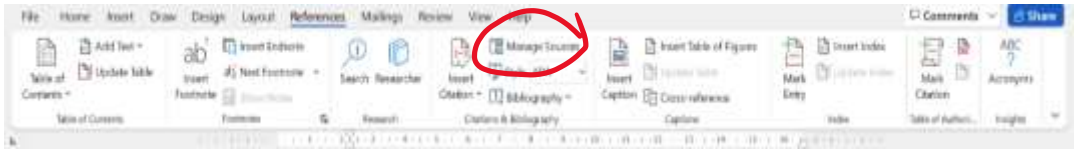

#### 2) Input datanya, lalu klik *new*

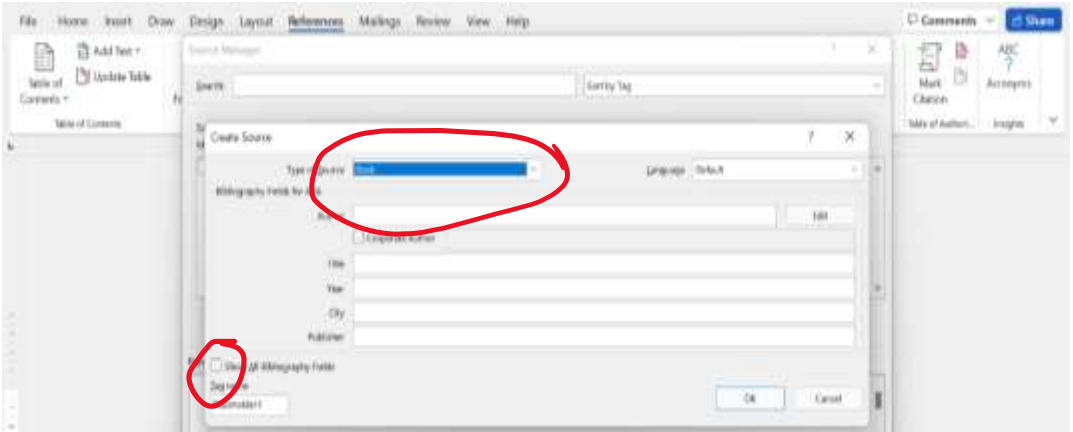

Disana terdapat *Type of Source* yang mana digunakan untuk menentukan jenis sumber yang digunakan. Misalnya contoh pada gambar yaitu Book. Selanjutnya pilih yang akan digunakan dan akan mempengaruhi isian default yang perlu diisi, default itu tidak masalah jika tidak diisi tetapi akan mengurangi informasi yang tersampaikan.

3) Setelah data sudah terkumpul, di *manage sources* akan muncul di daftar pustaka yang ada dibagian *current list*.

- 4) Setelah data terkumpul pilih *style*. Defaultnya "APA" sudah disediakan berbagai *style* penulisan dan kita dapat memilih *style* sesuai keinginan.
- 5) Dari data di atas dapat digunakan di kutipan dan daftar pustaka. Untuk kutipan caranya dengan klik *Insert citition*. Setelah itu pilih penulisnya. Maka akan diperoleh seperti ini (Contoh: Aldillah, 2006).
- 6) Kegunaan kedua dari data tersebut yaitu untuk membuat daftar pustaka. Caranya dengan klik *bibliography* di menu *References* kemudian pilih jenis *bibliography*.
- <span id="page-84-0"></span>d. Format penyusunan KTI sesuai dengan ketentuan Polkesyo

Bab Penulisan Naskah KTI

Bagian Awal

- 1) Halaman Sampul
- 2) Halaman Judul
- 3) Halaman Persetujuan Pembimbing
- 4) Halaman Pengesahan
- 5) Halaman Pernyataan Orisinalitas
- 6) Halaman Pernyataan Persetujuan Publikasi Karya Ilmiah untuk Kepentingan Akademis
- 7) Kata Pengantar
- 8) Daftar Isi
- 9) Daftar Tabel, Daftar Gambar, dan Daftar Lain

#### Bagian Isi/Pendahuluan

- 1) Latar Belakang
- 2) Rumusan Masalah
- 3) Tujuan Penelitian
- 4) Ruang Lingkup
- 5) Manfaat Penelitian
- 6) Keaslian Penelitian

Tinjauan Pustaka

- 1) Telaah Pustaka
- 2) Landasan Teori
- 3) Pertanyaan Penelitian

Metode Penelitian

- 1) Penelitian Deskriptif
- 2) Laporan Studi Kasus

Hasil dan Pembahasan

- 1) Penelitian Deskriptif
- 2) Studi Kasus

Kesimpulan dan Saran

- 1) Penelitian Deskriptif
- 2) Studi Kasus

#### Bagian Akhir

- 1) Daftar Pustaka
- 2) Lampiran

#### Latar Belakang

Pendidikan Tenaga Kesehatan bertujuan menghasilkan tenaga kesehatan yang profesional yang memiliki kemampuan untuk bekerja secara mandiri, mampu mengembangkan diri dan beretika. Tuntutan masyarakat akan mutu layanan kesehatan semakin meningkat seiring dengan peningkatan pengetahuan dan kemampuan masyarakat termasuk industri dan stakeholder lainnya, maupun kebutuhan untuk memfasilitasi perkembangan ilmu pengetahuan dan teknologi serta sosial dan budaya khususnya di bidang kesehatan. Perubahan dan perkembangan tersebut merupakan tantangan untuk meningkatkan kualitas Sumber Daya Manusia Kesehatan dari institusi pendidikan tinggi Politeknik Kesehatan (Poltekkes) Kementerian Kesehatan (Kemenkes) di Indonesia. Poltekkes Kemenkes Yogyakarta sebagai salah satu lembaga pendidikan tinggi berkewajiban menyelenggarakan Tri Dharma Perguruan Tinggi yaitu penelitian dan pengabdian kepada masyarakat.

Kegiatan penelitian bagi mahasiswa Prodi D III di lingkungan Politeknik Kesehatan Yogyakarta berupa Laporan Tugas Akhir (LTA) yang merupakan syarat kelulusan. Laporan Tugas Akhir (LTA) adalah Karya Tulis Ilmiah (KTI) yang disusun oleh mahasiswa Diploma III menurut kaidah keilmuan dan ditulis berdasarkan kaidah Bahasa Indonesia, dibawah pengawasan atau pengarahan dosen pembimbing untuk memenuhi kriteria-kriteria kualitas yang telah ditetapkan sesuai keilmuannya masingmasing. Tugas Akhir (LTA) adalah mata kuliah semester akhir dengan bobot sks sesuai dengan kurikulum masing-masing Program Studi Diploma III.

Hal ini sesuai dengan melalui Peraturan Presiden Nomor 8 tahun 2012 tanggal 17 Januari 2012 tentang Kerangka Kualifikasi Nasional Indonesia (KKNI), yang menjelaskan lulusan Perguruan Tinggi, salah satunya mahasiswa Prodi D III Politeknik Kesehatan Yogyakarta wajib menyusun Tugas Akhir. KKNI adalah kerangka penjenjangan kualifikasi kompetensi yang dapat menyandingkan, menyetarakan, dan mengintegrasikan antara bidang pendidikan dan bidang pelatihan kerja serta pengalaman kerja dalam rangka pemberian pengakuan kompetensi kerja sesuai dengan struktur pekerjaan di berbagai sektor. KKNI merupakan sistem yang berdiri sendiridan merupakan jembatan antara sektor pendidikan dan pelatihan untuk membentuk SDM nasional berkualifikasi (*Qualified Person*) dan bersertifikasi (*Certified Person*) melalui skema pendidikan formal, non formal, in formal, pelatihan kerja atau pengalaman kerja.

Berdasarkan Peraturan Presiden Nomor 8 tahun 2012 tentang Kerangka Kualifikasi Nasional Indonesia tesrbut, menjelaskan bahwa lulusan Program Diploma III setara dengan level atau jenjang 5, yang berperan sebagai Teknisi atau Analis. Diskripsi Umum untuk kualifikasi pada jenjang 5 ini adalah lulusan dengan kreteria :

- 1) Bertaqwa kepada Tuhan Yang Maha Esa,
- 2) Memiliki moral, etika dan kepribadian yang baik di dalam menyelesaikan tugasnya,
- 3) Berperan sebagai warga negara yang bangga dan cinta tanah air serta mendukung perdamaian dunia,
- 4) Mampu bekerja sama dengan memiliki kepekaan sosial dan kepedulian yang tinggi terhadap masyarakat dan lingkungannya,
- 5) Menghargai keanekaragaman budaya, pandangan, kepercayaan, dan agama, serta pendapat/temuan orisinal orang lain,
- 6) Menjunjung tinggi penegakan hukum serta memiliki semangat untuk mendahulukan kepentingan bangsa serta masyarakat luas.

Diskripsi spesifik untuk lulusan Program Diploma III yang berada pada level atau jenjang 5 sebagai Teknisi atau Analis ini adalah :

- 1) Mampu menyelesaikan pekerjaan berlingkup luas, memilih metode yang sesuai dari beragam pilihan yang sudah maupun belum baku dengan menganalisis data, serta mampu menunjukkan kinerja dengan mutu dan kuantitas yang terukur.
- 2) Menguasai konsep teoritis bidang pengetahuan tertentu secara umum, serta mampu memformulasikan penyelesaian masalah prosedural.
- 3) Memiliki kemampuan mengelola kelompok kerja dan menyusun laporan tertulis secara komprehensif.
- 4) Bertanggungjawab pada pekerjaan sendiri dan dapat diberi tanggungjawab atas pencapaian hasil kerja kelompok.

Lulusan Progran Diploma III wajib memiliki keterampilan umum sebagai berikut:

- 1) Mampu menerapkan pemikian logis, kritis, inovatif, bermutu, dan terukur dalam melakukan pekerjaan yang spesifik di bidang keahliannya serta sesuai dengan standar kompetensi kerja bidang yang bersangkutan;
- 2) Mampu menunjukkan kinerja mandiri, bermutu dan terukur;
- 3) Mampu mengkaji kasus penerapan ilmu pengetahuan dan teknologi yang memperhatikan dan menerapkan nilai humaniora sesuai dengan bidang keahliannya dalam rangka menghasilkan prototype, prosedur baku, desain atau karya seni, menyusun hasil kajiannya Panduan KTI - Poltekkes Kemenkes Yogyakarta 2020 2 dalam bentuk kertas kerja, spesifikasi desain, atau esai seni, dan mengunggahnya dalam laman perguruan tinggi;
- 4) Mampu menyusun hasil kajian tersebut di atas dalam bentuk kertas kerja, spesifikasi desain, atau esai seni, dan mengunggahnya dalam laman perguruan tinggi;
- 5) Mampu mengambil keputusan secara tepat berdasarkan prosedur baku, spesifikasi desain, persyaratan keselamatan dan keamanan kerja dalam melakukan supervisi dan evaluasi pada pekerjaannya;
- 6) Mampu memelihara dan mengembangkan jaringan kerja sama dan hasil kerja sama di dalam maupun di luar lembaganya;
- 7) Mampu bertanggungjawab atas pencapaian hasil kerja kelompok dan melakukan supervisi dan evaluasi terhadap penyelesaian pekerjaan yang ditugaskan kepada pekerja yang berada di bawah tanggungjawabnya;
- 8) Mampu melakukan proses evaluasi diri terhadap kelompok kerja yang berada dibawah tanggung jawabnya, dan mampu mengelola pembelajaran secara mandiri;
- 9) Mampu mendokumentasikan, menyimpan, mengamankan, dan menemukan kembali data untuk menjamin kesahihan dan mencegah plagiasi.

Penyusunan LTA dalam bentuk KTI ini harus memperhatikan kemanfaatan bagi lulusan yang berada pada level atau jenjang 5 tersebut sebagai seorang Teknisi atau

Analis, yaitu KTI dalam bentuk studi kasus, kajian deskriptif, kajian terapan atau aplikatif, atau menghasilkan suatu formula atau rancangan aplikasi untuk praktik. Dalam rangka penyelesaian tugas akhir mahaiswa Prodi DIII di lingkungan Poltekkes Kemenkes Yogyakarta maka disusun pedoman penulisan tugas akhir bagi mahasiswa. Pedoman ini disusun dengan tujuan sebagai acuan pelaksanaan bimbingan dalam rangka penyelesaian tugas akhir bagi seluruh mahaiswa Prodi D III program study di lingkungan Poltekkes Kemenkes Yogyakarta. Pedoman ini berisi tentang tujuan, langkah-langkah penyelesaian tugas akhir, penulisan proposal, mekanisme bimbingan penyelesaian tugas akhir, dan penulisan laporan tugas akhir. Pimpinan Poltekkes Kemenkes Yogyakarta memberi kesempatan kepada Program Studi/Jurusan untuk membuat petunjuk tambahan mengenai hal-hal yang belum diatur dalam pedoman ini. Pedoman ini disahkan penggunaannya melalu Surat Keputusan Direktur Poltekkes Kemenkes Yogyakarta sebagai Panduan Penyusunan Laporan Tugas Akhir (LTA) dalam bentuk Karya Tulis Ilmiah (KTI).

Dasar Hukum

- 1) Undang-Undang Nomor 12 Tahun 2012 Tentang Pendidikan Tinggi;
- 2) Peraturan Presiden Nomor 8 Tahun 2012 Tentang Kerangka Kualifikasi Nasional Indonesia (KKNI);
- 3) Peraturan Menteri Kesehatan Nomor 1575 Tahun 2005 tentang Organisasi dan Tata Kerja Kementerian Kesehatan sebagaimana telah diubah dengan Peraturan Menteri Kesehatan Nomor 1295/Menkes/ Per/XII/2007;
- 4) Keputusan Menteri Kesehatan Republik Indonesia Nomor OT.02.03/ I/4/03440.1 tentang Pedoman Organisasi dan Tata Laksana Poltekkes;
- 5) Keputusan Menteri Keuangan RI Nomor 417 / KMK/.05/2011 Tahun 2011 Tentang Penetapan Poltekkes Kemenkes Yogyakarta sebagai Instansi Pemerintah yang Menerapkan PK-BLU;
- 6) Keputusan Menteri Pendidikan dan Kebudayaan Nomor 355/E/O/2012 tanggal 10 Oktober 2012, tentang Alih Bina Penyelenggaraan Program Studi pada Politeknik Kesehatan Kemenkes RI dari Kemenkes RI kepada Kemendikbud RI;
- 7) Peraturan Menteri Kesehatan Nomor HK.03.05/I.2/03086/2012 tahun 2012, tentang Petunjuk Tehnis Organisasi dan Tatalaksana Politeknik Kesehatan Kemenkes;
- 8) Peraturan Menteri Pendidikan dan Kebudayaan RI Nomor 73 tahun 2013 tentang Penerapan Kerangka Kualifikasi Nasional Indonesia (KKNI) dalam Pendidikan Tinggi;
- 9) Peraturan Menteri Pendidikan dan Kebudayaan RI Nomor 44 tahun 2015 tentang Standar Nasional Pendidikan Tinggi;
- 10) Peraturan Menteri Pendidikan dan Kebudayaan RI Nomor 50 tahun 2014 tentang Sistem Penjaminan Mutu Pendidikan Tinggi;
- 11) Peraturan Menteri Pendidikan dan Kebudayaan RI Nomor 87 tahun 2014 tentang Akreditasi Program Studi dan Perguruan Tinggi;
- 12) Peraturan Menteri Riset dan Teknologi Pendidikan Tinggi tentang Standar Nasional Perguruan Tinggi;
- 13) Keputusan Direktur HK.03.05/I.1/3065/2014, tentang Pedoman penyusunan kurikulum institusional pendidikan vokasi kesehatan berbasis Kerangka Kualifikasi Nasional Indonesia (KKNI) pada Poltekkes Kemenkes Yogyakarta

#### Ketentuan Kertas

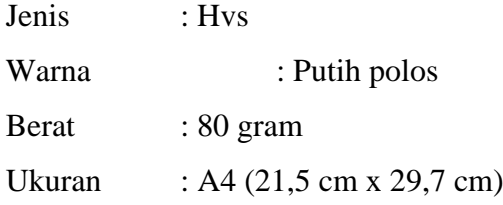

#### Ketentuan Pengetikan

- 1) Batas kiri : 4 cm dari tepi kertas Batas kanan : 3 cm dari tepi kertas Batas atas : 4 cm dari tepi kertas Batas bawah : 3 cm dari tepi kertas
- 2) Font "*Times new roman*" ukuran 12, sub judul bab ukuran 11 dengan *bold*, judul bab ukuran 12 dengan *bold* dan ketik rapi (*justify*)
- 3) Jarak antar baris 2 spasi, kecuali untuk abstrak, kutipan langsung, judul dan isi tabel, gambar, daftar pustaka diketik 1 spasi

#### Ketentuan Penulisan

1) Judul ditulis dengan huruf kapital, tebal dan simetris

- 2) Sub judul diawali dengan huruf kapital, kecuali untuk kata depan dan kata sambung. Semua ditulis simestris, huruf tebal dan tanpa diakhiri dengan titik. Penomoran sub judul dengan menggunakan huruf kapital (A, B, C, dst)
- 3) Anak sub judul dimulai dari batas kiri dan hanya awal kalimat yang menggunakan huruf besar tanpa diakhiri dengan titik. Penomoran dilakukan dengan angka (1, 2, 3, dst)
- 4) Sub anak sub judul dimuali dari ketikan ke-6 diikuti dengan titik. Kalimat pertama menyusul kemudian, diketik terus ke belakang dalam satu baris. Penomoran dilakukan dengan huruf kecil (a, b, c, dst)
- 5) Anak sub anak judul dimulai dari batas kiri. Kalimat selanjutnya mengikuti dibelakangnya. Baris kedua dan baris selanjutnya digunakan fasilitas *hanging* 6 pt. menggunakan *hanging ident* 6 pt. Penomoran dilakukan dengan angka arab atau kurung tutup (1)., 2)., 3)., dst)

Penulisan Halaman

1) Angka romawi kecil

Digunakan untuk bagian awal KTI, kecuali halaman sampul. Letak tengah: 2,5 cm dari tepi bawah kertas. Khusus untuk halaman judul, penomorannya tidak ditulis tetapi tetap diperhitungkan.

2) Angka latin

Digunakan untuk bagian isi dan bagian akhir KTI. Untuk penomoran halaman terdepan setiap BAB terletak di bawah bagian tengah, dilanjutkan halaman berikutnya dibagian kanan atas.

## <span id="page-91-0"></span>7. Latihan

Buatlah makalah dengan tema "Manajemen Rumah Sakit"!

Jawab :

### <span id="page-92-0"></span>8. Referensi

Poltekkes Kemenkes Yogyakarta. 2020. *Panduan Penulisan Karya Tulis Ilmiah (KTI) Tahun 2020*. Yogyakarta: Politeknik Kesehatan Kementerian Kesehatan Yogyakarta.

Pristiyanti, Erfina. 2015. *Pedoman Cara Membuat dan Menulis Karya Tulis Ilmiah dengan Benar dengan Microsoft Word*. Diakses dari [https://id.scribd.com/doc/268555365/Cara-Membuat-Dan-Menulis-Karya-Tulis-](https://id.scribd.com/doc/268555365/Cara-Membuat-Dan-Menulis-Karya-Tulis-Ilmiah-Dengan-Benar-Dengan-Microsoft-Word)[Ilmiah-Dengan-Benar-Dengan-Microsoft-Word](https://id.scribd.com/doc/268555365/Cara-Membuat-Dan-Menulis-Karya-Tulis-Ilmiah-Dengan-Benar-Dengan-Microsoft-Word)

# <span id="page-93-0"></span>9. Lembar Catatan Pembelajaran

Nama :

NIM :

Kelas :

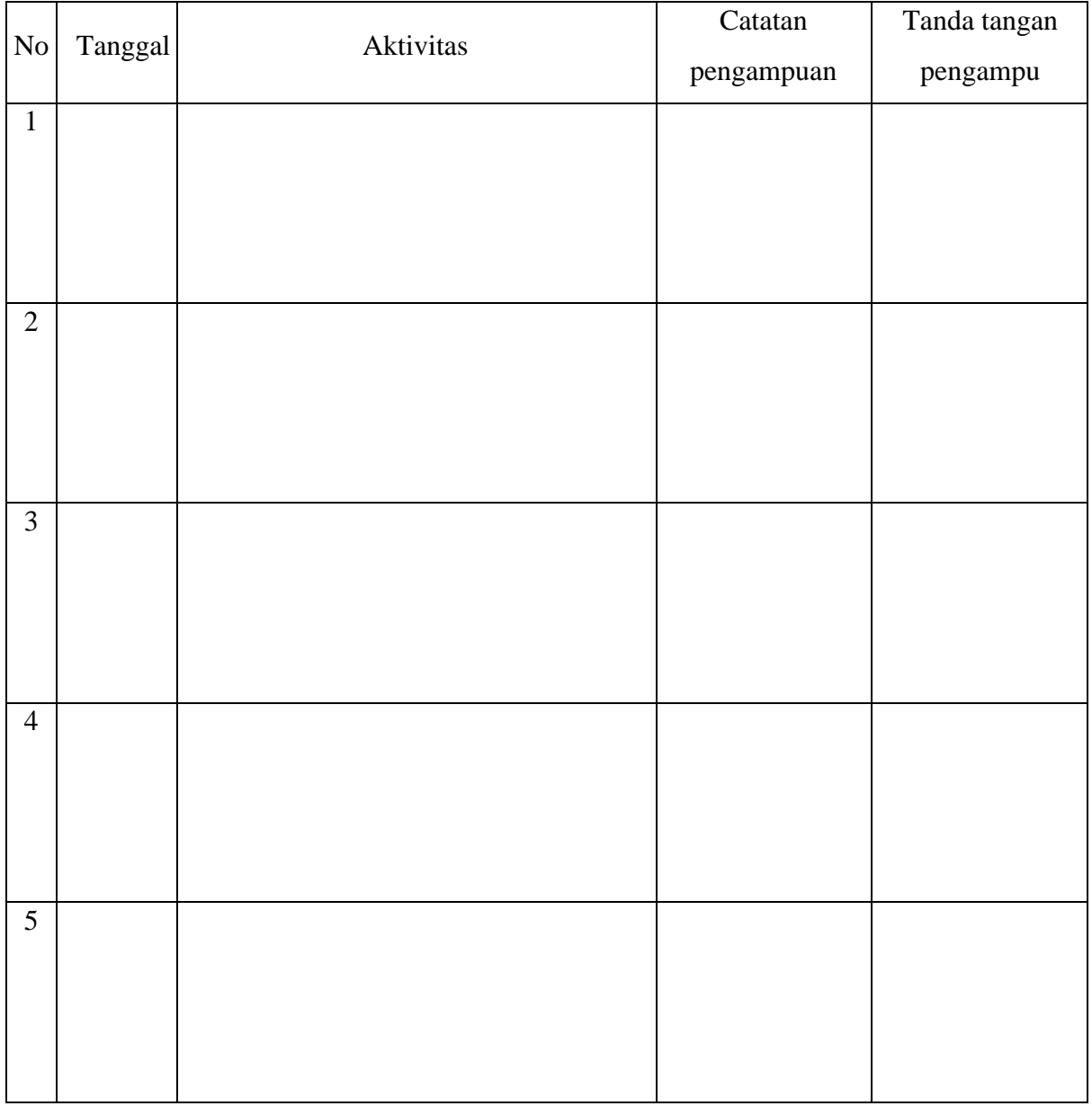

Nilai Akhir:

Pengampu,

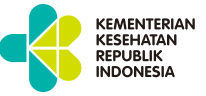

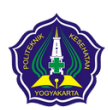

**KEMENTERIAN KESEHATAN REPUBLIK INDONESIA POLTEKKES KEMENKES YOGYAKARTA**

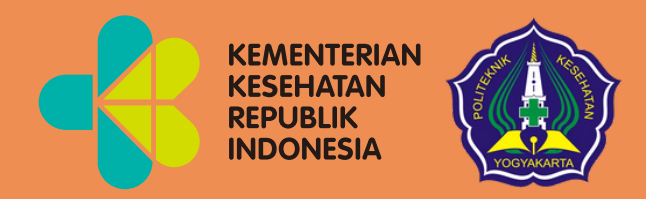

# Pengantar Cara Penulisan KTI menggunakan *Microsoft Word* Modul 8

Mata Kuliah: Aplikasi Komputer Dasar

Program Studi Diploma Tiga Rekam Medis dan Informasi Kesehatan Poltekkes Kemenkes Yogyakarta Kementerian Kesehatan Republik Indonesia

 $\bullet$ 

 $\bullet$ 

Pengantar : Pengantar Pengenalan *Google Drive* Aplikasi Komputer Dasar Kode Mata Kuliah : RMIK107 Tanggal Mulai : 16 Juli 2021 **PENGGUNAAN INTERNAL**

**HANYA UNTUK** 

# Pengantar

# Pengenalan *Google Drive*

Modul: 9

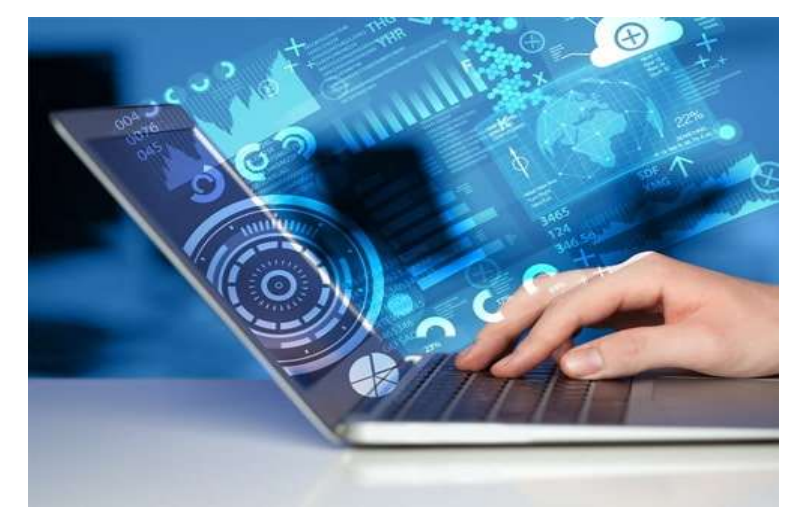

Arif Nugroho Tri Utomo, S.K.M., M.P.H. Hasan Basri Borut, S.K.M., M.H.Kes. Abdul Hadi Kadarusno, S.K.M., M.P.H.

Program Studi Diploma Tiga Rekam Medis dan Informasi Kesehatan, Poltekkes Kemenkes Yogyakarta, Yogyakarta, Indonesia

#### **Kata Pengantar**

<span id="page-97-0"></span>Laboratorium pendidikan adalah unit kerja pendidikan yang menyediakan fasilitas dan peralatan untuk kegiatan praktikum mahasiswa. Laboratorium pendidikan juga berfungsi sebagai fasilitas penunjang mahasiswa dalam mengembangkan keahlian dan menciptakan karya ilmiah. Kegiatan praktikum pada suatu mata kuliah merupakan bagian yang tidak dapat dipisahkan dalam proses pencapaian keberhasilan mahasiswa dalam pengembangan keilmuan, kemampuan, dan penemuan. Karena itu perlu dibuat modul praktik Aplikasi Komputer Dasar dalam rangka mendukung hal tersebut.

Melalui modul praktik ini mahasiswa dapat memperoleh materi dan soal latihan tentang Pengenalan *Microsoft Word, Microsoft Excel, Microsoft Power Point,* dan *Google Drive* pada mata kuliah Aplikasi Komputer Dasar. Dengan demikian diharapkan tidak ada mahasiswa yang terkendala dalam mengikuti praktik laboratorium.

Besar harapan kami, modul ini dapat bermanfaat dalam memperlancar proses kegiatan praktik mahasiswa. Serta kami menerima kritik dan saran jika terdapat hal-hal yang belum sempurna, agar modul ini dapat digunakan dengan baik di kalangan mahasiswa maupun kalangan instruktur praktik.

Yogyakarta, 31 Januari 2022

Tim Penyusun

## Daftar Isi

<span id="page-98-0"></span>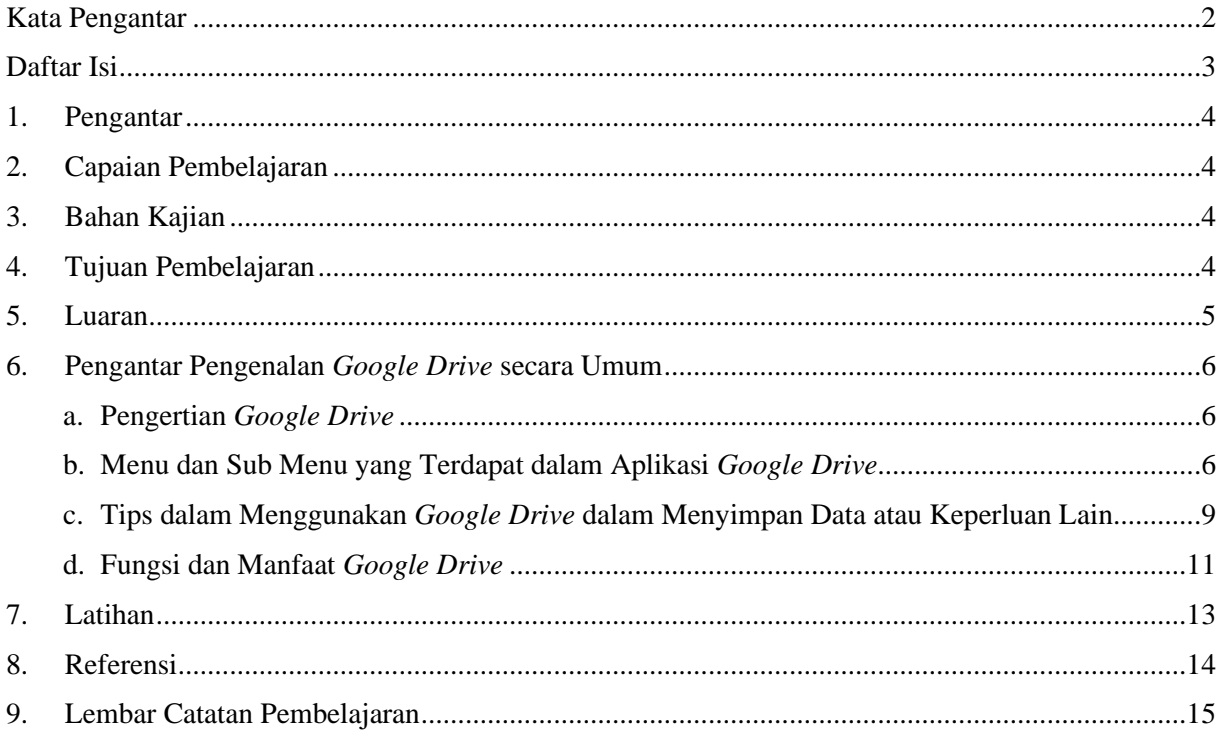

#### <span id="page-99-0"></span>1. Pengantar

Mata kuliah ini mempelajari tentang pengenalan dan perkembangan generasi komputer, pengenalan sistem komputer (hardware dan software), perkembangan komputer di dunia Kesehatan, perkembangan teknologi informasi, peran komputer dalam manajemen informasi dan pengenalan beberapa aplikasi komputer yaitu pengenalan menu-menu pada aplikasi pengolah kata, aplikasi pengolah angka dan aplikasi pengolah data. Dalam mata kuliah ini mahasiswa akan mengetahui perkambangan komputer di dunia Kesehatan dan peran komputer dalam melakukan manajemen informasi. Mata kuliah ini memberikan pengalaman belajar kepada mahasiswa yang mendukung untuk mencapai kompetensi sebagai pengolah informasi Kesehatan. Mata kuliah ini memberikan pengalaman belajar kepada mahasiswa yang mendukung untuk mencapai capaian pembelajaran khususnya dari aspek sikap berdasarkan Standar Nasional Pendidikan Tinggi (Permendikbud Nomor 3 Tahun 2020).

Modul Pengantar Aplikasi Komputer Dasar, Program Studi Diploma Tiga Rekam Medis dan Informasi Kesehatan semester ganjil tahun akademik 2021/2022, disusun dengan tujuan untuk memberikan arahan serta acuan bagi mahasiswa dan instruktur dalam melaksanakan kegiatan pembelajaran. Modul ini berisi tentang pengantar Penyajian Data Laporan menggunakan *Microsoft Power Point.*

#### <span id="page-99-1"></span>2. Capaian Pembelajaran

Mahasiswa mampu memahami pengantar aplikasi komputer serta pengantar pengenalan *Google Drive* secara umum.

#### <span id="page-99-2"></span>3. Bahan Kajian

- a. Pengertian *Google Drive*
- b. Menu dan sub menu yang terdapat dalam aplikasi *Google Drive*
- c. Tips dalam menggunakan *Google Drive* dalam menyimpan data atau keperluan lain
- d. Fungsi dan manfaat *Google Drive*

#### <span id="page-99-3"></span>4. Tujuan Pembelajaran

- a. Peserta didik mengerti dan memahami apa itu aplikasi *Google Drive*
- b. Peserta didik mengerti dan memahami menu dan sub menu yang terdapat dalam aplikasi *Google Drive*.
- c. Peserta didik mengerti dan memahami penggunaan *Google Drive* dalam menyimpan data atau keperluan lain.
- d. Peserta didik mengerti dan memahami fungsi dan manfaat aplikasi *Google Drive*.

#### <span id="page-100-0"></span>5. Luaran

- a. Mahasiswa memiliki kompetensi dalam menjelaskan apa itu aplikasi *Google Drive*.
- b. Mahasiswa memiliki kompetensi dalam menjelaskan menu dan sub menu yang terdapat dalam aplikasi *Google Drive*.
- c. Mahasiswa memiliki komptensi dalam menjelaskan penggunaan *Google Drive* dalam menyimpan data atau keperluan lain.
- d. Mahasiswa memiliki kompetensi dalam menjelaskan fungsi dan manfaat aplikasi *Google Drive*.

#### <span id="page-101-1"></span><span id="page-101-0"></span>6. Pengantar Pengenalan *Google Drive* secara Umum

a. Pengertian *Google Drive*

*[Google](https://id.wikipedia.org/wiki/Google_Drive) Drive* merupakan media penyimpanan *online* (*Cloud Storage*) milik *Google* yang meluncur pada 24 April 2012. *Google Drive* menjadi salah satu *Cloud Storage* yang menyediakan ruang penyimpanan hingga 15 GB secara gratis, paling besar ketimbang layanan *Cloud* lainnya. Dengan adanya *Google Drive*, pengguna bisa menggunakannya untuk berbagai hal seperti *backup* data, *upload* file, mengedit file, sinkronisasi dengan perangkat, dan lainnya.

Hampir semua produk Google terhubung dengan Google Drive seperti Gmail, Google Dokumen, Google Slides, Google Sheets, dan lainnya yang masih banyak lagi. Dengan integrasi Cloud yang baik dari Google memudahkan pengguna untuk bekerja bersama tim seperti menyelesaikan project melalui Google Dokumen hingga melakukan *backup* data smartphone tanpa takut kehilangan data penting.

Semua jenis format dokumen dan file *support* untuk di unggah ke *[Google](https://dianisa.com/tag/google-drive/) Drive*, baik itu foto, gambar, video, audio, file kompres, [rar,](https://dianisa.com/aplikasi-rar-zip-android-terbaik/) zip, dan sejenisnya. Jika pengguna masih merasa kurang puas dengan penyimpanan gratis 15 GB, pengguna bisa *upgrade* ke paket yang lebih besar dari 100 GB sampai 2 TB. Karena memiliki integrasi penuh dengan sistem [operasi](https://dianisa.com/pengertian-sistem-operasi/) [Android,](https://dianisa.com/pengertian-sistem-operasi/) pengguna juga merasa lebih mudah dalam melakukan *backup* data.

<span id="page-101-2"></span>b. Menu dan Sub Menu yang Terdapat dalam Aplikasi *Google Drive*

- My Drive Google Drive  $x +$ ä  $\bar{\mathbf{x}}$  $\leftarrow +$  C  $\Omega$  . It drive google.com  $x \times$  $\overline{\mathbf{z}}$  $\alpha$  $\ddot{\phantom{a}}$  $\left( \frac{1}{2} \right)$ itt der Q. Search in Drive  $\circledcirc$ **Drive** 偷 88 ÷ My Drive m  $\odot$  $+$ New  $+5$  $\overline{M}$ gi, Shared with m ö  $\circ$ Second ☆ -Statte To Readme Please.to Fi Readme Please.to B 面 Trash that is the land as day in the roof's 富 Storag **Kaliford** 121.0 MB of 15 00 in **Buy storage CO BANG IFIN** Tibe bbb  $\rho$  o  $\theta$  m **COL** 圍  $\bullet$ へ知道明星
- 1) Menu *New*

Menu Baru. Ini merupakan menu yang disediakan oleh *Google Drive* jika akan membuat file baru atau menambahkan file baru dari perangkat lain.

2) Menu Folder, File *upload*, Folder *upload*, *Google docs*, *Google sheets*, *Google slides*, *More*

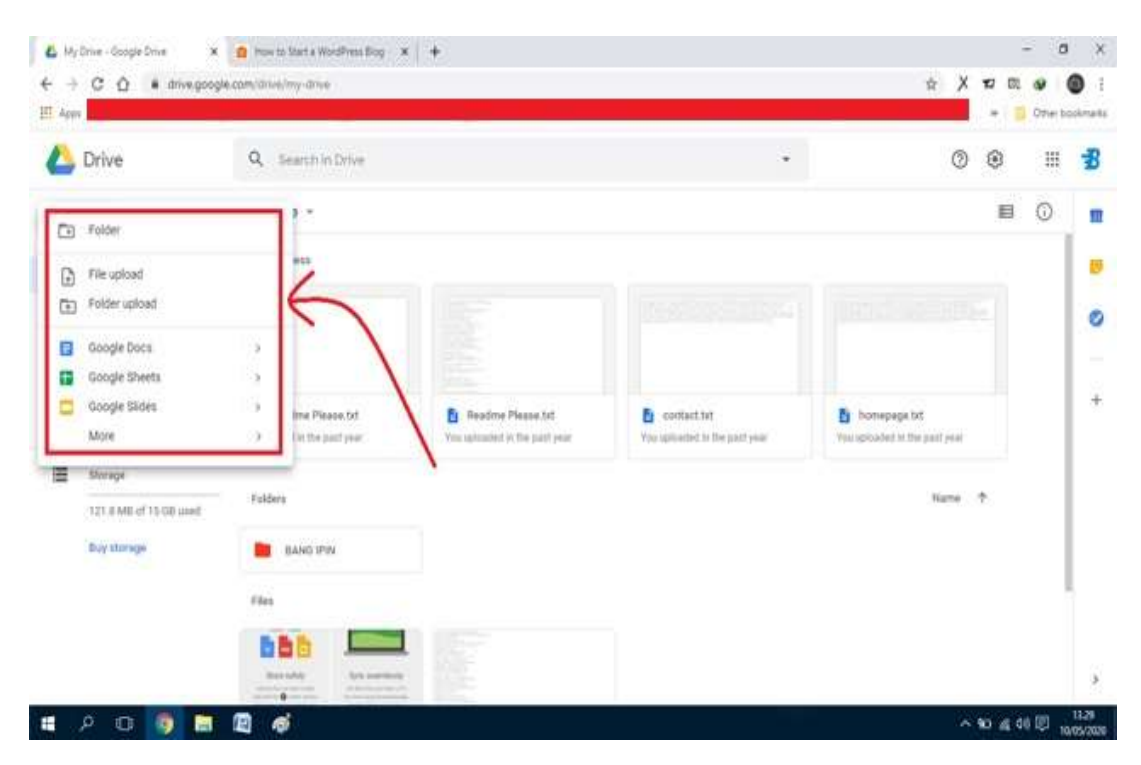

**Folder**. Jika ingin membuat satu folder maka klik pada menu tersebut lalu akan terliat *pop up New* Folder dan dibagian *Untitled* folder dapat diganti nama sesuai dengan keinginan kemudian klik tombol *Create*.

**File** *upload*. Menu ini digunakan untuk menyimpan data secara online di komputer ke *Google Drive*. Caranya, silakan klik menu File *upload* kemudian akan terlihat halaman *pop up* lalu pilih file yang ingin disimpan ke *Google Drive*.

**Folder** *upload*. Pada kebanyakan kasus file yang bisa di*upload* dan jika ingin meng*upload* folder harus mengubah folder tersebut menjadi rar agar dapat di*upload*. Cara meng*upload* folder dengan klik menu Folder *upload* kemudian akan terlihat halaman *pop up* lalu pilih folder yang ingin disimpan di *Google Drive*.

*Google Docs*. Ini merupakan layanan pengolah kata, lembar sebar, presentasi, formulir, dan penyimpanan data berbasis web gratis dari *Google*. Pada dasarnya, fungsinya mirip dengan *Microsoft Word* yang digunakan banyak orang untuk melakukan aktivitas serupa. *Goog***le** *Sheets*. Perangkat lunak berbasis web yang dikembangkan oleh *Google*, untuk membuat tabel, perhitungan sederhana, atau pengolahan data. Aplikasi ini memungkinkan untuk membuat dan memformay *spreadsheet* serta bekerja bersama orang lain.

*Google Slides*. Ini merupakan tool presentasi yang memungkinkan membuat presentasi *online* dan *offline*.

*More*. Pada menu terakhir ini ada beberapa *tools*seperti *Google Form*, *Google Drawings*, *Google My Maps*, *Google Sites*, *Google Apps Script*, *Google Jamboard*, dan *Connect More Apps*.

3) Sub Menu *Open With*, *Share*, *Get shareable link¸Add shortcut to Drive*, *Move to*, *Add to Starred, Rename, Change color, Download, Preview,* and *Make a copy*.

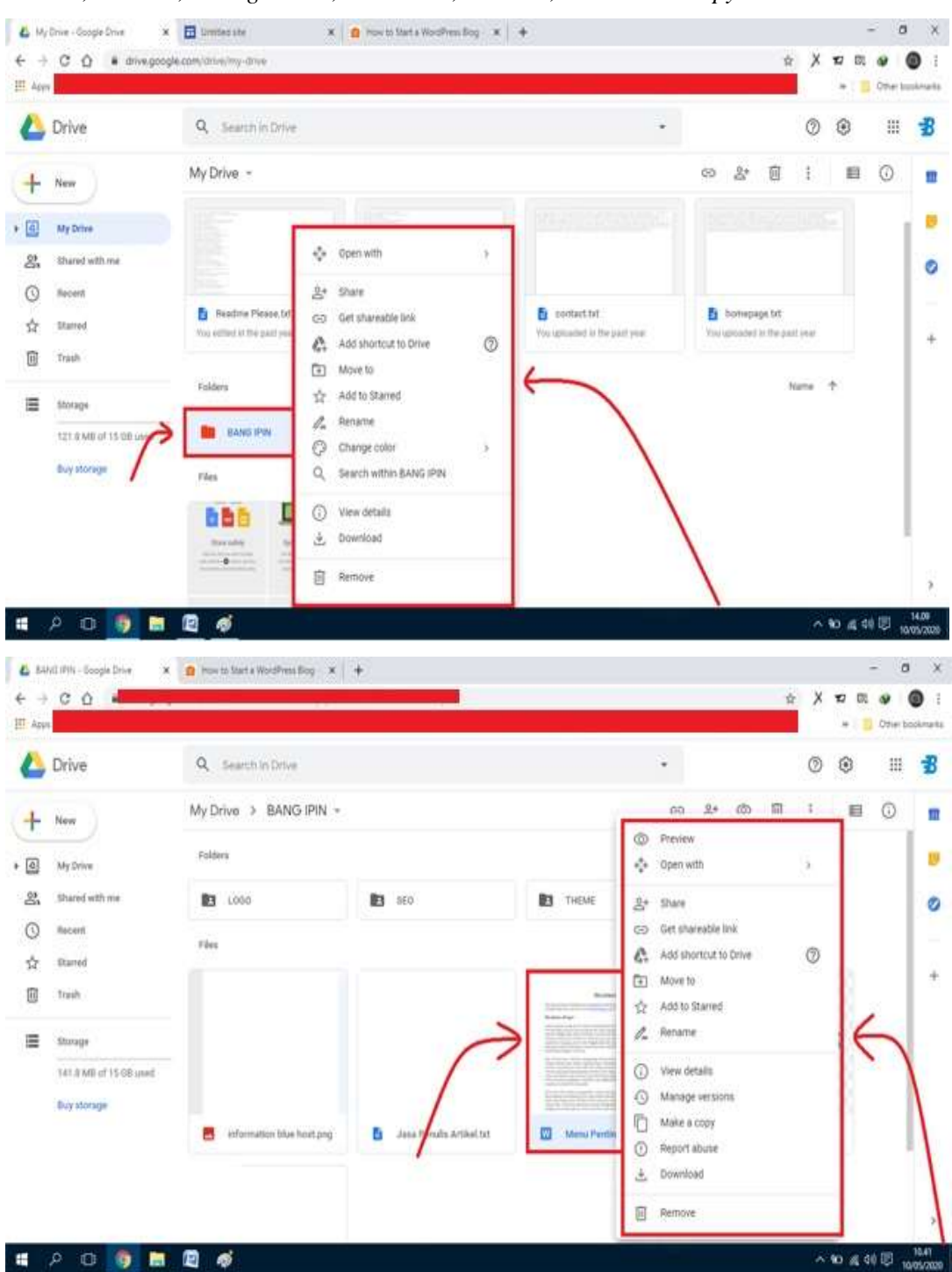

*Open With*. Sub menu ini bisa digunakan jika ingin membuka folder menggunakan fitur pihak ketiga.

*Share*. Fitur ini memudahkan pengguna untuk membagikan folder tersebut kepada orang lain agar dapat diakses orang lain dengan mudah.

*Get shareable link*. Sub menu yang berfungsi untuk mendapatkan link folder tersebut untuk kemudian dibagikan kepada orang lain dengan cepat.

*Add shortcut to Drive*. Fitur ini memudahkan pengguna jika ingin menggandakan folder. *Move to.* Fitur untuk memindahkan file atau folder ke dalam folder lain.

*Add to Starred.* Fitur ini memudahkan pengguna untuk mengakses file atau folder yang sering diakses.

*Rename.* Sub menu yang berfungsi untuk mengganti nama folder. Caranya dengan klik menu *Rename* kemudian akan muncul *pop up* dan nama folder dapat diganti sesuai dengan keinginan.

*Change color.* Sub menu untuk mengubah warna bawaan folder sesuai keinginan dengan fitur *Change color* ini.

*Download.* Sub menu untuk mengunduh file yang dipilih.

*Remove.* Sub menu untuk menghapus folder atau jika file masih ingin dipertahankan maka dapat memilih opsi "pindahkan ke sampah".

*Preview.* Sub menu ini digunakan untuk melihat file.

*Make a copy.* Sub menu ini bisa digunakan jika ingin meng*copy* file, sama seperti fungsi pada komputer pada umumnya dengan perintah  $(Ctrl + C)$ .

- <span id="page-104-0"></span>c. Tips dalam Menggunakan *Google Drive* dalam Menyimpan Data atau Keperluan Lain Tips menyimpan data agar aman di *Google Drive* :
	- 1) Gunakan autentikasi dua faktor

Hindari menggunakan identitas dan akun digital dengan satu langkah keamanan saja. Sebaiknya gunakan autentikasi dua faktor (2FA). Ini adalah salah satu cara termudah untuk menambahkan lapisan keamanan ekstra, tidak hanya ke penyimpanan *cloud* tetapi juga akun lainnya.

2) Aplikasi pihak ketiga

Meski menggunakan aplikasi pihak ketiga bisa dikatakan populer dalam merampingkan tugas, namun harus tetap diperhatikan sisi keamanannya. Salah satu aplikasi pihak ketiga tersebut yaitu *Marketplace G Suite*, yang menawarkan sejumlah besar *add-on* untuk membantu pengguna meningkatkan produktivitas mereka.

Namun, karena ini ditawarkan oleh pengembang pihak ketiga, pengguna harus berhatihati dan mengevaluasi setiap aplikasi yang ingin diinstal. Langkah pertama yang harus dilakukan adalah membaca ulasan dan peringkat *add-on* yang mereka pertimbangan untuk dipasang. Langkah selanjutnya, membaca kebijakan privasi vendor, persyaratan layanan, dan kebijakan penghapusan. Menghubungi vendor secara langsung untuk mengajukan pertanyaan juga patut dipertimbangkan, terutama karena pengguna akan memiliki bukti komunikasi jika terjadi kesalahan.

3) Mengenkripsi data

Meskipun layanan *G Suite* telah menawarkan enkripsi data, namun ESET menyarankan pengguna agar mengenkripsi terlebih dahulu file apapun sebelum mengunggahnya ke *cloud.* Dengan enkripsi di tempat, bahkan jika *black hat* dapat masuk ke *drive* pengguna atau isinya terpapar ke seluruh internet, data tersebut tidak akan berguna tanpa kunci deskripsi.

4) Memberikan izin

Selain mengunggah, menyimpan, dan mengunduh file, pengguna dapat menggunakan *Google Drive* untuk membagikannya dan bahkan berkolaborasi dengan dokumen orang lain. Hal yang patut diingat, pengguna harus memikirkan tentang jenis izin yang harus diberikan kepada orang yang diajak berbagi file. Bisa sebagai *viewer* (hanya dapat melihat file di folder), maupun editor (dapat mengatur, menambah, dan mengedit file). Izin berbagi file maupun folder juga dapat diedit. Pengguna bisa memilih berhenti berbagi file maupun folder dengan orang lain dengan menghapus mereka dari daftar. Pengguna juga dapat membatasi file agar tidak dibagikan, serta melarang orang mengunduh, menyalin, atau mencetaknya. Yang tak kalah penting, pengguna juga wajib mengatur siapa saja yang boleh melihat file dan folder yang mereka buat.

Konversi PDF ke teks :

Sering kali pengguna mendapatkan kiriman file dalam bentuk .pdf di *Google Drive*. Lalu pengguna ingin mengubahnya ke format teks, maka pengguna tidak perlu menggunakan bantuan aplikasi lain karena *Google Drive* memiliki fitur *convert .pdf to text*. Berikut cara mengonversi PDF ke teks,

- 1) Buka file pdf yang akan diedit
- 2) Pilih *open with Google Docs* atau 'buka dengan *Google Dokumen*'
- 3) File pdf akan secara otomatis terkonversi ke dalam bentuk teks

Fitur penerjemah :

Pengguna dapat menerjemahkan file tersebut secara langsung dengan *Google Drive* setelah mengunggahnya. Jadi tidak perlu repot menggunakan *Google Translate* terlebih dahulu. Berikut cara menggunakan fitur penerjemah di *Google Drive*,

- 1) Unggah file ke *Google Drive*
- 2) Klik kanan file tersebut
- 3) Pilih *open with Google Drive*
- 4) Pilih menu tools, kemudian tentukan bahasa yang akan diterjemahkan
- 5) Mulai penerjemahan dengan klik *translate*
- 6) File akan berubah ke bahasa yang akan diterjemahkan.

#### <span id="page-106-0"></span>d. Fungsi dan Manfaat *Google Drive*

1) Mengurangi penggunaan memori

Dengan menggunakan *Google Drive*, dapat mengurangi penggunaan memori penyimpanan, baik pada *smartphone* maupun komputer. Saat ini keterbatasan memori *smartphone* menjadi alasan setiap ingin mengunduh file ataupun menyimpan file, terutama pemilik *smartphone* dengan memori penyimpanan yang kecil.

*Google Drive* bisa dimanfaatkan untuk *backup* data *smartphone*, terutama untuk dokumen serta file-file penting yang sekiranya dibutuhkan di masa yang akan datang.

2) Akses data lebih cepat dan efisien

*Google Drive* memudahkan pengguna untuk akses data lebih mudah dari manapun dan kapan pun dengan memanfaatkan jaringan internet. Pengguna bisa unggah dokumendokumen penting yang sekiranya dibutuhkan untuk tugas atau presentasi.

Jika pengguna hanya mengunggah file .doc, .ppt, dan sejenisnya, pengguna bisa langsung membuka dokumen tersebut tanpa harus mengunduh dengan memanfaatkan *Google Document*.

3) Sinkronisasi dokumen otomatis

Jika ingin mengerjakan suatu tugas dalam bentuk dokumen atau ppt, maka lebih disarankan menggunakan *Google Dokumen* atau *Google Slide* karena terintegrasi dengan *Google Drive* sehingga semua file secara otomatis terseimpan ke *Google Drive* secara *real-time*. Hal ini juga akan memudahkan pengguna untuk melihat catatan apa saja yang pernah diedit atau tambahkan. Pengguna juga dapat menambahkan anggota untuk melihat atau menyelesaikan pekerjaan secara bersama-sama.

4) Sinkronisasi perangkat Android

Jika menggunakan *smartphone* Android maka pengguna bisa langsung sinkronisasi hampir semua data yang terhubung dengan produk *Google* ke *Google Drive*. Data tersebut seperti *Google Bisnisku, Catatan Keep, Chrome, Dokumen, Drive, Gmail, Google Kalender, Kontak,* dan lainnya. Manfaatnya adalah data pengguna tidak akan hilang ketika *smartphone* terjadi kerusakan atau bahkan hilang.

5) Berbagi data lebih mudah

Dengan menggunakan *Google Drive*, pengguna bisa dengan mudah untuk saling berbagi data maksimal 5 GB. Melalui *Google Drive*, pengguna bisa melakukan pengaturan dengan menambahkan *email* atau mengambil URL yang dapat dibagikan ke publik. Opsi ini akan memudahkan pengguna untuk saling berbagi data ataupun berkolaborasi dalam menyelesaikan projek.
## 7. Latihan

## Latihan 1

Tuliskan sejarah singkat dari *Google Drive*!

Jawab :

## Latihan 2

Sebutkan fitur-fitur menarik yang tersedia di aplikasi *Google Drive*!

Jawab :

## 8. Referensi

Arifin, Rudi Dian. (2020). *Pengertian Google Drive, Fungsi, Fitur, dan Cara Menggunakan.* Diakses dari <https://dianisa.com/pengertian-google-drive/>

Arifin, N. (2019. *Lengkap Cara Menggunakan Google Drive-Manfaat dan Fitur pada Google Drive (Komputer/Laptop).* Diakses dari [Lengkap Cara Menggunakan Google Drive –](https://bgipin.com/cara-menggunakan-google-drive-di-komputer/) Manfaat dan Fitur pada Google Drive [\(Komputer/Laptop\) \(bgipin.com\)](https://bgipin.com/cara-menggunakan-google-drive-di-komputer/)

Purnama, Yunike. (2020). *4 Tips Menyimpan Data Agar Aman di Google Drive*. Diakses dari [4 Tips Menyimpan Data Agar Aman di Google Drive -](https://kabarsiger.com/read/4-tips-menyimpan-data-agar-aman-di-google-drive) kabarsiger.com

9. Lembar Catatan Pembelajaran

Nama :

NIM :

Kelas :

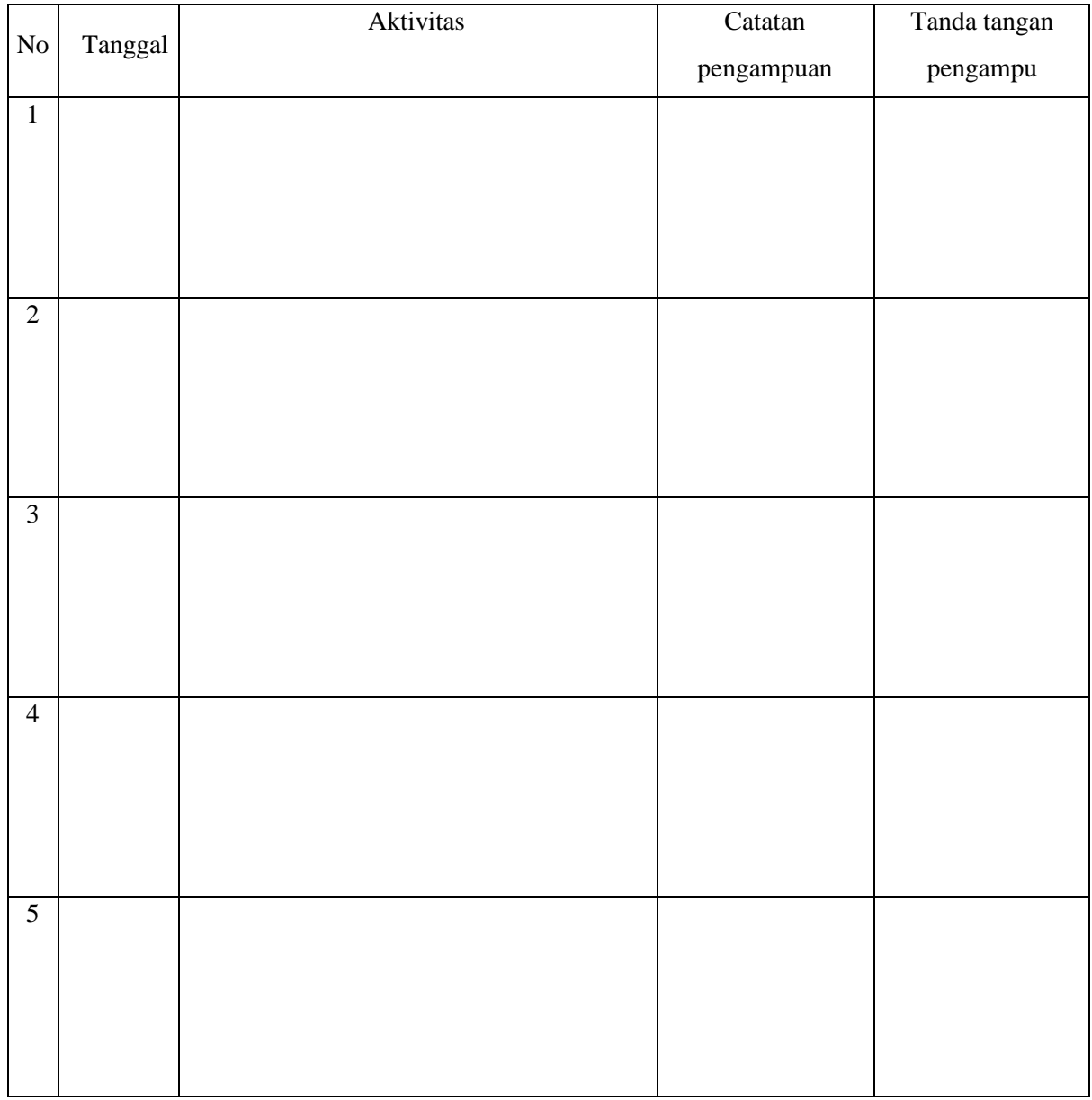

Nilai Akhir:

Pengampu,

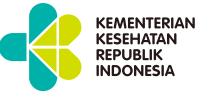

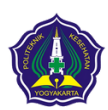

**KEMENTERIAN KESEHATAN REPUBLIK INDONESIA POLTEKKES KEMENKES YOGYAKARTA**